Ju falënderojmë për blerjen e këtij telefoni Sony Ericsson W380i. Shijojeni muzikën tuaj kudo që të gjendeni.

Në selinë [www.sonyericsson.com/fun](http://www.sonyericsson.com/fun) do të gjeni materiale të mëtejshme për telefonin.

Regjistrohuni tani në [www.sonyericsson.com/myphone](http://www.sonyericsson.com/myphone) për të marrë një suitë veglash, vend arkivimi gratis në linjë, oferta speciale, lajme dhe njoftime për konkurse.

Për asistencë teknike në lidhje me produktin, shkoni te [www.sonyericsson.com/support](http://www.sonyericsson.com/support).

# Pajisje shtesë – Për ta pasuruar telefonin

# Altoparlantë portativë MPS-70

Altoparlantë aq të vegjël sa mund t'i mbani në xhep, por megjithatë të fuqishëm.

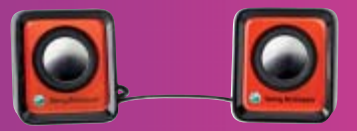

# Kufje portative stereo pa duar HPM-83

Kufje urbane me rrip qafe, që ju siguron rendiment audio superior.

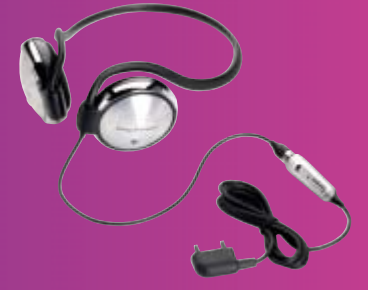

Kufje stereo Bluetooth™ HBH-DS200 Shijoni muzikën lirshëm, pa humbur asnjë telefonatë

Këto pajisje mund të blehen veçmas, por mund edhe të mungojnë në ndonjë treg. Për të parë një listë të plotë produktesh shkoni te [www.sonyericsson.com/accessories](http://www.sonyericsson.com/accessories).

# Përmbajtja e lëndës

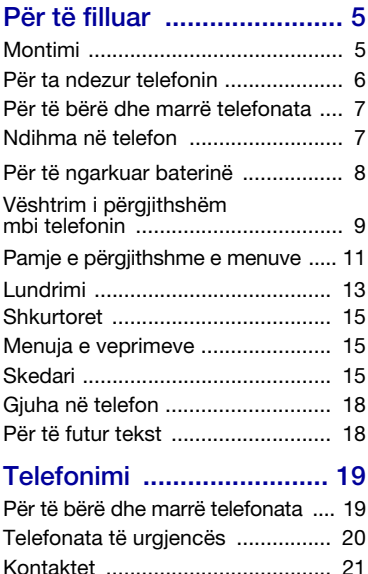

[Grupet ........................................... 23](#page-24-0) [Lista e telefonatave ....................... 24](#page-25-0) [Telefonimi i shpejtë ....................... 24](#page-25-1)

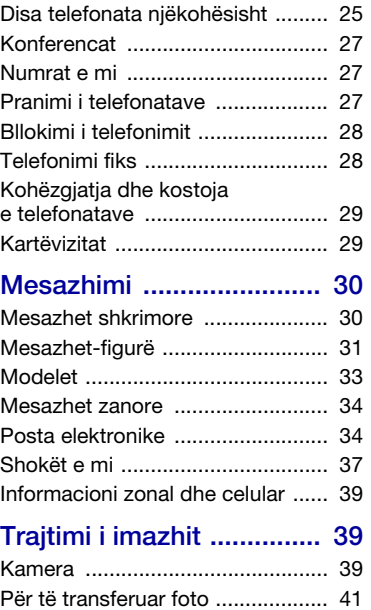

[Fotot ............................................. 41](#page-42-1)

[Posta zanore ................................. 25](#page-26-0) [Devijimi i telefonatave ................... 25](#page-26-1)

# [Për dëfrim ......................... 42](#page-43-0)

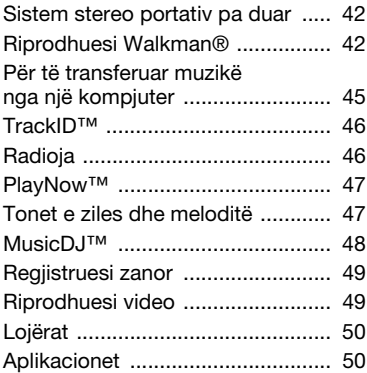

# [Lidhshmëria ...................... 51](#page-52-0)

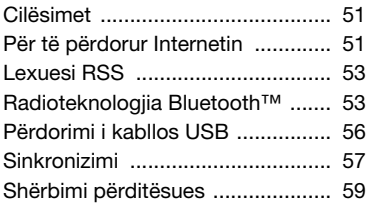

# [Tipare të tjera ................... 60](#page-61-0)

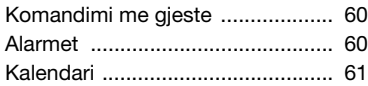

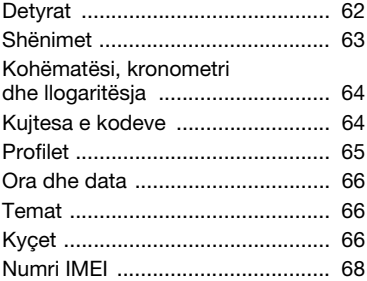

# [Mënjanimi i problemeve ..... 68](#page-69-1)

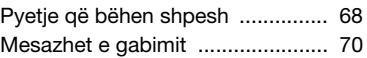

# Të dhëna të

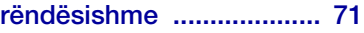

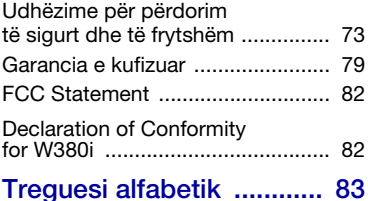

2 Përmbajtja e lëndës

#### Sony Ericsson W380i

GSM 900/1800/1900

Ky Udhëzues përdorimi botohet nga Sony Ericsson Mobile Communications AB ose nga filialja e saj lokale, pa ndonjë garanci. Sony Ericsson Mobile Communications AB ose filialja e saj lokale mund t'i bëjnë përmirësime ose ndryshime këtij Udhëzuesi përdorimi për shkak gabimesh shtypi, pasaktësish në të dhënat, ose përmirësimesh në programet dhe/ose në pajisjet, në çdo kohë dhe pa paralajmërim. Ndryshime të tilla, në çdo rast, do të pasqyrohen në botimet e reja të këtij udhëzuesi.

Të gjitha të drejtat të rezervuara.

©Sony Ericsson Mobile Communications AB, 2007 Botim numër: 1206-2407.1

Vini re:

Disa nga shërbimet e përshkruara në këtë udhëzues përdorimi nuk përballohen nga të gjitha rrjetet. Kjo vlen edhe për numrin ndërkombëtar GSM të urgjencës 112. Lidhuni me operatorin e rrjetit ose ofruesin e shërbimit po të mos jeni të sigurt nëse mund ta përdorni apo jo një shërbim të caktuar.

Lexoni kapitujt Udhëzime për përdorim të sigurt dhe të frytshëm dhe Garancia e kufizuar para se të filloni ta përdorni telefonin.

Telefoni juaj është në gjendje të shkarkojë, ruajë dhe përcjellë palëve të treta materiale të tjera, p.sh. tone zilesh. Përdorimi i materialeve të tilla mund të kufizohet ose ndalohet për shkak të së drejtave të palëve të treta, duke përfshirë kufizimet parashikuar në ligjet e aplikueshme për mbrojtjen e të drejtave të autorit, por pa u kufizuar me to. Ju, jo Sony Ericsson, mbani përgjegjësi të plotë për materiale shtesë që shkarkoni në telefonin tuaj celular, ose u përcillni të tjerëve nga telefoni juaj. Para se të përdorni një material shtesë çfarëdo, sigurohuni se përdorimi që keni në mend është i licensuar ose përndryshe i autorizuar. Sony Ericsson nuk garanton saktësinë, integritetin

ose cilësinë e materialeve shtesë ose çdo lloj materiali tjetër me prejardhje nga palë të treta. Në asnjë rrethanë nuk mund t'i lihet Sony Ericsson përgjegjësia për përdorim të papërshtatshëm, nga ana juaj, të materialeve shtesë ose materialeve të tjera me prejardhje nga palë të treta. Bluetooth është markë tregtare ose markë e regjistruar e Bluetooth SIG Inc. dhe çdo përdorim i kësaj marke nga Sony Ericsson bëhet me licensë. Logoja Liquid Identity, PlayNow, TrackID dhe MusicDJ janë marka tregtare ose marka të regjistruara të Sony Ericsson Mobile Communications AB. Sony, Memory Stick Micro, M2, WALKMAN dhe logoja WALKMAN janë marka tregtare ose marka të regjistruara të Sony Corporation.

Ericsson është markë tregtare, ose markë e regjistruar e Telefonaktiebolaget LM Ericsson.

Adobe dhe Photoshop janë marka tregtare ose marka të regjistruara të Adobe Systems Incorporated në SHBA dhe/ose në vende të tjera.

TrackID™ funksionon me të dhëna të Gracenote Mobile MusicID™. Gracenote dhe Gracenote Mobile MusicID janë marka tregtare ose marka të regjistruara të Gracenote, Inc.

Microsoft, Windows, Outlook dhe Vista janë marka tregtare ose marka të regjistruara Microsoft Corporation në Shtetet e Bashkuara dhe vende të tjera.

T9™ Text Input është markë tregtare ose markë e regjistruar e Tegic Communications. T9™ Text Input është e licensuar nga një nga patentat e mëposhtme: Patentat amerikane no. 5,818,437, 5,953,541, 5,187,480, 5,945,928, dhe 6,011,554; patenta kanadeze no. 1,331,057; patenta britanike no. 2238414B; patenta standard e Hong Kongut no. HK0940329; patenta e Republikës së Singaporit no. 51383; patenta evropiane no. 0 842 463 (96927260.8) DE/DK, FI, FR, IT, NL, PT, ES, SE, GB; dhe patenta të tjera në miratim e sipër në mbarë botën.

Java dhe të gjitha markat tregtare dhe logot e bazuara në Java janë marka tregtare ose marka tregtare të regjistruara të Sun Microsystems, Inc. në SHBA dhe në vende të tjera.

Marrëveshja e licensës së përdoruesit për Sun™ Java™ J2ME™.

Kufizimet: Programet janë informacion fshehtësor dhe i mbrojtur me të drejta të autorit i Sun, që i ruan këto të drejta ndaj të gjitha kopjeve, vetë ose nëpërmjet licensuesve të vet. Klienti nuk duhet t'i modifikojë, dekompilojë, zbërthejë, deshifrojë, ekstraktojë ose kundër-inxhinierojë në ndonjë mënyrë tjetër Programet. Programet nuk mund të jepen me qera, shpërndahen ose nën-licensohen në tërësi ose pjesërisht.

Rregulloret e eksportit: Programet, duke përfshirë të dhënat teknike, u nënshtrohen ligjeve amerikane të kontrollit të eksportit, duke përfshirë Aktin Amerikan të Administrimit të Eksportit (U.S. Export Administration Act) dhe rregulloret që i bashkëlidhen. dhe mund t'u nënshtrohen rregulloreve të eksportit ose të importit në vende të tjera. Klienti zotohet se do t'u përmbahet me rreptësi rregulloreve të tilla dhe pranon se është përgjegjësia e tij të sigurojë lincensa për të eksportuar, ri-eksportuar, ose importuar Programet. Programet nuk mund të shkarkohen, ose të eksportohen a të rieksportohen (i) në Kubë, Irak, Iran, Kore të Veriut, Libi, Sudan, Siri ose prej ndonjë qytetari ose personi me banim në këto vende (kjo listë mund të ndryshohet herë pas here), ose në ndonjë vend tjetër ndaj të cilit SHBA zbaton një embargo mallrash, ose (ii) prej kujtdo tjetër që figuron në listën e Vendeve me Trajtim të Posaçëm (Specially Designated Nations) të Departamentit Amerikan të Thesarit ose në Tabelën e Refuzimit të Porosive (Table of Denial Orders) të Departamentit Amerikan të Tregtisë. Të drejtat e kufizuara: Përdorimi, shumëfishimi ose divulgimi nga qeveria e Shteve të bashkuara u nënshtrohen kufizimeve të përcaktuara në Dispozitat për të Drejtat në të Dhëna Teknike dhe Programe Kompjuterike (Rights in Technical Data and Computer Software Clauses) në DFARS 252.227- 7013(c) (1) (ii) dhe FAR 52.227-19(c) (2) sipas rastit.

Emra të tjerë produktesh dhe kompanish që përmenden në këtë dokument mund të jenë marka tregtare të pronarëve përkatës. Të gjitha ato të drejta nga të cilat nuk është hequr dorë shprehimisht, mbeten të rezervuara. Të gjitha ilustrimet janë vetëm për shembëllzim dhe mund të mos i përgjigjen saktësisht telefonit real.

# Simbole udhëzuese

Në këtë udhëzues përdoren simbolet e mëposhtme:

Shënim

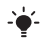

Këshillë

Vini Re!

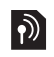

Shërbimi ose funksioni varen nga rrjeti ose nga pajtimtaria. Lidhuni me operatorin e rrjetit për hollësi të mëteishme.

- > Përdorni një tast përzgjedhës ose lundrimi për t'u zhvendosur dhe për të përzgjedhur. Shihni [Lundrimi](#page-14-0) në f. [13.](#page-14-0)
- Shtypni qendrën e tastit të lundrimit.
- $\bigcirc$ Shtypeni tastin e lundrimit lart.
- ◉ Shtypeni tastin e lundrimit poshtë.
- $\circledast$ Shtypeni tastin e lundrimit majtas.
- $^{\circ}$ Shtypeni tastin e lundrimit djathtas.

# <span id="page-6-0"></span>Për të filluar

# <span id="page-6-1"></span>Montimi

Para se të filloni ta përdorni telefonin, duhet të futni kartën SIM dhe baterinë.

Për të futur kartën SIM

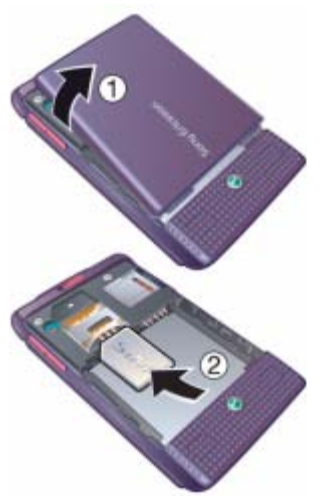

- 1 Hiqni mbulesën e baterisë.
- 2 Rrëshqiteni kartën SIM në mbajtësen e vet, me kontaktet të kthyera nga poshtë.

#### Për të futur baterinë

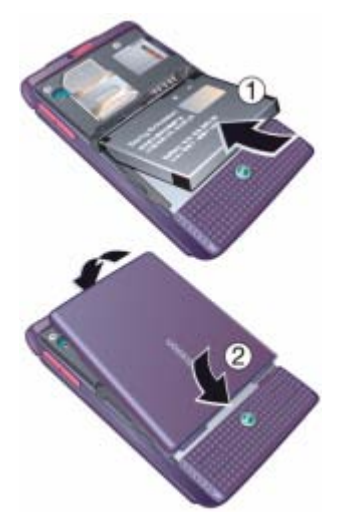

- 1 Futeni baterinë me anën e etiketës nga lart dhe kontaktet elektrike të kthyer nga njëri-tjetri.
- 2 Vëreni në vend mbulesën e baterisë.

# <span id="page-7-0"></span>Për ta ndezur telefonin

#### Për ta ndezur telefonin

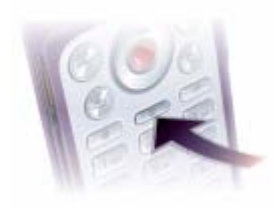

- 1 Shtypni pak çaste  $(1)$ .
- 2 Përzgjidhni një profil:
	- Normal funksionalitet i plotë.
	- Avion funksionalitet i kufizuar.
- 3 Futni numrin PIN të kartës SIM, po t'ju kërkohet.
- 4 Përzgjidhni një gjuhë.
- 5 Përzgjidhni Po për të përdorur udhëzorin e konfigurimit.
- Po të bëni ndonjë gabim kur jeni duke futur kodin PIN, shtypni  $\overline{\mathbb{C}}$  për t'i fshirë numrat nga ekrani.

#### Karta SIM

Karta SIM (Modul i Identitetit të Paitimtarit, ose Subscriber Identity Module në anglishte), të cilën do t'jua japë operatori i rrjetit, përmban të dhëna për pajtimtarinë tuaj. Gjithnjë fikeni telefonin dhe shkëputeni bateringarkuesin, para se të futni ose të hiqni kartën SIM.

Mund t'i ruani kontaktet në kartën SIM, para se ta hiqni nga telefoni. Shihni [Për](#page-23-0)  [të kopjuar emra dhe numra në kartën](#page-23-0)  [SIM](#page-23-0) në f. [22.](#page-23-0)

#### PIN

Për të aktivizuar shërbimet në telefon, mund t'ju duhet të paraqitni një numër PIN (Numër të Identitetit Personal, ose Personal Identification Number në anglishte). Kodin PIN jua jep operatori i rrietit. Cdo shifër e kodit PIN do të afishohet si \*, përveçse kur kodi vetë nis me shifrat e numrit të urgjencës. për shembull 112 ose 911. Kështu ju mund të shihni dhe t'i telefononi një numri të urgjencës, pa qenë nevoja të futni një PIN.

#### Për të fshirë numra nga ekrani

- Shtypni  $\binom{c}{k}$ .
- Nëse e futni kodin PIN gabim tri herë radhazi, do të afishohet kumti PIN i bllokuar. Për ta zhbllokuar, duhet të futni kodin PUK (Numrin Personal të Zhbllokimit ose Personal Unblocking Key në anglishte). Shihni [Kyçi i kartës SIM](#page-67-3) në f. [66](#page-67-3).

#### Profili Avion

Në profilin Avion transmetuesit e rrjetit dhe të radios mbahen të fikur, për të mos shkaktuar interferenca me pajisje delikate që përdor avioni.

**Megjithatë, në këtë profil mund ta** përdorni funksionin Bluetooth™.

# Ekrani përshëndetës

Ekrani përshëndetës do të afishohet kur të ndizni telefonin. shihni [Çfarë](#page-42-2)  [mund të bëni me fotot](#page-42-2) në f. [41.](#page-42-2)

#### Gatishmëria

Pasi ta keni ndezur telefonin dhe të keni futur kodin PIN, në ekran do të afishohet emri i operatorit të rrjetit. Kjo quhet gatishmëri.

#### <span id="page-8-0"></span>Për të bërë dhe marrë telefonata

Duhet ta ndizni telefonin dhe të jeni brenda rrezes së një rrjeti.

#### Për të bërë një telefonatë

- 1 Nga gatishmëria futni numrin e telefonit (me prefiksin ndërkombëtar dhe prefiksin zonal, nëse ka të tillë).
- 2 Përzgjidhni Tlfono.

# Për t'iu përgjigjur një telefonate

• Përzgjidhni Përgjigju.

#### Për të refuzuar nië telefonatë

• Përzgjidhni I zënë.

# <span id="page-8-1"></span>Ndihma në telefon

Në telefon mund të gjeni ndihmë dhe të dhëna në çdo kohë. Shihni [Lundrimi](#page-14-0) në f. [13.](#page-14-0)

#### Për të përdorur udhëzorin e konfigurimit

- 1 Nga gatishmëria përzgjidhni Menuja > Cilësimet > kartela Të përgjithshme > Udhëzori konfigur.
- 2 Përzgjidhni një mundësi shtesë.

#### Për të parë të dhëna për funksionet

• Shkoni te një funksion dhe përzgjidhni Info, nëse ka të tillë. Në disa raste, Info do të afishohet brenda menusë Të tiera.

#### Për të parë një demonstrim të telefonit

• Nga gatishmëria, përzgjidhni Menuja > Dëfrim > Vizitë demo.

#### Shkarkimi i cilësimeve

Cilësimet mund t'i shkarkoni në telefon. Këto cilësime jua bëjnë të mundur të përdorni funksione që kërkojnë llogari Interneti, për shembull mesazhiminfigurë dhe postën elektronike.

#### Për të shkarkuar cilësime

• Nga gatishmëria përzgjidhni Menuja > Cilësimet > kartela Të përgjithshme > Udhëzori konfigur. > Shkarko cilësime.

Lidhuni me operatorin e rrjetit ose ofruesin e shërbimit për të dhëna të mëtejshme.

# <span id="page-9-0"></span>Për të ngarkuar baterinë

Kur e bleni telefonin, bateria është pjesërisht e ngarkuar.

#### Për të ngarkuar baterinë

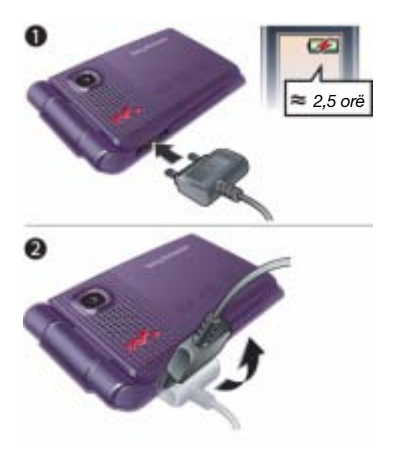

- 1 Lidheni bateringarkuesin me telefonin. Do të duhen përafërsisht 2,5 orë që bateria të ngarkohet plotësisht.
- 2 Shkëputeni ngarkuesin duke e përkulur spinën së larti.
- 

Telefonin mund ta përdorni edhe kur është duke u ngarkuar. Baterinë mund ta ngarkoni në çdo kohë, për më shumë ose më pak se 2,5 orë. Bateria nuk do të dëmtohet sikur ta ndërprisni ngarkimin.

# <span id="page-10-0"></span>Vështrim i përgjithshëm mbi telefonin

- Ekrani
- Komandat për riprodhuesin Walkman®
- Tasti përzgjedhës
- Priza për bateringarkuesin, sistemin pa duar dhe kabllin USB.
- Tasti Prapa
- Foleja për kartën e kujtesës (nën mbulesë)
- Tasti i Internetit
- Tasti përzgjedhës
- Tasti Fshij
- Tasti i lundrimit
- Tasti i menusë së veprimeve
- Tasti Ndiz/Fik
- Tasti i heshtimit

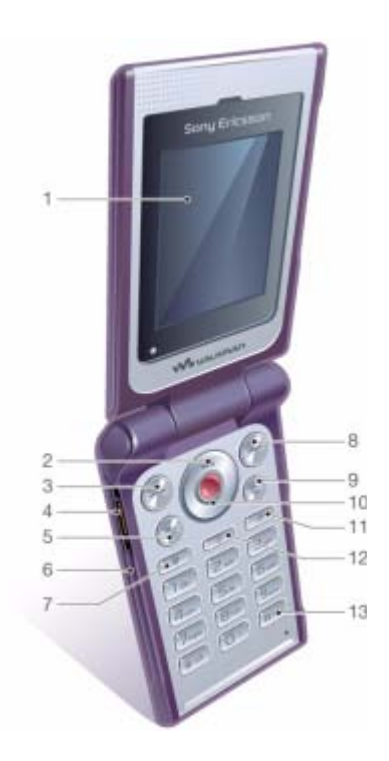

- Drita e komandimit me gjeste
- Kamera
- Kyçi i tasteve muzikore
- Butonat e volumit/zoom-it numerik të kameras
- Ekrani i jashtëm
- Shpejt përpara (tast muzikor)
- Luaj/Pauzë/Stop (tast muzikor)
- Prapa (tast muzikor)

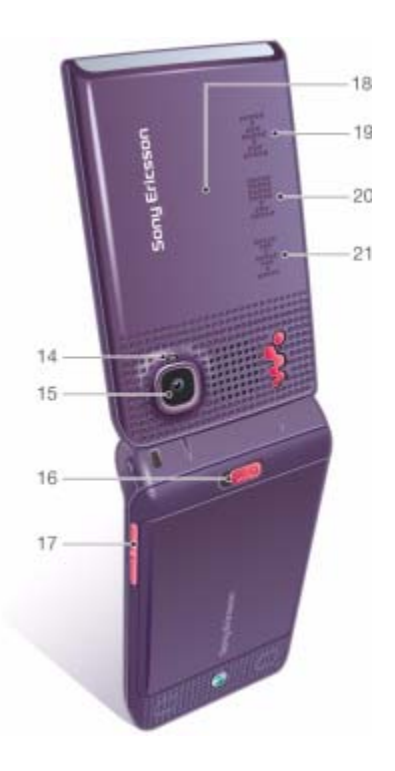

#### Për të filluar

# <span id="page-12-0"></span>Pamje e përgjithshme e menuve

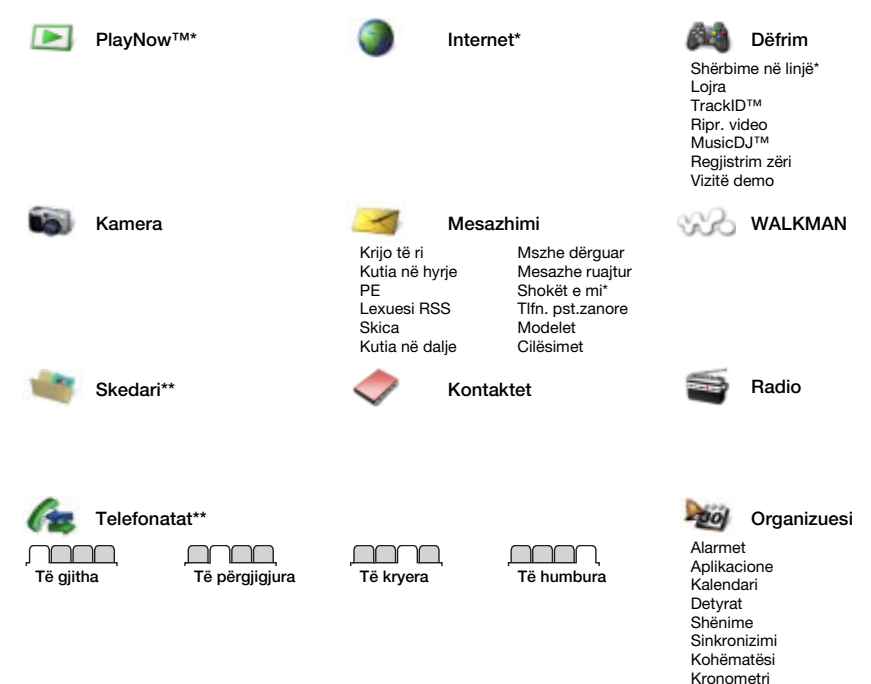

**This is the Internet version of the User's guide. © Print only for private use.**

Për të filluar 11

Llogaritësia Kujtesa kodeve

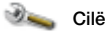

Cilësimet\*\*

- 
- Të përgjithshme Profilet Ora dhe data Giuha Shërbimi prditsues Komand. lëvizor Ngjarje të reja Shkurtoret Avion Sigurshmëria Udhëzori konfigur. Giendia telefonit Ricilëso të gjitha

Tinguj & sinjalizime Volumi i ziles Toni i ziles Heshtim Zile rritëse Me dridhje Sinjalizim mesazhi Tingulli i tastit

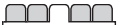

Ekrani **Sfondi** Temat Ekrani në hapje Ekran-ruajtësja Ndriçimi Ndrysho.em.linjave\*

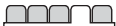

Telefonatat Telefonim shpejtë Devijo telefonatat Kalo te linja 2\* Trajto telefonatat Kohzgi. & Kosto\* Afisho/fshih num. Pa duar Përgjigju me hapje

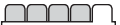

Lidhshmëria Bluetooth Lidhje USB Sinkronizimi Traitim pajisjesh Rrjetet celulare Komun. dhanor Cilësime Interneti Pajisjet shtesë

\* Disa menu varen nga operatori, rrjeti dhe pajtimtaria.

\*\*\* Përdorni tastin e lundrimit për t'u zhvendosur mes kartelave në nën-menutë. Për të dhëna të mëtejshme, shihni [Lundrimi](#page-14-0) në f. [13.](#page-14-0)

#### 12 Për të filluar

# <span id="page-14-0"></span>Lundrimi

Menutë kryesore afishohen si ikona. Disa nën-menu përmbajnë kartela.

#### Për të lundruar në menutë e telefonit

- 1 Nga gatishmëria, përzgjidhni Menuja.
- 2 Përdorni tastin e lundrimit për t'u zhvendosur nëpër menutë.

#### Për t'u zhvendosur nëpër kartelat

• Shkoni te një kartelë duke shtypur tastin e lundrimit majtas ose djathtas.

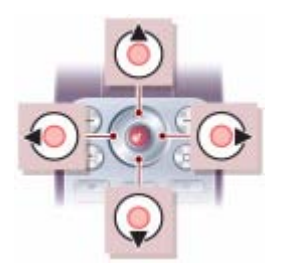

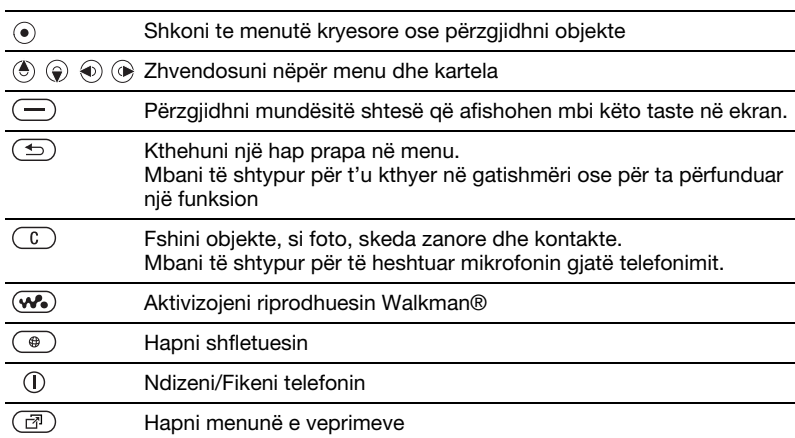

#### Për të filluar 13

**This is the Internet version of the User's guide. © Print only for private use.**

#### Tasti

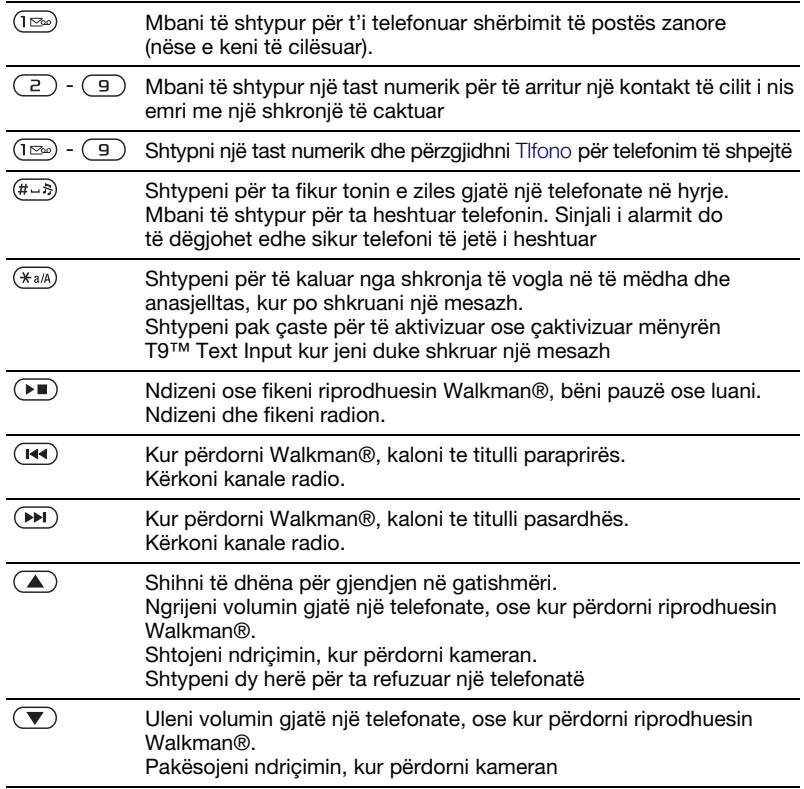

# <span id="page-16-0"></span>**Shkurtoret**

Mund të përdorni shkurtore të tastierës për të shkuar drejtpërdrejt te një menu. Numërimi i menuve nis nga ikona lart majtas dhe lëviz nga e majta në të djathtë, pastaj sipas radhëve.

#### Për të shkuar menjëherë te menuja e shtatë

• Nga gatishmëria, përzgjidhni Menuja dhe shtypni  $(7)$ .

#### Për të përdorur shkurtoret e tastit të lundrimit

• Nga gatishmëria, shtypni ( $\textcircled{\textcircled{\scriptsize{}}0}$ ,  $\textcircled{\textcircled{\scriptsize{}}0}$ ose  $\circledR$  për të shkuar drejtpërdrejt te një funksion.

#### Për t'i ndryshuar shkurtoret e tastit të lundrimit

- 1 Nga gatishmëria përzgjidhni Menuja > Cilësimet > kartela Të përgjithshme > Shkurtoret.
- 2 Shkoni te një mundësi shtesë dhe përzgjidhni Ndrysho.
- 3 Shkoni te një mundësi shtesë menuje dhe përzgjidhni Shkurtore.

# <span id="page-16-1"></span>Menuja e veprimeve

Menuja e veprimeve ju lejon t'i aktivizoni shpeit disa funksione.

#### Për ta hapur menunë e veprimeve

• Shtypni  $\overline{C}$ .

#### Kartelat e menusë së veprimeve

- Ngjarje reja shihni telefonatat e humbura dhe mesazhet e reja që keni. Këto mund edhe të cilësohen që të afishohen si tekste pop-up.
- Aplikac. aktive aplikacione që janë aktive në sfond.
- Shkurtoret e mia shtoni funksionet tuaja të preferuara, që t'i aktivizoni shpeit.
- Internet kujtesoret tuaja të Internetit.

#### Për të përzgjedhur tekste pop-up

- Nga gatishmëria, përzgjidhni Menuja > Cilësimet > kartela Të përgjithshme
	- > Ngjarje të reja > Pop-up.

# <span id="page-16-2"></span>Skedari

Skedarin mund ta përdorni për të trajtuar objekte të ruajtura në kujtesë të telefonit ose në një kartë kujtese.

Kartën e kujtesës mund t'ju duhet ta bleni vecmas.

#### Karta e kujtesës

Telefoni juaj përballon kartën e kujtesës Memory Stick Micro™ (M2™), e cila i shton hapësirë arkivimi telefonit. Njëkohësisht, mund të përdoret si kartë kujtese portative, me pajisje të tjera kompatibël.

Për të filluar 15

#### Për të futur kartën e kujtesës

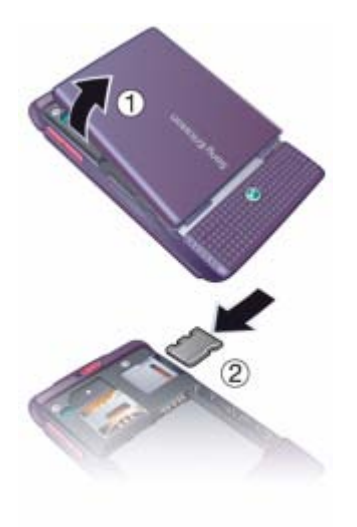

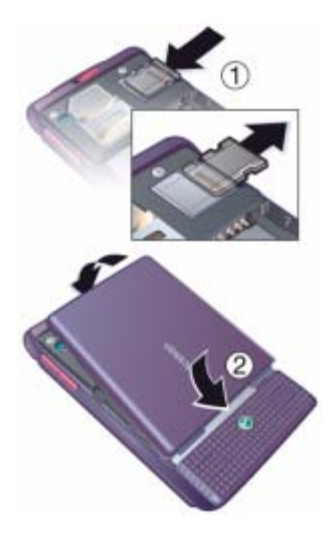

- 1 Hiqni mbulesën e baterisë.
- 2 Futeni kartën e kujtesës në folenë e vet, me kontaktet ngjyrë ari të kthyera nga poshtë.
- 1 Shtypeni buzën e kartës së kujtesës për ta liruar dhe nxjerrë nga foleja.
- 2 Vëreni prapë mbulesën e baterisë.

#### Për të parë mundësi shtesë të kartës së kujtesës.

- 1 Nga gatishmëria përzgjidhni Menuja > Skedari > kartela Në Memory Stick.
- 2 Përzgjidhni Të tjera.

#### Trajtimi i skedave

Skedat mund t'i zhvendosni e t'i kopjoni midis telefonit, një kompjuteri dhe një karte kujtese. Skedat ruhen në fillim në kartën e kujtesës, pastaj në kujtesë të telefonit. Skedat e panjohura do të ruhen në regjistrin Tjetrin.

Mund edhe të krijoni nën-regjistra. ku t'i çoni ose t'i kopjoni skedat. Kur trajtoni skeda, mund të përzgjidhni një ose më shumë skeda, madje edhe të gjitha skedat që përmban regjistri njëkohësisht, me përjashtim të Lojra Aplikacione.

Nëse kujtesa është plot, fshini ndonjë material për të hapur vend.

#### Kartelat e skedarit

Skedari ndahet në tri kartela, dhe ikonat do t'ju tregojnë se ku janë ruajtur skedat.

- Të gjitha skedat krejt materialet në kujtesë të telefonit dhe në një kartë kuitese.
- Në Memory Stick kreit materialet në një kartë kujtese.
- Në telefon gjithë ç'përmban kujtesa e telefonit.

#### Për të parë të dhëna për skedat

- 1 Nga gatishmëria, përzgjidhni Menuja > Skedari.
- 2 Shkoni te një regjistër dhe përzgjidhni Hape.
- 3 Shkoni te një skedë dhe përzgjidhni Të tiera > Informacion.

#### Për të zhvendosur një skedë në skedar

- 1 Nga gatishmëria, përzgjidhni Menuja > Skedari.
- 2 Shkoni te nië regjistër dhe përzgjidhni Hape.
- 3 Shkoni te një skedë dhe përzgjidhni Të tjera > Trajto skedën > Zhvendose.
- 4 Përzgjidhni një mundësi shtesë.

#### Për të përzgjedhur disa skeda në një regjistër

- 1 Nga gatishmëria, përzgjidhni Menuja > Skedari.
- 2 Shkoni te nië regjistër dhe përzgjidhni Hape.
- 3 Përzgjidhni Të tjera > Shenjo > Shenjo disa.
- 4 Përzgjidhni Shenjo për t'i shenjuar skedat.

#### Për të fshirë një skedë nga skedari

- 1 Nga gatishmëria, përzgjidhni Menuja > Skedari.
- 2 Giejeni skedën dhe shtypni  $\binom{c}{k}$ .

#### Për të filluar 17

# <span id="page-19-0"></span>Gjuha në telefon

Mund të përzgjidhni se c'gjuhë do të përdorni në telefon.

#### Për t'ia ndërruar gjuhën telefonit

- 1 Nga gatishmëria përzgjidhni Menuja > Cilësimet > kartela Të përgjithshme > Gjuha > Gjuha e telefonit.
- 2 Përzgjidhni një mundësi shtesë.

# <span id="page-19-1"></span>Për të futur tekst

Tekstin mund ta futni me mënyrën shumështypëse ose me mënyrën T9™ Text Input Tai, Mënyra T9 Text Input përdor një fjalor të posaçëm.

#### Për ta ndryshuar mënyrën e futies së tekstit

• Kur futni tekst, shtypni pak caste  $(\overline{a})$ .

#### Për t'u këmbyer midis shkronjave të mëdha dhe të vogla

• Kur jeni duke futur tekst, shtypni  $(\overline{\ast}_{a/A})$ .

#### Për të futur numra

• Kur futni tekst, shtypni pak çaste  $(\overline{0+}) - (\overline{9}).$ 

#### Për të futur pika dhe presje

• Kur jeni duke futur tekst, shtypni  $(\overline{R})$ .

#### Për të futur tekst duke përdorur mënyrën T9™ Text Input

- 1 Nga gatishmëria përzgjidhni, për shembull, Menuja > Mesazhimi > Krijo të ri > Mszh shkrimor.
- 2 Po të mos afishohet shenja Tui. shtypni pak caste (\*a/A) për t'u këmbyer në T9 Text Input.
- 3 Shtypeni çdo tast vetëm një herë, edhe sikur shkronja që dëshironi të përftoni të mos jetë e para në tast. Për shembull, në rast se doni të shkruani fialën «Jane», shtypni (5).  $\left(\overline{2}\right)$ ,  $\left(\overline{5}\right)$ ,  $\left(\overline{3}\right)$ . Shkruajeni krejt fjalën para se të shihni sugjerimet.
- 4 Përdorni (4) ose o për të parë sugierime.
- 5 Shtypni  $(F s)$  për ta pranuar fjalën që ju sugjerohet.

#### 18 Për të filluar

#### Për të futur tekst me mënyrën shumështypëse

- 1 Nga gatishmëria përzgjidhni, për shembull, Menuja > Mesazhimi > Krijo të ri > Mszh shkrimor.
- 2 Po të afishohet shenja Tu, shtypni pak çaste (\*a) për t'u këmbyer në mënyrën shumështypëse.
- 3 Shtypni  $\left( \overline{z} \right) \left( \overline{z} \right)$  disa herë, derisa të afishohet shkronja që dëshironi.
- 4 Kur ta keni shkruar fialën, shtypni  $(F-*)$ për të shtuar një hapësirë fjalëndarëse.

#### Për t'i shtuar fjalë fjalorit të T9 Text Input

- 1 Kur futni tekst me mënyrën T9 Text Input, përzgjidhni Të tjera > Spelloje fialën.
- 2 Shkruajeni fjalën me mënyrën shumështypëse dhe përzgjidhni Ndërfute.

# <span id="page-20-0"></span>Telefonimi

### <span id="page-20-1"></span>Për të bërë dhe marrë telefonata

Duhet ta ndizni telefonin dhe të jeni brenda rrezes së një rrjeti.

#### Për të bërë një telefonatë

- 1 Nga gatishmëria futni numrin e telefonit (me prefiksin ndërkombëtar dhe prefiksin zonal, nëse ka të tillë).
- 2 Përzgjidhni Tlfono.
- Mund t'u telefononi numrave nga kontaktet dhe lista e telefonatave. Shihni [Kontaktet](#page-22-0) në f. [21](#page-22-0), dhe [Lista e telefonatave](#page-25-0) në f. [24](#page-25-0).

#### Për të bërë telefonata ndërkombëtare

- 1 Nga gatishmëria mbani të shtypur derisa shenja «+» të afishohet në ekran.
- 2 Futni prefiksin e shtetit, prefiksin e zonës (pa zeron në krye) dhe numrin e telefonit.
- 3 Përzgjidhni Tlfono.

#### Për t'i ritelefonuar nië numri

• Kur të afishohet Të provoj prapë? përzgjidhni Po.

Telefonimi 19

Nuk ka nevojë ta mbani telefonin në vesh gjatë kohës që prisni. Kur të lidhet telefonata, telefoni ju lajmëron me një sinjal të fortë.

#### Për t'iu përgjigjur një telefonate

• Përzgjidhni Përgjigju.

#### Për të refuzuar nië telefonatë

• Përzgjidhni I zënë.

#### Për t'ia ndryshuar volumin mikrofolësit gjatë një telefonate

• Shtypni  $\mathbf{A}$  ose  $\mathbf{\nabla}$ .

#### Për ta fikur mikrofonin gjatë një telefonate

- 1 Shtypni pak caste  $\binom{1}{k}$ .
- 2 Shtypni pak çaste  $\binom{n}{k}$  përsëri, për të vazhduar bisedën.

#### Për të ndezur altoparlantin gjatë një telefonate

• Përzgjidhni Të tjera > Ndiz altoparlant.

Kur përdorni altoparlantin, mos e mbani telefonin te veshi. Mund t'ju dëmtohet dëgiimi.

#### Për të parë telefonatat e humbura nga gatishmëria

• Shtypni  $\circled{r}$  shkoni te kartela Ngjarje të reja dhe përzgjidhni një numër.

• Po të jetë cilësuar funksioni pop-up: përzgjidhni Tlfonata dhe shkoni te kartela Të humbura dhe përzgjidhni një numër.

# <span id="page-21-0"></span>Telefonata të urgjencës

Telefoni juaj përballon numrat ndërkombëtarë të urgjencës, si 112 dhe 911. Këta numra mund të përdoren normalisht për të bërë një telefonatë të urgjencës në cdo vend që të ndodheni, me ose pa kartë SIM të instaluar, po të gjendeni brenda rrezes së një rrjeti.

Disa vende mund të përdorin numra të tjerë urgjence. Për këtë arsye, operatori juaj i rrjetit mund të ketë regjistruar numra të tierë vendorë të urgjencës në kartën SIM.

#### Për të bërë nië telefonatë urgjence

• Nga gatishmëria, futni 112 (numri ndërkombëtar i urgjencës) dhe përzgjidhni Tlfono.

#### Për të parë numrat tuaj vendorë të urgjencës

- 1 Nga gatishmëria, përzgjidhni Menuja > Kontaktet.
- 2 Përzgjidhni Të tjera > Shtesa > Numra specialë > Numra urgjencë.

# <span id="page-22-0"></span>Kontaktet

Në Kontaktet mund të ruani emra, numra telefoni dhe të dhëna personale. Të dhënat mund t'i ruani në kujtesën e telefonit ose në kartën SIM.

#### Kontakti default

Ju vetë mund ta caktoni se çfarë të dhënash të kontaktit – Kontaktet telef. apo Kontaktet SIM – do të afishohen si default.

Po të keni cilësuar Kontaktet telef. si default, në kontaktet tuaja do të tregohen të gjitha të dhënat e ruajtura në Kontaktet. Po të përzgjidhni Kontaktet SIM si default, në kontaktet do të afishohen emrat dhe numrat e ruajtur në kartën SIM.

#### Për të përzgjedhur kontaktet default

- 1 Nga gatishmëria, përzgjidhni Menuja > Kontaktet.
- 2 Shkoni te Kontakt i ri dhe përzgjidhni Shtesa > Të avancuara > Kontakte default.
- 3 Përzgjidhni një mundësi shtesë.

#### Kontaktet në telefon

Kontaktet në telefon mund të përmbajnë emra, numra telefoni dhe të dhëna personale. Këto do të ruhen në kujtesën e telefonit.

#### Për të shtuar një kontakt telefoni

- 1 Nga gatishmëria, përzgjidhni Menuja > Kontaktet.
- 2 Shkoni te Kontakt i ri dhe përzgjidhni Shto.
- 3 Futeni emrin dhe përzgjidhni OK.
- 4 Futni numrin dhe përzgjidhni OK.
- 5 Përzgjidhni një mundësi shtesë për numrin.
- 6 Lundroni midis kartelave dhe përzgjidhni fushat për të shtuar të dhëna të tjera.
- 7 Përzgjidhni Ruaje.

#### Për t'i shtuar një objekt një kontakti në telefon

- 1 Nga gatishmëria, përzgjidhni Menuja > Kontaktet.
- 2 Shkoni te një kontakt dhe përzgjidhni Të tjera > Ndrysho kontakt.
- 3 Zhvendosuni nëpër kartela dhe përzgjidhni Shto.
- 4 Përzgjidhni një mundësi shtesë dhe një objekt për të shtuar.
- 5 Përzgjidhni Ruaje.
- $\sum_{i=1}^{n}$  Në qoftë se pajtimtaria juaj e përballon shërbimin e Identifikimit të Linjës Telefonuese (CLI), mund t'u bashkëlidhni kontakteve tone zilesh personale.

Telefonimi 21

#### <span id="page-23-0"></span>Për të kopjuar emra dhe numra në kartën SIM

- 1 Nga gatishmëria, përzgjidhni Menuja > Kontaktet.
- 2 Përzgjidhni Të tjera > Shtesa > Të avancuara > Kopjo në SIM.
- 3 Përzgjidhni një mundësi shtesë.
- Kur i kopjoni të gjitha kontaktet nga telefoni në kartën SIM, të gjitha të dhënat ekzistuese në kartën SIM do të zëvendësohen.

#### Për t'i telefonuar një kontakti telefonik

- 1 Nga gatishmëria, përzgjidhni Menuja > Kontaktet.
- 2 Shkoni te një kontakt dhe përzajidhni **Tlfono**
- Për të shkuar drejtpërdrejt te një kontakt, shtypni  $\left(\overline{e}\right) - \left(\overline{e}\right)$  nga gatishmëria. Shihni [Telefonimi i shpejtë](#page-25-1) në f. [24.](#page-25-1)

#### Për t'i telefonuar një kontakti në SIM nga kontaktet në telefon

- 1 Nga gatishmëria, përzgjidhni Menuja > Kontaktet > Të tjera > Shtesa > Kontaktet SIM.
- 2 Shkoni te një kontakt dhe përzgjidhni Tlfono.

#### Për t'i ruajtur emrat dhe numrat e telefonit automatikisht në kartën SIM

- 1 Nga gatishmëria, përzgjidhni Menuja > Kontaktet.
- 2 Përzgjidhni Të tjera > Shtesa > Të avancuara > Vetëruaj në SIM.
- 3 Përzgjidhni një mundësi shtesë.

#### Kontaktet në SIM

Kontaktet në SIM mund të përmbajnë vetëm emra dhe numra. Këto ruhen në kartën SIM.

#### Për të shtuar një kontakt në SIM

- Nga gatishmëria, përzgjidhni Menuja > Kontaktet.
- 2 Shkoni te Kontakt i ri dhe përzgjidhni Shto.
- 3 Futeni emrin dhe përzgjidhni OK.
- 4 Futni numrin dhe përzgjidhni OK.
- 5 Përzgjidhni një mundësi shtesë për numrin dhe shtoni të dhëna të tjera, nëse i keni.
- 6 Përzgjidhni Ruaje.

#### Për të kopjuar emra dhe numra në kontaktet telefonike

- 1 Nga gatishmëria, përzgjidhni Menuja > Kontaktet.
- 2 Përzgjidhni Të tjera > Shtesa
	- > Të avancuara > Kopjo nga SIM.
- 3 Përzgjidhni një mundësi shtesë.

#### Për t'i telefonuar një kontakti SIM

- 1 Nga gatishmëria, përzgjidhni Menuja > Kontaktet.
- 2 Shkoni te një kontakt dhe përzgjidhni Tlfono.

#### Për të fshirë kontakte

#### Për ta fshirë një kontakt

- 1 Nga gatishmëria, përzgjidhni Menuja > Kontaktet.
- 2 Shkoni te një kontakt dhe shtypni  $\binom{n}{k}$ .

#### Për t'i fshirë të gjitha kontaktet në telefon

- 1 Nga gatishmëria, përzgjidhni Menuja > Kontaktet.
- 2 Përzgjidhni Të tjera > Shtesa > Të avancuara > Fshij gjith kntaktet.

#### Për të dërguar kontakte

#### Për ta dërguar një kontakt

- 1 Nga gatishmëria, përzgjidhni Menuja > Kontaktet.
- 2 Shkoni te një kontakt dhe përzgjidhni Të tjera > Dërgo kontaktin.
- 3 Përzgjidhni një mënyrë transferimi.
- Sigurohuni që pajisja marrëse e përballon mënyrën e transferimit që keni përzgjedhur.

#### Gjendja e kujtesës

Se sa kontakte mund të ruani në telefon ose në kartën SIM, kjo varet nga kujtesa e përdorshme.

#### Për të parë gjendjen e kujtesës

- 1 Nga gatishmëria, përzgjidhni Menuja > Kontaktet.
- 2 Përzgjidhni Të tjera > Shtesa > Të avancuara > Gjendja e kujtesës.

#### Për t'i ruajtur kontaktet në një kartë të kuitesës

- 1 Nga gatishmëria, përzgjidhni Menuja > Kontaktet.
- 2 Përzgjidhni Të tjera > Shtesa > Të avancuara > Arkivo në M.S.

#### Sinkronizimi i kontakteve

Kontaktet mund t'i sinkronizoni me kompjuterin dhe disa aplikime në Internet. Për të dhëna të mëtejshme, shihni [Sinkronizimi](#page-58-0) në f. [57.](#page-58-0)

# <span id="page-24-0"></span>Grupet

Mund të krijoni një grup me numra telefoni dhe adresa të postës elektronike për t'u dërguar mesazhe njëkohësisht. Shihni [Mesazhimi](#page-31-0) në f. [30.](#page-31-0) Grupet (me numra telefoni) mund t'i përdorni edhe kur krijoni lista telefonuesish të pranuar. Shihni [Pranimi i telefonatave](#page-28-2) në f. [27](#page-28-2).

Telefonimi 23

#### Për të krijuar një grup numrash dhe adresash PE

- 1 Nga gatishmëria, përzgjidhni Menuja > Kontaktet > Shtesa > Grupet > Grup i ri.
- 2 Vërini një emër grupit dhe përzgjidhni Vazhdo.
- 3 Përzgjidhni I ri për të gjetur dhe përzgjedhur një numër telefoni ose një adresë të postës eletronike të një kontakti.
- 4 Përsëriteni etapën 3 për të shtuar numra telefoni ose adresa PE të tjera.
- 5 Përzgjidhni Mbarova.

### <span id="page-25-0"></span>Lista e telefonatave

Mund të shihni të dhëna për shumicën e telefonatave që keni bërë së fundi.

#### Për t'i telefonuar një numri nga lista e telefonatave

- 1 Nga gatishmëria, përzgjidhni Tlfonata dhe shkoni te një kartelë.
- 2 Shkoni te një emër ose numër dhe përzgjidhni Tlfono.

#### Për t'u shtuar kontakteve një numër nga lista e telefonatave

- 1 Nga gatishmëria, përzgjidhni Tlfonata dhe shkoni te një kartelë.
- 2 Shkoni te numri dhe përzgjidhni Të tiera > Ruaie numrin.

3 Përzgjidhni Kontakt i ri për të krijuar një kontakt të ri, ose përzgjedhur një kontakt ekzistues për t'ia shtuar numrin.

#### Për ta fshirë përmbaitien e listës

• Nga gatishmëria përzgjidhni Tlfonata > kartela Të gjitha > Të tjera > Fshiji të giitha.

# <span id="page-25-1"></span>Telefonimi i shpejtë

Funksioni i telefonimit të shpejtë ju lejon të përzgjidhni nëntë kontakte, të cilave mund t'u telefononi shpejt. Këto kontakte mund t'i ruani në pozicionet 1-9.

#### Për t'u shtuar kontakte numrave të telefonimit të shpejtë

- 1 Nga gatishmëria, përzgjidhni Menuja > Kontaktet.
- 2 Përzgjidhni Shtesa > Telefonim shpejtë.
- 3 Shkoni te një numër pozicioni dhe përzgjidhni Shto.
- 4 Përzgjidhni një kontakt.

#### Për telefonim të shpeitë

• Nga gatishmëria, futni numrin e pozicionit dhe përzgjidhni Tlfono.

#### 24 Telefonimi

# <span id="page-26-0"></span>**Posta zanore**

Në qoftë se pajtimtaria juaj parashikon shërbim mesazherie, telefonuesit mund të lënë një mesazh në postën zanore sa herë që ju s'arrini t'i përgjigjeni një telefonate.

#### Për të futur numrin e postës zanore

- 1 Nga gatishmëria, përzgjidhni Menuja > Mesazhimi > Cilësimet > No.postës.zanore.
- 2 Futni numrin dhe përzgjidhni OK.

#### Për t'i telefonuar shërbimit të postës zanore

• Nga gatishmëria, mbani të shtypur  $(\overline{1\otimes} )$ 

#### Për ta ndryshuar numrin e postës zanore

- 1 Nga gatishmëria, përzgjidhni Menuja > Mesazhimi > Cilësimet > No.postës.zanore.
- 2 Ndryshojeni numrin dhe përzgjidhni OK.

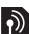

# <span id="page-26-1"></span>Devijimi i telefonatave

Telefonatat mund t'i devijoni drejt, për shembull, një mesazherie.

Kur përdorni funksionin Blloko telefonata, disa shtesa të devijimit nuk mund të përdoren. Shihni [Bllokimi i telefonimit](#page-29-0) në f. [28](#page-29-0).

#### Mundësi shtesë të devijimit të telefonatës

Mundësitë shtesë standard janë:

- Giithnië devijo devijojini të gjitha telefonatat
- Kur i zënë po të keni një telefonatë në vazhdim
- I pagjendshëm po të jetë telefoni i fikur ose i pagjetshëm
- Kur s'përgjigjesh po të mos përgjigjeni brenda një kohe të caktuar

#### Për të devijuar telefonata

- 1 Nga gatishmëria përzgjidhni Menuja > Cilësimet > kartela Telefonatat > Devijo telefonatat.
- 2 Shkoni te lloji i telefonatës dhe mundësia shtesë e devijimit dhe përzgjidhni Aktivizoje.
- 3 Futni numrin ku do t'i devijoni telefonatat dhe përzgjidhni OK.

#### <span id="page-26-2"></span>Disa telefonata njëkohësisht  $|\mathcal{Y}|$

Mund të trajtoni njëkohësisht disa telefonata. Për shembull, mund ta vini telefonatën në pritje, kur bëni ose i përgjigjeni një telefonate të dytë. Mund edhe të këmbeheni midis dy telefonatave. Nuk mund t'i përgjigjeni një telefonate të tretë pa përfunduar një nga dy të parat.

Telefonimi 25

#### Telefonata në ardhje

Kur përdorni shërbimin e telefonatës në ardhje, do të dëgjoni një bip sa herë t'ju mbërrijë një telefonatë e dytë.

#### Për të aktivizuar shërbimin e telefonatës në ardhje

- Nga gatishmëria përzgjidhni Menuja > Cilësimet > kartela Telefonatat
	- > Trajto telefonatat > Telef. në ardhje > Aktivizoje.

#### Për të bërë një telefonatë të dytë

- 1 Gjatë telefonatës, përzgjidhni Të tjera > Në pritje. Telefonata në vazhdim do të vihet në pritie.
- 2 Futni numrin të cilit dëshironi t'i telefononi dhe përzgjidhni Të tjera > Telefono.

#### Për t'iu përgjigjur një telefonate të dytë

• Gjatë telefonatës, përzgjidhni Përgjigju. Telefonata në vazhdim do të vihet në pritje.

#### Për të refuzuar një telefonatë të dytë

• Giatë telefonatës, përzgjidhni I zënë dhe vazhdoni me telefonatën e parë.

#### Për të përfunduar një telefonatë në vazhdim dhe për t'iu përgjigjur një telefonate të dytë

• Gjatë telefonatës, përzgjidhni Zvnds. telef.aktive.

#### Për të trajtuar dy telefonata zanore Mund të keni telefonata në vazhdim dhe në pritje, njëkohësisht.

#### Për t'u këmbyer midis dy telefonatave

• Gjatë telefonatës, përzgjidhni Të tjera > Këmbeji.

#### Për të bashkuar dy telefonata

• Gjatë telefonatës, përzgjidhni Të tjera > Bashkoji telef.

#### Për të lidhur dy telefonata

• Giatë telefonatës, përzgjidhni Të tjera > Transfero telef. Ju vetë do të shkëputeni si nga njëra ashtu edhe nga tjetra (kjo varet nga operatori).

#### Për të përfunduar nië telefonatë në vazhdim dhe për t'u kthyer tek telefonata në pritje

• Përzgjidhni Mbaroje > Po.

#### Për t'i përfunduar të dy telefonatat

• Përzgjidhni Mbaroje > Jo.

#### Për të marrë një telefonatë të tretë zanore

Nuk mund t'i përgjigjeni një telefonate të tretë pa përfunduar një prej dy të parave ose pa i bashkuar këto në një telefonatë konferencë.

#### 26 Telefonimi

# <span id="page-28-0"></span>**Konferencat**

Giatë nië telefonate konferencë mund të zhvilloni një bisedë të përbashkët me deri pesë vetë njëkohësisht.

#### Për t'i bashkuar dy telefonatat

• Giatë telefonatës, përzgjidhni Të tjera > Bashkoji telef.

#### Për të shtuar një pjesëmarrës të ri

- 1 Giatë telefonatës, përzgjidhni Të tjera > Në pritje. Kjo do t'i vërë telefonatat e bashkuara në pritje.
- 2 Përzgjidhni Të tjera > Bëj telefon. tjetër.
- 3 Futni numrin të cilit dëshironi t'i telefononi dhe përzgjidhni Telefono.
- 4 Përzgjidhni Të tjera > Bashkoji telef. për të shtuar pjesëmarrësin e ri.
- 5 Përsëriteni këtë veprim për të shtuar pjesëmarrës të tjerë.

#### Për të liruar një pjesëmarrës

- 1 Përzgjidhni Të tjera > Liroje palën.
- 2 Përzgjidheni pjesëmarrësin që do të lironi.

#### Për të kryer një bisedë private

- 1 Giatë telefonatës, përzgjidhni Të tjera > Fol me dhe përzgjidhni pjesëmarrësin me të cilin dëshironi të flisni.
- 2 Për t'u kthyer në konferencë, përzgjidhni Të tjera > Bashkoji telef.

Nëse pajtimtaria që keni e përballon shërbimin e linjës këmbyese (Alternate Line Service, ose ALS), mund të bëni telefonata veçmas nga dy numra të ndryshëm telefoni.

# <span id="page-28-1"></span>Numrat e mi

Numrat tuaj të telefonit mund t'i shihni, t'i ndryshoni ose t'u shtoni të tjerë.

#### Për të parë numrat tuaj të telefonit

- 1 Nga gatishmëria, përzgjidhni Menuja > Kontaktet > Shtesa > Numra specialë > Numrat e mi.
- 2 Përzgjidhni një mundësi shtesë.

# <span id="page-28-2"></span>Pranimi i telefonatave

Mund të vendosni të merrni telefonata vetëm nga disa numra telefoni të caktuar.

#### Për t'i shtuar numra listës së telefonuesve të pranuar

- 1 Nga gatishmëria, përzgjidhni Menuja > Cilësimet > kartela Telefonatat
	-
	- > Trajto telefonatat > Pranim telefonata > Vetëm nga lista > I ri.
- 2 Shkoni te një kontakt ose përzgjidhni Grupet.

Shihni [Grupet](#page-24-0) në f. [23](#page-24-0).

#### Telefonimi 27

#### Për t'i pranuar të gjitha telefonatat

- Nga gatishmëria përzgjidhni Menuja > Cilësimet > kartela Telefonatat
	- > Trajto telefonatat > Pranim telefonata
	- > Gjith tlefonuesit.

# <span id="page-29-0"></span>**Bllokimi i telefonimit**

Mund të bllokoni telefonatat në hyrje dhe në dalje. Për këtë ju duhet një fjalëkalim, që do t'jua japë ofruesi i shërbimit.

Në rast se i devijoni telefonatat në hyrje, nuk mund t'i përdorni disa mundësi nuk mund t'i perdorni disa mundesi et ethe kur përdorni telefonimin fiks,<br>shtesë të bllokimit të telefonatave.

#### Mundësi shtesë të bllokimit të telefonatave

Mundësitë shtesë standard janë:

- Të gjitha në dalje të gjitha telefonatat në dalje
- Ndërk. në dalje të gjitha telefonatat ndërkombëtare në dalje
- Ndërk.dalje.roam. të gjitha telefonatat ndërkombëtare në dalje me përjashtim të atyre drejt vendit tuaj
- Të gjitha në hyrje të gjitha telefonatat në hyrje
- Edhe kur roaming të gjitha telefonatat në hyrje kur jeni jashtë shtetit

#### Për të bllokuar telefonatat

- 1 Nga gatishmëria përzgjidhni Menuja
	- > Cilësimet > kartela Telefonatat
	- > Trajto telefonatat > Blloko telefonata.
- 2 Përzgjidhni një mundësi shtesë.
- 3 Futni fjalëkalimin dhe përzgjidhni OK.

# <span id="page-29-1"></span>Telefonimi fiks

Telefonimi fiks lejon që t'u telefonohet vetëm disa numrave të caktuar, që ruhen në kartën SIM. Numrat fiks mbrohen me kodin PIN2.

përsëri mund t'i telefononi numrit ndërkombëtar të urgjencës 112.

Mund të ruani edhe numra të pjesshëm. Për shembull, po të ruani 0123456 do të mund t'i telefononi çdo numri që nis me 0123456.

Kur përdorni telefonimin fiks, nuk mund të shihni ose të administroni numra telefoni që ruhen në kartën SIM.

#### Për të përdorur telefonimin fiks

- 1 Nga gatishmëria, përzgjidhni Menuja > Kontaktet.
- 2 Përzgjidhni Të tjera > Shtesa > Numra specialë > Telefonimi fiks > Aktivizoje.
- 3 Futni kodin PIN2 dhe përzgjidhni OK.
- 4 Përzgjidhni OK përsëri për të konfirmuar.

#### Për të ruajtur një numër fiks

- 1 Nga gatishmëria, përzgjidhni Menuja > Kontaktet.
- 2 Përzgjidhni Të tjera > Shtesa > Numra specialë > Telefonimi fiks > Numrat fiks > Numër i ri.
- 3 Futni të dhënat dhe përzgjidhni Ruaje.

# <span id="page-30-0"></span>Kohëzgjatja dhe kostoja e telefonatave

Gjatë telefonimit, do të afishohet kohëzgjatja e telefonatës. Mund të shihni kohëzgjatjen e telefonatës së fundit, telefonatave në dalje dhe kohëzgjatjen gjithsej të telefonatave.

#### Për të kontrolluar kohëzgjatjen

- Nga gatishmëria përzgjidhni Menuja > Cilësimet > kartela Telefonatat
	- > Kohzgj. & Kosto > Kohëmatësit.

# <span id="page-30-1"></span>Kartëvizitat

#### Për të shtuar kartëvizitën tuaj

- 1 Nga gatishmëria, përzgjidhni Menuja > Kontaktet.
- 2 Përzgjidhni Të tjera > Shtesa > Kartëvizita ime.
- 3 Lundroni midis kartelave dhe përzgjidhni fushat për të shtuar të dhëna të tjera. Për të futur një simbol, përzgjidhni Të tjera > Shto simbol > Ndërfute.
- 4 Futni të dhënat dhe përzgjidhni Ruaje.

#### Për të dërguar kartëvizitën tuaj

- 1 Nga gatishmëria, përzgjidhni Menuja > Kontaktet.
- 2 Përzgjidhni Të tjera > Shtesa > Kartëvizita ime > Drgo kartëvizitën.
- 3 Përzgjidhni një mënyrë transferimi.
- Sigurohuni që pajisja marrëse e përballon . mënyrën e transferimit që keni përzgjedhur.

### Telefonimi 29

# <span id="page-31-0"></span>Mesazhimi

# <span id="page-31-1"></span>Mesazhet shkrimore

Mesazhet shkrimore mund të përmbajnë edhe foto të thjeshta, efekte zanore, animacione dhe melodi.

#### Para se të përdorni mesazhimin

Duhet të keni numrin e qendrës së shërbimit. Numrin jua jep ofruesi i shërbimit dhe zakonisht e keni të regjistruar në kartën SIM. Në rast se numri i qendrës së shërbimit nuk gjendet në kartën SIM, duhet ta futni ju vetë.

#### Për të futur numrin e qendrës së shërbimit

- 1 Nga gatishmëria, përzgjidhni Menuja > Mesazhimi > Cilësimet > Mszh shkrimor > Qendra e shrbimit. Numri do të afishohet, po të jetë ruajtur në kartën SIM.
- 2 Po të mos afishohet ndonjë numër, përzgjidhni Ndrysho > QendërReShërbimi dhe futeni numrin ju vetë, së bashku me shenjën ndërkombëtare «+» dhe prefiksin e shtetit.
- 3 Përzgjidhni Ruaje.

#### Për të dërguar mesazhe

Për të dhëna në lidhje me futjen e shkronjave, shihni [Për të futur](#page-19-1)  [tekst](#page-19-1) në f. [18](#page-19-1).

#### Për të shkruar dhe dërguar një mesazh shkrimor

- 1 Nga gatishmëria, përzgjidhni Menuja > Mesazhimi > Krijo të ri > Mszh shkrimor.
- 2 Shkruajeni mesazhin dhe përzgjidhni Vazhdo > Gjeje në Kontaktet.
- 3 Përzgjidhni një marrës dhe përzgjidhni Dërgoje.
- Po t'i dërgoni një mesazh shkrimor një
- grupi, do të faturoheni veçmas për çdo pjesëtar të grupit. Shihni [Grupet](#page-24-0) në f. [23](#page-24-0).

#### Për të përzgjedhur disa mesazhe shkrimore

- 1 Nga gatishmëria, përzgjidhni Menuja > Mesazhimi dhe përzgjidhni një regjistër.
- 2 Shkoni te një mesazh dhe përzgjidhni Të tiera > Shenio disa.
- 3 Përzgjidhni Shenjo për t'i shenjuar mesazhet.

#### Për t'i shtuar një objekt mesazhit shkrimor

- 1 Kur shkruani një mesazh, përzgjidhni Të tiera > Shto objekt.
- 2 Përzgjidhni një mundësi shtesë dhe një objekt për të shtuar.

#### 30 Mesazhimi

#### Për të marrë mesazhe shkrimore

Kur ju mbërrin një mesazh, do të njoftoheni. Mesazhet e mbërritura do të ruhen në kutinë në hyrje.

#### Për të parë një mesazh shkrimor nga gatishmëria

- Në qoftë se keni cilësuar menunë e veprimeve: përzgjidhni Shih.
- Po të jetë cilësuar funksioni pop-up: ndiqni udhëzimet në ekran.

#### Për të parë një mesazh shkrimor nga kutia në hyrje

- 1 Nga gatishmëria, përzgjidhni Menuja > Mesazhimi > Kutia në hyrje.
- 2 Shkoni te mesazhi dhe përzgjidhni Shih.

#### Për të mbyllur një mesazh shkrimor

• Shtypni  $\textcircled{\texttt{f}}$ .

#### Për t'i telefonuar një numri në një mesazh shkrimor

• Kur po e shihni mesazhin, shkoni te numri i telefonit dhe përzgjidhni Tlfono.

#### Për të ruajtur dhe fshirë mesazhe shkrimore

Mesazhet shkrimore që ju mbërrijnë, ruhen në kujtesë të telefonit. Kur të mos ketë më vend në kujtesë të telefonit, do t'ju duhet të fshini mesazhe ose t'i zhvendosni në kartën SIM.

#### Për ta ruajtur mesazhin shkrimor në kartën SIM

- 1 Nga gatishmëria, përzgjidhni Menuja > Mesazhimi dhe përzgjidhni një regjistër.
- 2 Shkoni te mesazhi dhe përzgjidhni Të tjera > Ruaje mesazhin > Mesazhe ruajtur.

#### Për të ruajtur një objekt në një mesazh shkrimor

- 1 Kur po e shihni mesazhin, përzgjidheni objektin.
- 2 Përzgjidhni Të tjera > Përdore.
- 3 Përzgjidhni një mundësi shtesë.

#### Për të fshirë një mesazh shkrimor

- 1 Nga gatishmëria, përzgjidhni Menuja > Mesazhimi dhe përzgjidhni një regjistër.
- 2 Shkoni te mesazhi dhe shtypni  $\binom{1}{k}$ .

### <span id="page-32-0"></span>Mesazhet-figurë

Mesazhet-figurë mund të përmbajnë tekst, figura, faqe diapozitiva, regjistrime zanore, firma dhe shtojca. Mund t'i dërgoni mesazhe-figurë një telefoni celular ose një adrese PE.

#### Para se të përdorni mesazhimin-figurë Duhet të cilësoni një profil Interneti

dhe adresën e serverit të mesazheve. Në rast se nuk ka as profil Interneti, as server mesazhesh, mund t'i merrni të gjitha cilësimet automatikisht nga operatori i rrjetit ose duke vizituar [www.sonyericsson.com/support](http://www.sonyericsson.com/support).

#### Për të përzgjedhur një profil Interneti

- 1 Nga gatishmëria, përzgjidhni Menuja > Mesazhimi > Cilësimet > Mesazhfigurë > Profili MMS.
- 2 Përzgjidhni një profil.

#### Për të cilësuar adresën e serverit të mesazheve

- 1 Nga gatishmëria, përzgjidhni Menuja > Mesazhimi > Cilësimet > Mesazhfigurë > Profili MMS.
- 2 Shkoni te nië profil dhe përzgjidhni Të tjera > Ndrysho > Serveri i mszheve.
- 3 Përzgjidhni Ndrysho dhe futni adresën.

#### Për të dërguar mesazhe

Për të dhëna në lidhje me futjen e shkronjave, shihni [Për të futur](#page-19-1)  [tekst](#page-19-1) në f. [18.](#page-19-1)

#### Për të krijuar dhe për të dërguar një mesazh-figurë

- 1 Nga gatishmëria, përzgjidhni Menuja > Mesazhimi > Krijo të ri > Mesazhfigurë.
- 2 Futni tekstin dhe shtypni  $\circledcirc$  për t'i shtuar objekte mesazhit.
- 3 Përzgjidhni Vazhdo > Gjeje në Kontaktet.
- 4 Përzgjidhni një marrës dhe përzgjidhni Dërgoje.

#### Për të marrë mesazhe-figurë

Mund të vendosni si do t'i shkarkoni mesazhet-figurë. Kur shkarkoni mesazhe-figurë mund të zgjidhni midis këtyre mundësive shtesë standard:

- Gjithnjë shkarkim automatik.
- Pyet kur roam. telefoni kërkon leje për të shkarkuar, kur nuk jeni në rrietin bazë.
- Kurrë kur roam. asnjë shkarkim nuk do të kryhet, kur nuk jeni në rrietin bazë.
- Gjithnjë pyet telefoni kërkon leje për të shkarkuar.
- Kurrë mesazhet e reja do të afishohen në Kutia në hyrje.

#### Për të cilësuar shkarkimin automatik

- 1 Nga gatishmëria, përzgjidhni Menuja > Mesazhimi > Cilësimet > Mesazhfigurë > Vetëshkarkimi.
- 2 Përzgjidhni një mundësi shtesë.

#### Për të parë një mesazh-figurë nga gatishmëria

- Në qoftë se keni cilësuar menunë e veprimeve: përzgjidhni Shih.
- Po të jetë cilësuar funksioni pop-up: ndiqni udhëzimet në ekran.

#### Për të parë një mesazh-figurë nga kutia në hyrje

- 1 Nga gatishmëria, përzgjidhni Menuja > Mesazhimi > Kutia në hyrje.
- 2 Shkoni te mesazhi dhe përzgjidhni Shih.

#### 32 Mesazhimi

### Për të mbyllur një mesazh-figurë

• Shtypni  $\overline{)}$ .

#### Për të ruajtur një objekt në një mesazh-figurë

• Kur po shihni një mesazh figurë, përzgjidhni Të tjera > Ruaj objektet dhe përzgjidhni një objekt.

#### Për të fshirë nië mesazh

- 1 Nga gatishmëria, përzgjidhni Menuja > Mesazhimi dhe përzgjidhni një regjistër.
- 2 Shkoni te mesazhi dhe shtypni  $\mathbb{C}$ .

Mundësitë shtesë të mesazheve Mund të cilësoni mundësi shtesa standard për të gjitha mesazhet. ose të zgjidhni cilësime specifike sa herë që dërgoni një mesazh.

#### Për të cilësuar mundësi shtesë të mesazhimit shkrimor

- 1 Nga gatishmëria, përzgjidhni Menuja > Mesazhimi > Cilësimet > Mszh shkrimor.
- 2 Shkoni te një mundësi shtesë dhe përzgjidhni Ndrysho.

#### Për të cilësuar mundësi shtesë të mesazhimit-figurë

- 1 Nga gatishmëria, përzgjidhni Menuja > Mesazhimi > Cilësimet > Mesazhfigurë.
- 2 Shkoni te një mundësi shtesë dhe përzgjidhni Ndrysho.

#### Mundësi shtesë për dërgimin

Mund të kërkoni raport dorëzimi, raport leximi, dhe të cilësoni përparësinë për një mesazh të caktuar. Mund edhe t'i shtoni marrës mesazhit.

#### Për të cilësuar mundësi shtesë të dërgimit

- 1 Kur mesazhi të jetë gati dhe të keni cilësuar një marrës, përzgjidhni Të tjera > Të avancuara.
- 2 Shkoni te një mundësi shtesë dhe përzgjidhni Ndrysho.

# <span id="page-34-0"></span>Modelet

Nëse ju qëllon të përdorni shpesh po ato fraza dhe figura në një mesazh, mund ta ruani mesazhin si model.

#### Për të përdorur një model mesazhi shkrimor

- 1 Nga gatishmëria, përzgjidhni Menuja > Mesazhimi > Modelet.
- 2 Shkoni te nië model dhe përzgjidhni Përdore > Mszh shkrimor.
- 3 Shtoni tekst dhe përzgjidhni Vazhdo pastaj përzgjidhni një marrës.

Mesazhimi 33

#### Për të përdorur një model mesazhifigurë

- 1 Nga gatishmëria, përzgjidhni Menuja > Mesazhimi > Modelet.
- 2 Shkoni te një model dhe përzgjidhni Përdore.
- 3 Kur ta keni gati mesazhin, përzgjidhni Vazhdo pastaj përzgjidhni një marrës.

#### Për të shtuar një model mesazhi shkrimor

- 1 Nga gatishmëria, përzgjidhni Menuja > Mesazhimi > Modelet > Model i ri > Tekst.
- 2 Futni tekst ose përzgjidhni Të tjera për të shtuar objekte. Përzgjidhni OK.
- 3 Vërini një titull dhe përzgjidhni OK.

#### Për të shtuar një model mesazhifigurë

- 1 Nga gatishmëria, përzgjidhni Menuja > Mesazhimi > Modelet > Model i ri > Mesazh-figurë.
- 2 Futni tekstin dhe shtypni (a) për t'i shtuar objekte mesazhit.
- 3 Përzgjidhni Ruaje, vërini një titull dhe përzgjidhni OK.

### Për ta ndryshuar një model

- 1 Nga gatishmëria, përzgjidhni Menuja > Mesazhimi > Modelet.
- 2 Shkoni te një model dhe përzgjidhni Të tjera > Ndrysho modelin > Ruaje.

#### Për ta ruajtur një mesazh si model

- 1 Nga gatishmëria, përzgjidhni Menuja > Mesazhimi > Kutia në hyrje.
- 2 Shkoni te mesazhi dhe përzgjidhni Të tiera > Ruaje mesazhin > Modelet.

# <span id="page-35-0"></span>Mesazhet zanore

- Mund të dërgoni dhe të merrni një regjistrim zanor në trajtë të një mesazhi zanor.
- Dërguesi dhe marrësi duhet të kenë pajtimtari të tillë që ta përballojë mesazhimin-figurë.

#### Për të regjistruar dhe dërguar një mesazh zanor

- Nga gatishmëria, përzgjidhni Menuja > Mesazhimi > Krijo të ri > Mesazh zanor.
- 2 Regjistrojeni mesazhin dhe përzgjidhni Stop > Dërgoje > Gjeje në Kontaktet.
- 3 Përzgjidhni një marrës dhe përzgjidhni Dërgoje.

# <span id="page-35-1"></span>**Posta elektronike**

Në telefon mund të përdorni funksione standard të postës elektronike dhe adresën PE që përdorni edhe në kompjuter.

34 Mesazhimi
#### Para se të përdorni postën elektronike

Duhet të futni në telefon cilësimet e postës elektronike. Këto cilësime mund të kërkoni t'jua dërgojnë drejtpëdrejt në telefon, që nga faqja ndihmëse e Sony Ericsson në Internet, ose mund t'i futni në telefon ju vetë.

#### Cilësimet PE në Internet

Cilësimet mund t'i merrni në [www.sonyericsson.com/support](http://www.sonyericsson.com/support).

Për t'i futur cilësimet PE ju vetë Cilësimet PE mund edhe t'i futni në telefon ju vetë. Për këtë, duhet t'i kërkoni ofruesit të shërbimit PE të dhëna për cilësimet:

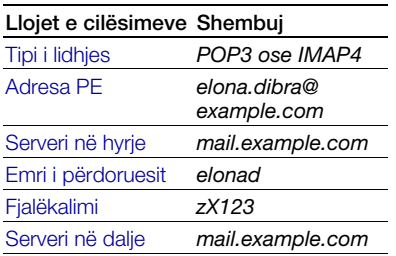

Ofrues i shërbimit PE mund të jetë kompania që ju ka dhënë adresën PE, për shembull, administruesi i rrjetit tuaj informatik në vendin ku punoni, ose një ofrues i shërbimit të Internetit.

Të dhëna për cilësimet mund t'i gieni në cilësimet e programit PE në kompjuter, ose në ndonjë dokument që do t'ju ketë dhënë ofruesi i shërbimit PE.

Ka nië numër të madh kompanish që ofrojnë shërbime PE. Ato mund të përdorin terminologji të ndryshme dhe të kërkojnë të dhëna të ndryshme nga përdoruesit. Jo të gjithë ofruesit e shërbimit lejojnë përdorim të PE.

#### Për të futur cilësimet PE në telefon

- 1 Nga gatishmëria, përzgjidhni Menuja > Mesazhimi > PE > Cilësimet.
- 2 Futini cilësimet. Gjatë kohës që futni cilësimet, ju ofrohet ndihmë.
- Për të dhëna të mëtejshme lidhuni me ofruesin e shërbimit PE ose vizitoni [www.sonyericsson.com/support](http://www.sonyericsson.com/support).

#### Për të shkruar dhe dërguar një mesazh PE

- 1 Nga gatishmëria, përzgjidhni Menuja > Mesazhimi > PE > Krijo të ri.
- 2 Përzgjidhni Shto > Fut adresën PE. Futni adresën PE dhe përzgjidhni OK.
- 3 Për të futur marrës të tierë, përzgjidhni Ndryshoji. Shkoni te një mundësi shtesë dhe përzgjidhni Shto > Fut adresën PE. Futni adresën PE dhe përzgjidhni OK. Kur të jeni gati, përzgjidhni Mbarova.
- 4 Shtypni (e) për të shkuar te Lënda:. Përzgjidhni Ndrysho dhe futni një subjekt.
- 5 Shtypni e për të shkuar te Teksti:. Përzgjidhni Ndrysho dhe futni tekstin.
- 6 Shtypni (a) për të shkuar te Shtojca:. Përzgjidhni Shto dhe përzgjidhni një skedë për ta bashkëlidhur.
- 7 Përzgjidhni Vazhdo > Dërgoje.

#### Për të marrë dhe lexuar një mesazh PE

- 1 Nga gatishmëria, përzgjidhni Menuja > Mesazhimi > PE > Kutia në hyrje > Drg&Mer.
- 2 Shkoni te mesazhi dhe përzgjidhni Shih.

### Për të ruajtur një mesazh PE

- 1 Nga gatishmëria, përzgjidhni Menuja > Mesazhimi > PE > Kutia në hyrje.
- 2 Shkoni te mesazhi dhe përzgjidhni Të tjera > Ruaje mesazhin > PE të ruajtura.

### Për t'iu përgjigjur një mesazhi PE

- 1 Nga gatishmëria, përzgjidhni Menuja > Mesazhimi > PE > Kutia në hyrje.
- 2 Shkoni te mesazhi dhe përzgjidhni Të tjera > Përgjigju.
- 3 Shkruajeni përgjigjen dhe përzgjidhni OK.
- 4 Përzgjidhni Vazhdo > Dërgoje.

#### Për të parë një shtojcë që ju ka ardhur me mesazhin PE

• Kur po e shihni mesazhin, përzgjidhni Të tjera > Shtojcat > Shih.

#### Për të ruajtur një një shtojcë që ju ka ardhur me mesazhin PE

• Kur po e shihni mesazhin, përzgjidhni Të tjera > Shtojcat > Shih > Ruaje.

### Llogaria PE aktive

Po të keni disa llogari PE, mund ta cilësoni vetë llogarinë aktive.

### Për ta ndryshuar llogarinë PE aktive

- 1 Nga gatishmëria, përzgjidhni Menuja > Mesazhimi > PE > Cilësimet.
- 2 Përzgjidhni një llogari.

#### 36 Mesazhimi

#### Për të fshirë një mesazh të postës elektronike (POP3)

- 1 Nga gatishmëria, përzgjidhni Menuja > Mesazhimi > PE > Kutia në hyrje.
- 2 Shkoni te mesazhi dhe përzgjidhni Të tjera > Shenjo për fshirje > Po.
- Mesazhet e shenjuara do të fshihen
- kur të lidheni përsëri me serverin.

#### Për të fshirë një mesazh të postës elektronike (IMAP4)

- 1 Nga gatishmëria, përzgjidhni Menuja > Mesazhimi > PE > Kutia në hyrje.
- 2 Shkoni te mesazhi dhe përzgjidhni Të tjera > Shenjo për fshirje > Po.
- 3 Përzgjidhni Të tjera > Zbraz kutinë hyrje.
- **Mesazhet e shenjuara do të fshihen** në telefon dhe në server.

### PE push

Mund të dëshironi që serveri PE t'ju dërgojë njoftim në telefon sa herë që të keni mesazhe të reja PE.

### Për ta aktivizuar njoftimin PE push

- 1 Nga gatishmëria, përzgjidhni Menuja > Mesazhimi > PE > Cilësimet.
- 2 Shkoni te llogaria që do të ndryshoni dhe përzgjidhni Të tjera > Ndrysho llogarinë > Cilësime të avanc. > Postë Push.
- 3 Përzgjidhni një mundësi shtesë.

### Shokët e mi

Mund të lidheni me serverin Shokët e mi dhe të futeni atje për të komunikuar në linjë me mesazhe chat.

#### Para se të përdorni Shokët e mi

Po të mos i keni cilësimet në telefon, duhet të futni cilësimet e serverit. Të dhënat standard për cilësimet që do t'jua japë ofruesi i shërbimit janë:

- emri i përdoruesit
- fjalëkalimi
- adresa e serverit
- Profili për Internet

#### Për të futur cilësimet e serverit Shokët e mi

- 1 Nga gatishmëria, përzgjidhni Menuja > Mesazhimi > Shokët e mi > Konfiguro.
- 2 Përzgjidhni Shto dhe futni cilësimet.

#### Për të ndryshuar cilësimet e serverit Shokët e mi

- 1 Nga gatishmëria, përzgjidhni Menuja > Mesazhimi > Shokët e mi.
- 2 Përzgjidhni Të tjera > Cilësimet.
- 3 Shkoni te cilësimi dhe përzgjidhni Ndrysho.

#### Për t'u futur me login në serverin Shokët e mi

• Nga gatishmëria, përzgjidhni Menuja > Mesazhimi > Shokët e mi > Lidhu.

#### Për të dalë me logout nga serveri Shokët e mi

• Përzgjidhni Të tjera > Shkëputu.

#### Për të shtuar një kontakt chat

- 1 Nga gatishmëria përzgjidhni Menuja > Mesazhimi > Shokët e mi > kartela Kontaktet.
- 2 Përzgjidhni Të tjera > Shto kontakt.

#### Për të dërguar një mesazh chat

- 1 Nga gatishmëria përzgjidhni Menuja > Mesazhimi > Shokët e mi > kartela Kontaktet.
- 2 Shkoni te një kontakt dhe përzgjidhni Chat.
- 3 Shkruajeni mesazhin dhe përzgjidhni Dërgoje.

#### Statusi

Mund të afishoni statusin, për shembull, I lumtur ose I zënë, për kontaktet tuaja vetëm. Mund edhe të vendosni t'ua tregoni statusin të gjithë përdoruesve në serverin Shokët e mi.

#### Për të treguar statusin

- 1 Nga gatishmëria, përzgjidhni Menuja > Mesazhimi > Shokët e mi > Të tjera > Cilësimet > Trgo gjendjen time.
- 2 Përzgjidhni një mundësi shtesë.

#### Për ta përditësuar statusin

- 1 Nga gatishmëria përzgjidhni Menuja > Mesazhimi > Shokët e mi > kartela Giendia ime.
- 2 Lundroni midis kartelave dhe përzgjidhni fushat për të shtuar të dhëna të tjera.

#### Grupi chat

Grupin chat mund ta krijojë ofruesi i shërbimit, një përdorues individual i serverit Shokët e mi, ose ju vetë. Grupet chat mund t'i ruani duke ruajtur ftesa për chat, ose duke kërkuar për një grup chat të caktuar.

#### Për të krijuar një grup chat

- Nga gatishmëria përzgjidhni Menuja > Mesazhimi > Shokët e mi > kartela Grupe chat.
- 2 Përzgjidhni Të tjera > Shto grup chat > Grup i ri chat.
- 3 Vendosni se kë do të ftoni nga lista e kontakteve dhe përzgjidhni Vazhdo.
- 4 Futni një tekst të shkurtër për ftesën dhe përzgjidhni Vazhdo > Dërgoje.

#### Për të shtuar një grup chat

- 1 Nga gatishmëria përzgjidhni Menuja > Mesazhimi > Shokët e mi > kartela Grupe chat > Të tjera > Shto grup chat.
- 2 Përzgjidhni një mundësi shtesë.

Historia e bisedës do të ruhet pasi të dilni me logout, në mënyrë që kur të ktheheni në chat, mund ta vazhdoni aty ku e keni ndërprerë.

#### Për të ruajtur një bisedë

- 1 Nga gatishmëria përzgjidhni Menuja > Mesazhimi > Shokët e mi > kartela Biseda.
- 2 Futuni në një bisedë.
- 3 Përzgjidhni Të tjera > Të avancuara > Ruaje bisedën.

### Për të parë një bisedë të ruajtur

- 1 Nga gatishmëria përzgjidhni Menuja > Mesazhimi > Shokët e mi > kartela Biseda.
- 2 Përzgjidhni Të tjera > Ruaje bisedën.

## **Informacioni zonal dhe celular**

Mesazhet e informacionit zonal dhe celular janë mesazhe shkrimore, për shembull, të dhëna për trafikun lokal, që u dërgohen pajtimtarëve brenda një zone të caktuar të rrjetit.

Këshillohuni me ofruesin e shërbimit për informacione të mëtejshme.

#### Për ta aktivizuar informacionin zonal

- 1 Nga gatishmëria, përzgjidhni Menuja > Mesazhimi > Cilësimet > Info zonale.
- 2 Shkoni te Marria dhe përzgjidhni Ndrysho > Aktiv.

## Trajtimi i imazhit

### Kamera

Mund të nxirrni foto, të cilat pastaj t'i shihni, t'i ruani ose t'i dërgoni.

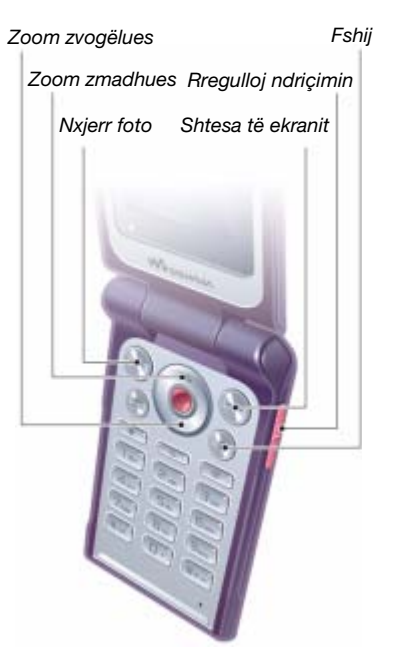

Trajtimi i imazhit 39

#### Për ta ndezur kameran

• Nga gatishmëria, përzgjidhni Menuja > Kamera.

### Për të nxjerrë foto

- 1 Aktivizojeni kameran.
- 2 Përzgjidhni Nxirre për të nxjerrë foton.
- 3 Shtypni (5) për të nxjerrë një tjetër foto.
- 4 Shtypni pak çaste  $\circ$  për ta ndalur kameran.

#### Për të përdorur zoom-in

• Shtypni  $\circledast$  ose  $\circledast$ .

### Për të rregulluar ndriçimin

• Shtypni  $\bullet$  ose  $\bullet$ .

### Për të ruajtur dhe fshirë fotot

Të gjitha fotot e kameras do të ruhen në albumin e kameras.

### Për t'i parë fotot

- 1 Nga gatishmëria, përzgjidhni Menuja > Skedari > Album kamera.
- 2 Shkoni te një objekt dhe përzgjidhni Shih.

#### Për t'i kërkuar fotot e kameras sipas kohës kur janë nxjerrë

- 1 Nga gatishmëria, përzgjidhni Menuja > Skedari > Album kamera.
- 2 Për t'i shfletuar fotot e kameras të renditura sipas datës, përzgjidhni Të tjera > Me kronologji.

### Për të fshirë foto

- 1 Nga gatishmëria, përzgjidhni Menuja > Skedari > Album kamera.
- 2 Shkoni te një objekt dhe shtypni  $\binom{c}{k}$ .

#### Cilësimet e kameras

Para se të nxirrni një foto, mund të përzgjidhni midis cilësimeve të ndryshme.

### Për t'i parë cilësimet

• Kur të jetë ndezur kamera, përzgjidhni Të tiera.

### Për të parë të dhëna për cilësimet

• Shkoni te një cilësim dhe përzgjidhni Info.

#### Shkurtoret e kameras

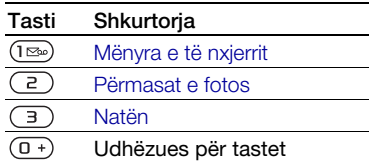

40 Trajtimi i imazhit **This is the Internet version of the User's guide. © Print only for private use.**

### Për të transferuar foto

#### Transferimi në kompjuter dhe prej kompjuterit

Për t'i transferuar fotot në kompjuter, mund të përdorni teknologjinë Bluetooth ose mesazhet-figurë. Mund edhe të përdorni kabllin USB për t'i zhvendosur fotot. Shihni [Radioteknologjia Bluetooth™](#page-54-0) dhe [Përdorimi i kabllos USB](#page-57-0) në f. [56](#page-57-0).

Fotot mund t'i shihni, t'i përpunoni dhe t'i organizoni në kompjuter, duke instaluar programin Adobe™ Photoshop™ Album Starter Edition ose Sony Ericsson Media Manager. Këto programe i gjeni në CD-në që ju vjen me telefonin, ose mund t'i shkarkoni nga [www.sonyericsson.com/support](http://www.sonyericsson.com/support).

#### Blogu me foto

Blogu me foto është një faqe Interneti personale. Në qoftë se pajtimtaria juaj e përballon këtë shërbim, mund t'i dërgoni fotot në blog.

Shërbimet në Internet mund te kërkojnë një marrëveshje të posaçme licensimi midis jush dhe ofruesit të shërbimit. Mund të zbatohen edhe rregullore dhe/ ose tarifa të tjera. Informohuni më tej pranë ofruesit të shërbimit.

#### Për t'i dërguar një blogu foto të kameras

- 1 Nga gatishmëria, përzgjidhni Menuja > Skedari > Album kamera.
- 2 Shkoni te një foto dhe përzgjidhni Të tjera > Dërgoje > Blogut.
- 3 Shtoni titull dhe tekst.
- 4 Përzgjidhni OK > Botoje.

#### Për të shkuar në një adresë blogu nga kontaktet

- 1 Nga gatishmëria, përzgjidhni Menuja > Kontaktet.
- 2 Shkoni te një kontakt.
- 3 Shkoni te një adresë Interneti dhe përzgjidhni Shko te.

### Fotot

Mund të shihni, të shtoni, të përpunoni ose të fshini foto në Skedari. Disa nga formatet që përballohen janë, për shembull, GIF, JPEG, BMP dhe PNG.

### Çfarë mund të bëni me fotot

Mund t'ia shtoni një foto një kontakti, ta përdorni si ekran përshëndetës në ndezje, si sfond në gatishmëri, ose si ekran-ruajtëse.

### Për t'i parë fotot

- 1 Nga gatishmëria, përzgjidhni Menuja > Skedari > Fotot.
- 2 Shkoni te një foto dhe përzgjidhni Shih.

Trajtimi i imazhit 41

#### Për t'i përdorur fotot

- 1 Nga gatishmëria, përzgjidhni Menuja > Skedari > Fotot.
- 2 Shkoni te një foto dhe përzgjidhni Të tiera > Përdore si.
- 3 Përzgjidhni një mundësi shtesë.

#### Për t'i parë fotot si paradë diapozitivash

- 1 Nga gatishmëria, përzgjidhni Menuja > Skedari > Fotot.
- 2 Shkoni te një foto dhe përzgjidhni Shih > Të tjera > Paradë diapoz.

#### Për të dërguar dhe marrë foto

Fotot mund t'i dërgoni dhe merrni si mesazhe-figurë, me anë të postës elektronike, ose duke përdorur funksionin Bluetooth.

#### Për të dërguar një foto

- 1 Nga gatishmëria, përzgjidhni Menuja > Skedari > Fotot.
- 2 Shkoni te një foto dhe përzgjidhni Të tjera > Dërgoje.
- 3 Përzgjidhni një mënyrë transferimi.
- Sigurohuni që pajisja marrëse e përballon mënyrën e transferimit që keni përzgjedhur.

#### Për të marrë një foto

• Ndiqni udhëzimet e afishuara.

## Për dëfrim

### Sistem stereo portativ pa duar

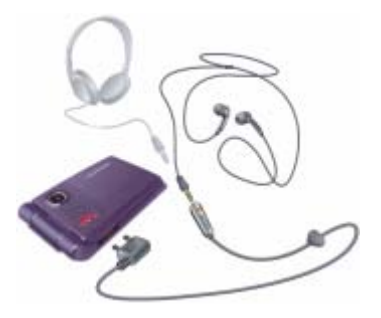

#### Për të përdorur pajisjen pa duar

• Lidheni sistemin portativ pa duar me telefonin. Muzika do të ndërpritet kur t'ju mbërrijë një telefonatë dhe do të vazhdojë kur të ketë përfunduar telefonata.

### Riprodhuesi Walkman®

#### Për të riprodhuar muzikë

- 1 Nga gatishmëria, përzgjidhni Menuja > WALKMAN.
- 2 Shkoni te një titull dhe përzgjidhni Riprodho.

#### Komandat për riprodhuesin Walkman®

Kur telefoni është i hapur, riprodhuesin Walkman® mund ta komandoni me anë të tasteve të mëposhtme.

#### Për ta ndalur muzikën

• Shtypni  $\odot$ .

#### Për ta vazhduar muzikën

• Nga gatishmëria, shtypni  $\overline{w_{\bullet}}$  dhe përzgjidhni Riprodho.

#### Për të shkuar përpara ose për t'u kthyer prapa me shpejtësi

• Kur dëgjoni muzikë, mbani të shtypur  $\circledcirc$  ose  $\circledcirc$ .

#### Për t'u zhvendosur midis titujve

• Kur dëgjoni muzikë, shtypni  $\circledast$  ose  $\circledast$ .

#### Për ta ndryshuar volumin

• Shtypni  $\mathbf{A}$  ose  $\mathbf{\nabla}$ .

#### Komandat për muzikë

Tastet muzikore përdoren për ta komanduar riprodhuesin Walkman® kur telefoni është i mbyllur.

#### Për ta nisur muzikën

• Shtypni  $(\rightarrow \bullet)$ .

#### Për ta ndalur muzikën

• Shtypni  $(\bullet)$ .

#### Për ta vazhduar muzikën

• Shtypni  $(\bullet)$ .

#### Për të shkuar përpara ose për t'u kthyer prapa me shpejtësi

• Kur dëgjoni muzikë, mbani të shtypur  $(M)$  ose  $(M)$ .

#### Për t'u zhvendosur midis titujve

- Kur dëgjoni muzikë, shtypni  $(\overline{14})$  $ose$   $(m)$ .
- **Tastet muzikore mund t'i kyçni me kyçin** e tasteve muzikore. Shihni [Kyçi i tasteve](#page-69-0)  [muzikore](#page-69-0) në f. [68](#page-69-0).

#### Shfletimi i skedave

Skedat muzikore do të ruhen dhe indeksohen.

- Artistët listoni titujt që keni transferuar me anë të Media Manager.
- Albumet radhit titujt sipas albumit.
- Tituj radhit gjithë titujt që gjenden në telefon dhe në kartë të kujtesës.
- Lista dëgjimi lista juaj e titujve.

#### Listat e dëgjimit

Mund të krijoni lista dëgjimi, për të organizuar skedat në Skedari. Skedat mund t'i gruponi sipas artistit ose titullit. Skedat mund t'i shtohen më shumë se një liste dëgjimi.

Për dëfrim 43

Po të fshini një listë dëgjimi, ose një skedë nga një listë dëgjimi, skeda do të mbetet në kujtesë, vetëm referenca do të fshihet.

#### Për të krijuar një listë dëgjimi

- 1 Nga gatishmëria, përzgjidhni Menuja > WALKMAN > Të tjera > Muzika ime.
- 2 Shkoni te Lista dëgjimi dhe përzgjidhni Hape.
- 3 Shkoni te Listë dgjimi e re dhe përzgjidhni Shto.
- 4 Futni një emër dhe përzgjidhni OK.
- 5 Shkoni te një titull dhe përzgjidhni Shenio.
- 6 Përzgjidhni Shto për t'ia shtuar titullin listës së dëgjimit.

### Për t'i shtuar skeda një liste dëgjimi

- 1 Nga gatishmëria, përzgjidhni Menuja > WALKMAN > Të tjera > Muzika ime.
- 2 Shkoni te Lista dëgjimi dhe përzgjidhni Hape.
- 3 Shkoni te lista e dëgjimit që ju intereson dhe përzgjidhni Hape.
- 4 Përzgjidhni Të tjera > Shto media.
- 5 Shkoni te një titull dhe përzgjidhni Shenio.
- 6 Përzgjidhni Shto për t'ia shtuar titullin listës së dëgjimit.

### Për të fshirë tituj nga një listë dëgjimi

- 1 Nga gatishmëria, përzgjidhni Menuja > WALKMAN > Të tjera > Muzika ime.
- 2 Shkoni te nië listë dëgjimi dhe përzgjidhni Hape.
- 3 Shkoni te titulli dhe shtypni  $\binom{c}{k}$ .

### Për ta fshirë një listë dëgjimi

- 1 Nga gatishmëria, përzgjidhni Menuja > WALKMAN > Të tjera > Muzika ime > Lista dëgjimi.
- 2 Shkoni te nië listë dëgjimi dhe shtypni  $\mathbb{C}$ .

### Për të parë të dhëna për një titull

• Shkoni te një titull dhe përzgjidhni Të tjera > Informacion.

### Për të dërguar dhe marrë muzikë

Skedat muzikore mund t'i dërgoni dhe merrni si mesazhe-figurë, me anë të postës elektronike, ose duke përdorur funksionin Bluetooth.

### Për të dërguar muzikë

- 1 Nga gatishmëria, përzgjidhni Menuja > WALKMAN.
- 2 Shkoni te një titull dhe përzgjidhni Të tjera > Skeda > Dërgoje.
- 3 Përzgjidhni një mënyrë transferimi.

Sigurohuni që pajisja marrëse e përballon mënyrën e transferimit që keni përzgjedhur.

### Për të marrë muzikë

• Ndiqni udhëzimet e afishuara.

### Për të transferuar muzikë nga një kompjuter

Programi Sony Ericsson Media Manager, që ju ka ardhur me CD-në së bashku me telefonin, ju lejon të transferoni muzikë nga CD-të, kompjuteri juaj ose muzikë tjetër që keni blerë, drejt kujtesës së telefonit ose një karte të kujtesës.

Programi Sony Ericsson Media Manager mund edhe të shkarkohet nga [www.sonyericsson.com/support.](http://www.sonyericsson.com/support)

#### Para se të përdorni programin Media Manager

Për të përdorur programin Media Manager në kompjuter, ju duhet një nga këto sisteme operuese:

- Microsoft® Windows Vista™ (versionet 32 bit dhe 64 bit të: Ultimate, Enterprise, Business, Home Premium, Home Basic)
- Microsoft Windows® XP (Pro ose Home)

#### Për ta instaluar programin Media **Manager**

- 1 Ndizeni kompjuterin dhe futeni CD-në. CD do të niset automatikisht, duke hapur një dritare të instalimit.
- 2 Përzgjidhni një gjuhë dhe klikoni OK.
- 3 Klikoni mbi Install Sony Ericsson Media Manager dhe ndigni udhëzimet.

#### Për të përdorur programin Media Manager (Administratori i Mediave)

- 1 Lidheni telefonin me një kompjuter me anë të kabllos USB që ju është dhënë me telefonin.
- 2 Përzgjidhni Transf skeda. Telefoni do të fiket, dhe do të bëhet gati për transferim skedash.
- 3 Në kompjuter: Start/Programs/ Sony Ericsson/Media Manager.
- Mos e shkëputni kabllon USB nga telefoni ose nga kompjuteri gjatë transferimit, pse kjo mund ta dëmtojë kartën e kujtesës ose kujtesën e telefonit.
- 4 Për ta shkëputur pa rrezik kabllon USB pas transferimit të skedave, djathtasklikoni mbi ikonën e diskut portativ në Windows Explorer dhe përzgjidhni Eject. Shihni [Përdorimi i kabllos USB](#page-57-0) në f. [56.](#page-57-0) Për të dhëna të mëtejshme në lidhje me transferimin e muzikës, shihni Media Manager Help. Klikoni ? në këndin lart djathtas të dritares Media Manager.

Për dëfrim 45

### TrackID™

TrackID™ është një shërbim muzikor falas për identifikim këngësh. Kërkoni tituj këngësh, artistë dhe emra albumesh.

#### Për të marrë të dhëna për këngët

- Kur dëgjoni të luhet një këngë në altoparlant, nga gatishmëria përzgjidhni Menuja > Dëfrim > TrackID™.
- Kur po dëgjoni radion, përzgjidhni Të tjera > TrackID™.

### **Radioja**

**Mos e përdorni telefonin si radio atie** ku kjo është e ndaluar.

#### Për të dëgjuar radion

- 1 Lidheni sistemin pa duar me telefonin.
- 2 Nga gatishmëria, përzgjidhni Menuja > Radio.

Mund edhe të shtypni për ta ndezur dhe fikur radion.

#### Për ta ndryshuar volumin

• Kur radioja të jetë duke luajtur, shtypni  $\mathbf{A}$  ose  $\mathbf{\nabla}$ .

#### Për të kërkuar automatikisht kanale në radio

• Kur po dëgjoni radion, përzgjidhni Kërko.

#### Për të kërkuar manualisht kanale në radio

- Kur radioja të jetë duke luajtur, shtypni  $\circledcirc$  ose  $\circledcirc$ .
- $\leq$  Mund edhe të shtypni  $\overline{(m)}$  ose  $\overline{(m)}$ për të kërkuar kanale të radios.

### Për të kërkuar kanale të paracilësuara

- Kur radioja të jetë duke luajtur, shtypni  $\circledast$  ose  $\circledast$ .
- Mund edhe të shtypni pak çaste ose për të kërkuar kanale të paracilësuara.

Për të ruajtur kanale të radios Mund të ruani deri në 20 kanale të paracilësuara.

### Për t'i ruajtur kanalet radio

- 1 Nga gatishmëria, përzgjidhni Menuja > Radio.
- 2 Përzgjidhni Kërko për të gjetur një kanal radio.
- 3 Përzgjidhni Të tjera > Ruaje.
- 4 Shkoni te një pozicion dhe përzgjidhni Ndërfute.

#### Për të përzgjedhur kanale radio që keni ruajtur

- 1 Nga gatishmëria, përzgjidhni Menuja > Radio > Të tjera > Kanalet.
- 2 Përzgjidhni një kanal radio.

#### 46 Për dëfrim

#### Për të ruajtur kanale të radios në pozicionet 1-10

• Kur të keni gjetur një kanal të radios, shtypni pak caste  $(\overline{0+}) - (\overline{9})$ .

#### Për të përzgjedhur kanale të radios që keni ruajtur në pozicionet 1-10

• Kur radioja të jetë duke luajtur, shtypni  $(\overline{0+}) - (\overline{9}).$ 

#### Për të parë mundësitë shtesë të radios

• Kur po dëgjoni radion, përzgjidhni Të tjera.

# PlayNow™

Muzikën mund ta dëgjoni para se ta bleni dhe ta shkarkoni në telefon.

Ky shërbim nuk mund të përdoret në të gjitha vendet. Lidhuni me operatorin e rrjetit për të dhëna të mëtejshme. Në disa vende mund të bleni muzikë nga disa prej artistëve më të mëdhenj sot në botë.

### Para se të përdorni PlayNow™

Duhet të keni cilësimet e nevojshme në telefon. Shihni [Cilësimet](#page-52-0) në f. [51.](#page-52-0)

### Për të dëgjuar muzikë PlayNow™

- 1 Nga gatishmëria, përzgjidhni Menuja > PlayNow™.
- 2 Përzgjidhni muzikë nga një listë.

### Për të shkarkuar nga PlayNow™

Çmimi do të afishohet kur ta përzgjidhni skedën muzikore për ta shkarkuar dhe ruajtur. Pagesa do t'ju shtohet në faturën e telefonit, ose në kartën e parapaguar, sapo të pranohet blerja.

### Për të shkarkuar një skedë muzikore

- 1 Kur ta keni dëgjuar një skedë muzikore, mund t'ju pëlqejë dhe t'i pranoni kushtet e shitjes.
- 2 Përzgjidhni Po për ta shkarkuar.
- 3 Do t'ju dërgohet një mesazh shkrimor për të konfirmuar pagesën, ndërkohë skeda është gati për t'u shkarkuar.

### Tonet e ziles dhe meloditë

### Për të cilësuar nië ton zileje

- 1 Nga gatishmëria përzgjidhni Menuja > Cilësimet > kartela Tinguj & sinjalizime > Toni i ziles.
- 2 Përzgjidhni një mundësi shtesë.

### Për të cilësuar volumin e ziles

- 1 Nga gatishmëria përzgjidhni Menuja > Cilësimet > kartela Tinguj & sinjalizime > Volumi i ziles.
- 2 Shtypni ose o për të rregulluar volumin.
- 3 Përzgjidhni Ruaje.

#### Për ta çaktivizuar tonin e ziles

• Nga gatishmëria, mbani të shtypur  $(F - B)$ . Të gjitha sinjalet do të ndryshohen. me përjashtim të sinjalit të alarmit.

#### Për të cilësuar sinjalizimin me dridhje

- 1 Nga gatishmëria përzgjidhni Menuja > Cilësimet > kartela Tinguj & sinjalizime > Me dridhje.
- 2 Përzgjidhni një mundësi shtesë.

#### Për të dërguar një ton zileje

- 1 Nga gatishmëria, përzgjidhni Menuja > Skedari > Muzikë > Tone zilesh.
- 2 Shkoni te një ton zileje dhe përzgjidhni Të tiera > Dërgoje.
- 3 Përzgjidhni një mënyrë transferimi.
- Sigurohuni që pajisja marrëse e përballon mënyrën e transferimit që keni përzgjedhur.

#### Për të marrë një ton zileje

- Ndiqni udhëzimet e afishuara.
- Nuk ju lejohet të shkëmbeni disa materiale
- të mbrojtura me të drejta autori. Skedat e mbrojtura kundërshenjohen me një simbol çelësi.

### MusicDJ™

Mund të kompozoni dhe të përpunoni meloditë tuaja, për t'i përdorur pastaj si tone zilesh. Një melodi përmban katër lloj pistash – Perkusion, Tonet bas, Akordet dhe Theksime. Një pistë përmban një numër blloqesh muzikore. Blloqet janë tinguj të orkestruar, me karakteristika të ndryshme. Blloqet ndahen në Hyrje, Fillimi, Refreni, dhe Mbyllja. Ju e kompozoni melodinë duke u shtuar blloqe muzikore pistave.

#### Për të kompozuar një melodi

- 1 Nga gatishmëria, përzgjidhni Menuja > Dëfrim > MusicDJ™
- 2 Përzgjidhni nëse do të Ndërfute. Kopjoje apo Ngjite blloqe.
- 3 Përdorni (.), ..., o ose e për t'u zhvendosur midis blloqeve.
- 4 Përzgjidhni Të tjera > Ruaje melodinë.

#### Për të dërguar një melodi

- 1 Nga gatishmëria, përzgjidhni Menuja > Skedari.
- 2 Shkoni te Muzikë dhe përzgjidhni Hape.
- 3 Shkoni te një melodi dhe përzgjidhni Të tiera > Dërgoje.
- 4 Përzgjidhni një mënyrë transferimi.
- Sigurohuni që pajisja marrëse e përballon mënyrën e transferimit që keni përzgjedhur.
	- Për të marrë një melodi
- Ndiqni udhëzimet e afishuara.
- Meloditë polifonike ose skedat MP3 s'mund t'i dërgoni me anë mesazhesh shkrimore.

## Regjistruesi zanor

Mund të regjistroni një memo zanore ose një telefonatë. Tingujt e regjistruar mund të cilësohen si tone zilesh.

Në disa vende ose shtete ligji kërkon që ta informoni palën tietër para se të filloni ta regjistroni bisedën telefonike.

### Për të regjistruar tingull

• Nga gatishmëria, përzgjidhni Menuja > Dëfrim > Regjistrim zëri.

### Për të dëgjuar një regjistrim

- 1 Nga gatishmëria, përzgjidhni Menuja > Skedari > Muzikë.
- 2 Shkoni te një regjistrim dhe përzgjidhni Riprodho.

## Riprodhuesi video

### Për të luajtur video

- 1 Nga gatishmëria, përzgjidhni Menuja > Dëfrim > Ripr. video.
- 2 Shkoni te një titull dhe përzgjidhni Riprodho.

### Komandat për video

### Për ta ndalur riprodhimin video

• Shtypni  $\odot$ .

### Për ta vazhduar riprodhimin video

• Shtypni  $\odot$ .

#### Për të shkuar te klipi i mëparshëm ose i mëpasëm

• Kur po luani videoklipe, shtypni  $\circledcirc$  ose  $\circledcirc$ .

#### Për të shkuar përpara ose për t'u kthyer prapa me shpejtësi

• Kur po luani videoklipe, shtypni pak caste  $\circledast$  ose  $\circledast$ .

### Për ta ndryshuar volumin

• Shtypni  $\mathbf{A}$  ose  $\mathbf{\nabla}$ .

### Lojërat

Telefoni ju vjen me një numër lojërash të parangarkuara. Lojërat edhe mund t'i shkarkoni. Shumica e lojërave përmbajnë tekste ndihmëse.

### Për të nisur lojën

- 1 Nga gatishmëria, përzgjidhni Menuja > Dëfrim > Lojra.
- 2 Përzgjidhni lojën.

### Për të përfunduar lojën

• Shtypni pak caste  $\textcircled{\texttt{f}}$ .

### Aplikacionet

#### Para se të përdorni aplikacione Java™

Po të mos i keni futur cilësimet në telefon, shihni [Cilësimet](#page-52-0) në f. [51.](#page-52-0)

Mund të shkarkoni dhe të përdorni aplikacione Java. Mund edhe të shihni të dhëna ose të cilësoni leje të tjera.

#### Për të përzgjedhur një aplikacion Java

- 1 Nga gatishmëria, përzgjidhni Menuja > Skedari > Aplikacione.
- 2 Përzgjidhni një aplikacion.

#### Për të parë të dhëna për një aplikacion Java

- 1 Nga gatishmëria, përzgjidhni Menuja > Skedari > Aplikacione.
- 2 Shkoni te një aplikacion dhe përzgjidhni Të tjera > Informacion.

#### Për të cilësuar lejet për një aplikacion Java

- 1 Nga gatishmëria, përzgjidhni Menuja > Skedari > Aplikacione.
- 2 Shkoni te një aplikacion dhe përzgjidhni Të tjera > Leje.

#### Për të cilësuar madhësinë e ekranit për një aplikacion Java

- 1 Nga gatishmëria, përzgjidhni Menuja > Skedari > Aplikacione.
- 2 Shkoni te një aplikacion dhe përzgjidhni Të tjera > Përmasat ekranit.
- 3 Përzgjidhni një mundësi shtesë.

#### Profilet e Internetit për aplikacione Java

Disa aplikacione Java duhet të lidhen në Internet për të marrë të dhëna.

#### Për të përzgjedhur një profil Interneti për aplikacione Java

- 1 Nga gatishmëria, përzgjidhni Menuja > Cilësimet > kartela Lidhshmëria
	- > Cilësime Interneti > Cilësime për Java.
- 2 Përzgjidhni një mundësi shtesë.

50 Për dëfrim

## Lidhshmëria

### <span id="page-52-0"></span>Cilësimet

Para se të përdorni Internetin, PlayNow™, Shokët e mi, Java, sinkronizimin në distancë, mesazhiminfigure dhe blogun e fotove, duhet të keni futur cilësime në telefon.

Po të mos i keni futur cilësimet, sigurohuni që telefoni juaj e përballon transmetimin dhanor. Cilësimet mund t'i shkarkoni duke përdorur udhëzorin e konfigurimit ose nga selia [www.sonyericsson.com/support](http://www.sonyericsson.com/support).

#### Për t'i shkarkuar cilësimet me anë të udhëzorit të konfigurimit

- 1 Nga gatishmëria, përzgjidhni Menuja > Cilësimet > kartela Të përgjithshme > Udhëzori konfigur. > Shkarko cilësime.
- 2 Ndiqni udhëzimet në ekran.

#### Për t'i shkarkuar cilësimet nëpërmjet një kompjuteri

1 Shkoni te

[www.sonyericsson.com/support](http://www.sonyericsson.com/support).

2 Ndiqni udhëzimet në ekran.

### Për të përdorur Internetin

Nëpërmjet Internetit mund të përdorni shërbime në linjë.

#### Për të filluar shfletimin

• Nga gatishmëria, përzgjidhni Menuja > Internet.

#### Për të dalë nga shfletuesi

• Kur jeni duke shfletuar Internetin, përzgjidhni Të tjera > Dil nga shfletuesi.

### Për të parë mundësi shtesë

• Kur jeni duke shfletuar Internetin, përzgjidhni Të tjera.

Kur jeni duke shfletuar Internetin Mund të bëni një telefonatë ose të dërgoni një nyje, kur jeni duke shfletuar Internetin.

### Për të bërë një telefonatë

• Kur jeni duke shfletuar Internetin, përzgjidhni Të tjera > Vegla > Bëj një telefonat.

### Për të dërguar një nyje

Kur jeni duke shfletuar Internetin, përzgjidhni Të tjera > Vegla > Dërgoje nyjen.

Lidhshmëria 51

2 Përzgjidhni një mundësi shtesë.

#### Përdorimi i kujtesoreve

Mund të krijoni dhe të ndryshoni kujtesoret, për t'i përdorur si nyje të shpejta drejt faqeve tuaja të preferuara në Internet.

#### Për të krijuar një kujtesore

- 1 Nga gatishmëria, përzgjidhni Menuja > Internet > Të tjera > Shko te > Kujtesoret.
- 2 Shkoni te Kujtesore e re dhe përzgjidhni Shto.
- 3 Futni të dhënat dhe përzgjidhni Ruaje.

#### Për të përzgjedhur një kujtesore

- 1 Nga gatishmëria, përzgjidhni Menuja > Internet > Të tjera > Shko te > Kujtesoret.
- 2 Shkoni te kuitesoria dhe përzgjidhni Shko te.

#### Shkurtore të tastierës për Internet

Mund të përdorni komanda tastesh për të shkuar drejtpërdrejt te një funksion i shfletuesit të Internetit.

#### Për të përzgjedhur shkurtore të tastierës për Internet

• Nga gatishmëria, përzgjidhni Menuja > Internet > Të tjera > Shtesa > kartela Po shfletoj > Modusi i tastierës > Shkurtoret.

#### Tasti Shkurtorja

- (⊺≌∞ Kujtesoret
- $\overline{e}$ Shkruaj adresën
- $\overline{3}$ Kërko në Internet
- $\overline{4}$ Historia
- $\overline{5}$ Rifresko faqen
- ᅙ Shko përpara
- $\overline{7}$ Faqja e mëparshme
- っ Faqja e mëpasme
- Në gjithë ekranin ose Ekran normal.  $\overline{A}$ a/A
- $\widehat{\mathfrak{g}}$  + Zoom
- $(1 5)$ Shkurtoret

#### Shkarkimet

Mund të shkarkoni skeda, për shembull, foto, figura, tema, lojëra dhe tone zileje nga seli në Internet.

#### Për të shkarkuar nga një faqe Interneti

- 1 Kur jeni duke shfletuar Internetin, përzgjidhni një skedë për të shkarkuar.
- 2 Ndiqni udhëzimet në ekran.

#### Profilet për Internet

Mund të përzgjidhni një tjetër profil Interneti, nëse keni më shumë se një.

#### Për të përzgjedhur një profil Interneti për shfletuesin e Internetit

- 1 Nga gatishmëria, përzgjidhni Menuja > Cilësimet > kartela Lidhshmëria > Cilësime Interneti > Profile Interneti.
- 2 Përzgjidhni një mundësi shtesë.

#### Sigurshmëria në Internet

Telefoni juaj përballon shfletimin e sigurshëm. Disa shërbime në Internet, të tilla si shërbimet bankare, kërkojnë të keni certifikata në telefon. Telefoni mund të përmbajë certifikata që në momentin e blerjes, ose mund të shkarkoni certifikata të reja.

#### Për të parë certifikatat që ruani në telefon

• Nga gatishmëria, përzgjidhni Menuja > Cilësimet > kartela Të përgjithshme > Sigurshmëria > Certifikata.

### Lexuesi RSS

Materialet që përditësohen shpesh, si titujt e lajmeve, mund t'i merrni si burime, duke përdorur shërbimin RSS (Really Simple Syndication).

#### Për të shtuar burime të reja për një faqe Interneti

• Kur jeni duke shfletuar Internetin, përzgjidhni Të tjera > Burime RSS.

### Për të krijuar një burim të ri

- 1 Nga gatishmëria, përzgjidhni Menuja > Mesazhimi > Lexuesi RSS > Të tjera > Burim i ri.
- 2 Futni adresën dhe përzgjidhni Shko te.

#### Për të cilësuar dhe përdorur mundësitë shtesë të lexuesit RSS

- 1 Nga gatishmëria, përzgjidhni Menuja > Mesazhimi > Lexuesi RSS > Të tjera.
- 2 Përzgjidhni një mundësi shtesë.

### <span id="page-54-0"></span>Radioteknologjia Bluetooth™

Funksioni Bluetooth bën të mundur që të lidheni pa tel me pajisje të tjera Bluetooth. Ju mundeni, për shembull:

- Të lidheni me pajisje pa duar.
- Të lidheni me kufje stereo.
- Të lidheni njëkohësisht me disa pajisje.
- Të lidheni me kompjuterin dhe të futeni në Internet.
- Të sinkronizoni të dhëna me kompjuterin.
- Të përdorni pajisje shtesë për lexim mediash.
- Të shkëmbeni objekte dhe të luani lojra shumëlojtarësh.
- Pajisjet që përdorin komunikimin Bluetooth është mirë të mos mbahen më larg se 10 metra (33 fut) nga njëra-tjetra, pa objekte solide ndërmjet.

Lidhshmëria 53

#### Para se të përdorni radioteknologjinë Bluetooth

Duhet ta aktivizoni funksionin Bluetooth për të komunikuar me pajisje të tjera. Duhet gjithashtu ta çiftoni telefonin tuaj me pajisje të tjera Bluetooth.

#### Për ta aktivizuar funksionin Bluetooth

- Nga gatishmëria, përzgjidhni Menuja > Cilësimet > kartela Lidhshmëria > Bluetooth > Aktivizoje.
- Sigurohuni që pajisja të cilën dëshironi ta çiftoni me telefonin e ka të aktivizuar funksionin Bluetooth dhe është e gjetshme.

#### Për ta çiftuar telefonin me një pajisje

- 1 Nga gatishmëria, përzgjidhni Menuja > Cilësimet > kartela Lidhshmëria > Bluetooth > Pajisjet e mia > Pajisje e re për të kërkuar pajisje të përdorshme.
- 2 Përzgjidhni një pajisje.
- 3 Futni një kodkalim, nëse ju kërkohet.

#### Për të lejuar lidhje me telefonin

- 1 Nga gatishmëria, përzgjidhni Menuja > Cilësimet > kartela Lidhshmëria > Bluetooth > Pajisjet e mia.
- 2 Përzgjidhni një pajisje nga lista.
- 3 Përzgjidhni Të tjera > Lejo lidhjen.

#### Për ta çiftuar për herë të parë telefonin me një sistem Bluetooth pa duar

- 1 Nga gatishmëria, përzgjidhni Menuja > Cilësimet > kartela Lidhshmëria > Bluetooth > Pa duar.
- 2 Përzgjidhni Po.
- 3 Futni një kodkalim, nëse ju kërkohet.

#### Për ta çiftuar telefonin me disa sisteme Bluetooth pa duar njëkohësisht

- Nga gatishmëria, përzgjidhni Menuja > Cilësimet > kartela Lidhshmëria > Bluetooth > Pa duar > Pajisjet pa duar > Pajsje e re pa duar.
- 2 Shkoni te një pajisje dhe përzgjidhni Shto.

#### Kursimi i baterisë

Ky funksion ju lejon të kurseni energjinë e baterisë. Mund të lidheni vetëm me një pajisje Bluetooth. Duhet ta çaktivizoni këtë funksion, në qoftë se doni të lidheni me më shumë se një pajisje Bluetooth njëkohësisht.

#### Për të aktivizuar kursimin e baterisë

- Nga gatishmëria përzgjidhni Menuja
	- > Cilësimet > kartela Lidhshmëria
	- > Bluetooth > Kursim energjie > Aktiv.

#### 54 Lidhshmëria

#### Emri i telefonit

Mund t'i vini telefonit një emër, me të cilin do ta njohin pajisjet e tjera kur ta gjejnë.

### Për t'i vënë një emër telefonit

- 1 Nga gatishmëria, përzgjidhni Menuja > Cilësimet > kartela Lidhshmëria > Bluetooth > Emri i telefonit.
- 2 Futni emrin e telefonit dhe përzgjidhni OK.

#### Gietshmëria

Nëse dëshironi që pajisje të tjera Bluetooth ta gjejnë telefonin tuaj, duhet ta cilësoni si të gjetshëm.

#### Për ta treguar telefonin

• Nga gatishmëria përzgjidhni Menuja > Cilësimet > kartela Lidhshmëria > Bluetooth > Zbulueshmëria > Bëje t'gjetshëm.

### Për të shkëmbyer objekte

Dërgoni ose merrni objekte duke përdorur radioteknologjinë Bluetooth si mënyrë transferimi. Përzgjidhni një pajisje nga lista e pajisjeve të gjetura.

### Për ta dërguar një kontakt

- 1 Nga gatishmëria, përzgjidhni Menuja > Kontaktet.
- 2 Shkoni te një kontakt dhe përzgjidhni Të tjera > Dërgo kontaktin > Me Bluetooth.
- 3 Përzgjidhni pajisjen së cilës do t'ia

dërgoni objektin.

### Për të marrë një objekt

- <span id="page-56-0"></span>1 Nga gatishmëria, përzgjidhni Menuja
	- > Cilësimet > kartela Lidhshmëria
	- > Bluetooth > Aktivizoje.
- 2 Përzgjidhni Zbulueshmëria > Bëje t'aietshëm.
- 3 Kur t'ju mbërrijë një objekt, ndiqni udhëzimet e afishuara në ekran.

#### Për të shkëmbyer tingull me një pajisje Bluetooth pa duar Mund të shkëmbeni tinguj me një

pajisje Bluetooth pa duar. Për këtë, mund të përdorni një tast telefoni, ose tastin e pajisjes pa duar.

### Për të transferuar tingull

- 1 Nga gatishmëria përzgjidhni Menuja > Cilësimet > kartela Lidhshmëria > Bluetooth > Pa duar > Telefonim në hyrje.
- 2 Përzgjidhni një mundësi shtesë. Në aparat transferon tingullin drejt telefonit. Te sist. pa-duar transferon tingullin drejt pajisjes pa duar.

### Transferimi i skedave

Mund të sinkronizoni dhe transferoni skeda me anë të radioteknologjisë Bluetooth. Shihni [Sinkronizimi me anë](#page-58-0)  [të një kompjuteri](#page-58-0) në f. [57](#page-58-0).

Lidhshmëria 55

### <span id="page-57-0"></span>Përdorimi i kabllos USB

Telefonin mund ta lidhni me një kompjuter me anë të kabllos USB për të transferuar skeda duke përdorur Transf skeda. Mund edhe të sinkronizoni, të transferoni skeda dhe ta përdorni telefonin si modem, duke përdorur Mod Telefon. Për të dhëna të mëtejshme vizitoni seksionin «Getting started» («Për të filluar») në [www.sonyericsson.com/support](http://www.sonyericsson.com/support).

#### Para se të përdorni kabllon USB

Që të transferoni skeda me anë të kabllos USB, duhet të keni në kompjuter një nga sistemet operuese të mëposhtme:

- Windows 2000
- Windows XP (Pro dhe Home)
- Windows Vista™ (versionet 32 bit dhe 64 bit të: Ultimate, Enterprise, Business, Home Premium, Home Basic)

#### Transferimi i skedave

Përdorni funksionin tërhiq-dhe-lësho (drag-and-drop) në kompjuter për të transferuar skeda midis telefonit ose kartës së kujtesës dhe kompjuterit në mjedisin Microsoft Windows Explorer. Përdorni vetëm një kabllo USB që përballon telefoni. Mos e shkëputni kabllon USB nga telefoni ose nga kompjuteri gjatë transferimit të skedave, pse kjo mund ta dëmtojë kartën e kujtesës ose kujtesën e telefonit.

#### Për të përdorur profilin për transferim skedash

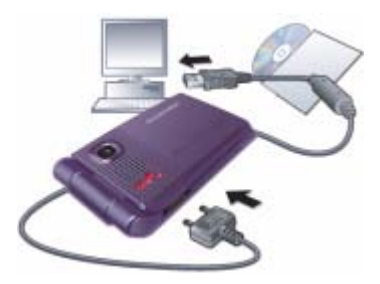

- 1 Lidheni kabllon USB me telefonin dhe kompjuterin.
- 2 Telefon: Përzgjidhni Transf skeda. Telefoni do të fiket dhe do të riniset sapo të shkëputet nga kablloja USB.
- 3 Në kompjuter: Prisni derisa kujtesa e telefonit dhe karta e kujtesës të afishohen si disqe të jashtme në Windows Explorer.
- 4 Tërhiqni dhe lëshoni (drag and drop) skedat e përzgjedhura midis telefonit dhe kompjuterit.

#### 56 Lidhshmëria

#### Për ta shkëputur kabllon USB në mënyrë korrekte

- 1 Djathtas-klikoni mbi ikonën e diskut të luajtshëm në Windows Explorer.
- 2 Përzgjidhni Eject.
- 3 Shkëputeni kabllon USB.

### Profili telefon

Para se të sinkronizoni ose ta përdorni telefonin si modem, duhet të instaloni programin Sony Ericsson PC Suite në kompjuter. Shihni [Për të instaluar](#page-59-0)  [Sony Ericsson PC Suite](#page-59-0) në f. [58](#page-59-0).

### Për të përdorur profilin telefon

- 1 Në kompjuter: Niseni PC Suite nga Start/Programs/Sony Ericsson/PC Suite.
- 2 Lidheni kabllon USB me telefonin dhe kompjuterin.
- 3 Telefon: Përzgjidhni Mod Telefon.
- 4 Në kompjuter: Kur të njoftoheni se Sony Ericsson PC Suite e ka gjetur telefonin, mund të filloni t'i përdorni aplikacionet e profilit telefon.
- Për hollësi të mëtejshme, shihni seksionin e ndihmës Sony Ericsson PC Suite Help pasi ta keni instaluar programin në kompjuter.

## <span id="page-58-1"></span>Sinkronizimi

Mund të përdorni kabllon USB ose radioteknologjinë Bluetooth për të sinkronizuar kontakte në telefon, takime, detyra dhe shënime, me një program kompjuterik të tillë si Microsoft Outlook®. Për të dhëna të mëtejshme vizitoni seksionin «Getting started» («Për të filluar») në [www.sonyericsson.com/support.](http://www.sonyericsson.com/support)

Për të sinkronizuar, mos përdorni më shumë se një mënyrë njëherësh.

### <span id="page-58-0"></span>Sinkronizimi me anë të një kompjuteri

Para se të sinkronizoni, duhet të instaloni programin Sony Ericsson PC Suite nga CD-ja që ju ka ardhur me telefonin. Programi vjen me tekste ndihmëse. Programet mund t'i shkarkoni edhe nga [www.sonyericsson.com/support](http://www.sonyericsson.com/support).

Për të përdorur PC Suite në kompjuter, ju duhet një nga këto sisteme operuese:

- Windows XP (Pro dhe Home) me SP1/SP2
- Windows Vista (versionet 32 bit dhe 64 bit të: Ultimate, Enterprise, Business, Home Premium, Home Basic)

#### Për të instaluar Sony Ericsson PC Suite

- <span id="page-59-0"></span>1 Ndizeni kompjuterin dhe futeni CD-në që ju erdhi me telefonin. CD-ja do të niset automatikisht dhe do të hapë një dritare të instalimit.
- 2 Përzgjidhni një gjuhë dhe klikoni OK.
- 3 Klikoni mbi Install Sony Ericsson PC Suite dhe ndigni udhëzimet e afishuara në ekran.

#### Sinkronizimi nëpërmjet një shërbimi në Internet

Mund të sinkronizoni në linjë, duke e lidhur telefonin me një shërbim në Internet. Po të mos keni cilësime Interneti në telefon, shihni [Cilësimet](#page-52-0) në f. [51.](#page-52-0)

#### Para se të nisni me sinkronizimin

Duhet të futni cilësimet për sinkronizim në distancë dhe të hapni një llogari sinkronizimi në linjë me një ofrues shërbimi. Cilësimet e nevojshme janë:

- Adresa e serverit URL-ja e serverit.
- Emri përdoruesit emri i përdoruesit për llogarinë.
- Fjalëkalimi fjalëkalimi për llogarinë.
- Lidhje përzgjidhni një profil Interneti.
- Aplikacione shenjoni aplikacionet për të sinkronizuar.
- Cilsimet e aplikac. përzgjidhni një aplikacion dhe futni emrin e një baze dhanore dhe, nëse ju kërkohet, emrin e përdoruesit dhe një fjalëkalim.
- Interval sinkroniz. caktoni sa shpesh duhet bërë sinkronizimi.
- Nistim në distancë përzgjidhni një mundësi shtesë që do të përdorni kur nisni të sinkronizoni nga një shërbim.
- Sigurshmëri n'dist. futni një ID dhe një fjalëkalim për serverin.

#### Për të futur cilësime të sinkronizimit në distancë

- 1 Nga gatishmëria, përzgjidhni Menuja > Organizuesi > Sinkronizimi.
- 2 Shkoni te Llogari e re dhe përzgjidhni Shto.
- 3 Futni një emër për llogarinë e re dhe përzgjidhni Vazhdo.
- 4 Futni cilësimet dhe përzgjidhni Ruaje.

#### Për të fshirë një llogari

- 1 Nga gatishmëria, përzgjidhni Menuja > Organizuesi > Sinkronizimi.
- 2 Shkoni te një llogari dhe përzgjidhni Të tiera > Fshije.

#### Për ta filluar sinkronizimin në distancë

- 1 Nga gatishmëria, përzgjidhni Menuja > Organizuesi > Sinkronizimi.
- 2 Shkoni te llogaria dhe përzgjidhni Nise.

58 Lidhshmëria

## Shërbimi përditësues

Programet që keni në telefon mund t'i përditësoni. Këtë mund ta bëni pa humbur të dhëna personale ose të telefonit.

Ka dy mënyra për ta përditësuar telefonin:

- Drejtpërdrejt
- Duke përdorur kabllon USB që ju është dhënë dhe një kompjuter të lidhur në Internet

Shërbimi përditësues kërkon lidhshmëri dhanore (GPRS).

#### Para se të përdorni Shërbimin përditësues

Po të mos i keni cilësimet në telefon, shihni [Cilësimet](#page-52-0) në f. [51](#page-52-0).

#### Për të parë programet që keni në telefon

- 1 Nga gatishmëria përzgjidhni Menuja > Cilësimet > kartela Të përgjithshme > Shërbimi prditsues.
- 2 Përzgjidhni Versioni progr.

#### Për të përdorur Shërbimin përditësues drejtpërdrejt

- 1 Nga gatishmëria përzgjidhni Menuja > Cilësimet > kartela Të përgjithshme > Shërbimi prditsues.
- 2 Përzgjidhni Kërko përditësim dhe ndiqni udhëzimet në ekran.

#### Për të përdorur Shërbimin përditësues nëpërmjet kabllos USB

1 Shkoni te

[www.sonyericsson.com/support](http://www.sonyericsson.com/support) ose klikoni mbi Sony Ericsson Update service në programin PC Suite, po ta keni të instaluar në kompjuter. Shihni [Për të instaluar Sony Ericsson PC](#page-59-0)  [Suite](#page-59-0) në f. [58](#page-59-0).

- 2 Përzgjidhni një rajon dhe një vend.
- 3 Ndiqni udhëzimet në ekran.

#### Për të cilësuar një përkujtesë përditësimi

- 1 Nga gatishmëria, përzgjidhni Menuja
	- > Cilësimet > kartela Të përgjithshme

Lidhshmëria 59

- > Shërbimi prditsues > Përkujtesë.
- 2 Përzgjidhni një mundësi shtesë.

## Tipare të tiera

### Komandimi me gjeste

Me anë të komandimit me gjeste mund të heshtoni telefonata në hyrje ose të përgjumni alarmin pa e prekur telefonin.

Prisni derisa drita e komandimit me gjeste të ndizet, para se ta kaloni dorën para syrit të kameras.

#### Për t'i heshtuar telefonatat në hyrje

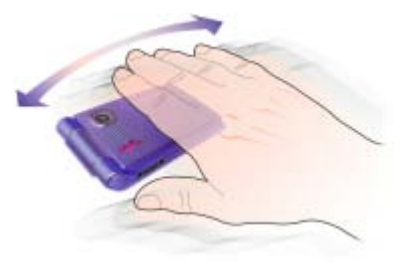

- Kur të bjerë zilja lëvizeni dorën përballë syrit të kameras një herë të vetme.
- Mbajeni dorën në një distancë prej
- 0-7 cm (0-3 inç) nga syri i kameras.

#### Për ta përgjumur alarmin

• Kur të dëgjohet alarmi, lëvizeni dorën përballë syrit të kameras një herë të vetme.

Mbajeni dorën në një distancë prej 0-7 cm (0-3 inç) nga syri i kameras.

#### Për ta aktivizuar komandimin me gjeste

Nga gatishmëria, përzgjidhni Menuja > Cilësimet > kartela Të përgjithshme > Komand. lëvizor > Aktivizoje.

### Alarmet

Si sinjal alarmi mund të cilësoni një skedë zanore ose radion. Sinjali i alarmit do të dëgjohet edhe sikur telefoni të jetë i heshtuar ose i fikur. Kur të bjerë alarmi, mund ta heshtoni përkohësisht 9 minuta ose ta fikni krejt.

#### Për të cilësuar alarmin

- 1 Nga gatishmëria, përzgjidhni Menuja > Organizuesi > Alarmet.
- 2 Shkoni te një alarm dhe përzgjidhni Ndrysho.
- 3 Shkoni te Ora: dhe përzgjidhni Ndrysho.
- 4 Futni orën dhe përzgjidhni OK > Ruaje.

### Për të cilësuar alarmin periodik

- 1 Nga gatishmëria, përzgjidhni Menuja > Organizuesi > Alarmet.
- 2 Shkoni te nië alarm dhe përzgjidhni Ndrysho.
- 3 Shkoni te Periodik: dhe përzgjidhni Ndrysho.

### 60 Tipare të tjera

- 4 Shkoni te një ditë dhe përzgjidhni Shenio.
- 5 Përzgjidhni Mbarova > Ruaje.

#### Për të cilësuar sinjalin e alarmit

- 1 Nga gatishmëria, përzgjidhni Menuja > Organizuesi > Alarmet.
- 2 Shkoni te një alarm dhe përzgjidhni Ndrysho.
- 3 Shkoni te Sinjali i alarmit: dhe përzgjidhni Ndrysho.
- 4 Shkoni te një mundësi shtesë dhe përzgjidhni Ruaje.

#### Për ta heshtuar alarmin

• Kur të bjerë alarmi, shtypni një tast çfarëdo.

#### Për ta heshtuar alarmin radio

• Kur të bjerë alarmi, përzgjidhni Pauzë.

#### Për ta fikur alarmin

• Kur të bjerë alarmi, përzgjidhni Fike.

#### Për ta anuluar alarmin

- 1 Nga gatishmëria, përzgjidhni Menuja > Organizuesi > Alarmet.
- 2 Shkoni te një alarm dhe përzgjidhni Fike.

### Kalendari

Kalendari mund të sinkronizohet me një kalendar në kompjuter ose në Internet. Shihni [Sinkronizimi](#page-58-1) në f. [57.](#page-58-1)

#### Takimet

Mund të shtoni takime të reja ose të ripërdorni takimet ekzistuese.

#### Për të shtuar nië takim

- 1 Nga gatishmëria, përzgjidhni Menuja > Organizuesi > Kalendari.
- 2 Përzgjidhni një datë.
- 3 Shkoni te Takim i ri dhe përzgjidhni Shto.
- 4 Futni të dhënat dhe konfirmojeni çdo futie.
- 5 Përzgjidhni Ruaje.

#### Për ta parë takimin

- 1 Nga gatishmëria, përzgjidhni Menuja > Organizuesi > Kalendari.
- 2 Përzgjidhni një datë.
- 3 Shkoni te një takim dhe përzgjidhni Shih.

### Për të ripërdorur një takim ekzistues

- 1 Nga gatishmëria, përzgjidhni Menuja > Organizuesi > Kalendari.
- 2 Përzgjidhni një datë.
- 3 Shkoni te një takim dhe përzgjidhni Shih.
- 4 Përzgjidhni Të tjera > Bëj ndryshime.
- 5 Ndryshojeni takimin dhe konfirmojeni çdo futje.
- 6 Përzgjidhni Ruaje.

#### Për të dërguar një takim

- 1 Nga gatishmëria, përzgjidhni Menuja > Organizuesi > Kalendari.
- 2 Përzgjidhni një datë.
- 3 Shkoni te një takim dhe përzgjidhni Të tjera > Dërgoje.
- 4 Përzgjidhni një mënyrë transferimi.
- Sigurohuni që pajisja marrëse e përballon mënyrën e transferimit që keni përzgjedhur.

### Për të parë një javë kalendari

- 1 Nga gatishmëria, përzgjidhni Menuja > Organizuesi > Kalendari.
- 2 Përzgjidhni një datë.
- 3 Përzgjidhni Të tjera > Shih javën.

#### Për të cilësuar si duhet të lajmërohen përkujtesat

- 1 Nga gatishmëria, përzgjidhni Menuja > Organizuesi > Kalendari.
- 2 Përzgjidhni një datë.
- 3 Përzgjidhni Të tjera > Të avancuara > Përkujtesat.
- 4 Përzgjidhni një mundësi shtesë.
- Nië shtesë përkuitese e cilësuar në kalendar do të prekë një shtesë përkujtese cilësuar në detyrat.

### Për të lundruar në kalendar

Mund të përdorni tastin e lundrimit për t'u zhvendosur nëpër ditët ose javët. Në pamjen mujore, mund të përdorni edhe shkurtore të tastierës.

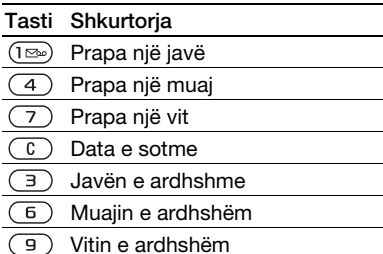

### Cilësimet e kalendarit

#### Për të parë mundësitë shtesë të kalendarit

- 1 Nga gatishmëria, përzgjidhni Menuja > Organizuesi > Kalendari.
- 2 Përzgjidhni Të tjera.

### **Detyrat**

Mund të shtoni detyra të reja ose të ripërdorni detyrat ekzistuese.

#### Për të shtuar një detyrë

- 1 Nga gatishmëria, përzgjidhni Menuja > Organizuesi > Detyrat.
- 2 Përzgjidhni Detyrë e re > Shto.
- 3 Përzgjidhni një mundësi shtesë.
- 4 Futni hollësitë dhe konfirmoni çdo futje.

### Për të parë një detyrë

- 1 Nga gatishmëria, përzgjidhni Menuja > Organizuesi > Detyrat.
- 2 Shkoni te një detyrë dhe përzgjidhni Shih.

### Për të ripërdorur një detyrë ekzistuese

- 1 Nga gatishmëria, përzgjidhni Menuja > Organizuesi > Detyrat.
- 2 Shkoni te një detyrë dhe përzgjidhni Shih.
- 3 Përzgjidhni Të tjera > Bëj ndryshime.
- 4 Ndryshojeni detyrën dhe përzgjidhni Vazhdo.
- 5 Cilësoni një përkujtesë.

### Për të dërguar nië detyrë

- 1 Nga gatishmëria, përzgjidhni Menuja > Organizuesi > Detyrat.
- 2 Shkoni te një detyrë dhe përzgjidhni Të tjera > Dërgoje.
- 3 Përzgjidhni një mënyrë transferimi.
- Sigurohuni që pajisja marrëse e përballon mënyrën e transferimit që keni përzgjedhur.

#### Për të cilësuar si duhet të lajmërohen përkujtesat

- 1 Nga gatishmëria, përzgjidhni Menuja > Organizuesi > Detyrat.
- 2 Shkoni te një detyrë dhe përzgjidhni Të tjera > Përkujtesat.
- 3 Përzgjidhni një mundësi shtesë.
- Një shtesë përkujtese e cilësuar në detyrat do të prekë një shtesë përkujtese cilësuar në kalendar.

### Shënimet

Mund të mbani shënime dhe t'i ruani. Mund edhe ta afishoni një shënim në gatishmëri.

### Për të shtuar nië shënim

- 1 Nga gatishmëria, përzgjidhni Menuja > Organizuesi > Shënime.
- 2 Përzgjidhni Shënim i ri > Shto.
- 3 Shkruajeni shënimin dhe përzgjidhni Ruaje.

#### Për ta afishuar një shënim në gatishmëri

- 1 Nga gatishmëria, përzgjidhni Menuja > Organizuesi > Shënime.
- 2 Shkoni te nië shënim dhe përzgjidhni Të tjera > Afisho në gatish.

#### Për të ndryshuar një shënim

- 1 Nga gatishmëria, përzgjidhni Menuja > Organizuesi > Shënime.
- 2 Shkoni te një shënim dhe përzgjidhni Të tjera > Bëj ndryshime.
- 3 Ndryshojeni shënimin dhe përzgjidhni Ruaje.

### Për të dërguar një shënim

- 1 Nga gatishmëria, përzgjidhni Menuja > Organizuesi > Shënime.
- 2 Shkoni te një shënim dhe përzgjidhni Të tiera > Dërgoje.
- 3 Përzgjidhni një mënyrë transferimi.
- Sigurohuni që pajisja marrëse e përballon mënyrën e transferimit që keni përzgjedhur.

### Kohëmatësi, kronometri dhe llogaritësja

### Për të përdorur kohëmatësin

- 1 Nga gatishmëria, përzgjidhni Menuja > Organizuesi > Kohëmatësi.
- 2 Futni orët, minutat dhe sekondat.
- 3 Përzgjidhni Nise.

### Për të përdorur kronometrin

- 1 Nga gatishmëria, përzgjidhni Menuja > Organizuesi > Kronometri > Nise.
- 2 Për të parë një kohë të re xhiroje, përzgjidhni Xhiro e re.

### Për të përdorur llogaritësen

- 1 Nga gatishmëria, përzgjidhni Menuja > Organizuesi > Llogaritësja.
- 2 Shtypni ose o për të përzgjedhur  $\div$  x - + . % =.

### Kujtesa e kodeve

Mund të ruani kode të sigurshmërisë, të tilla si për karta krediti. Për të hapur kujtesën e kodeve, duhet të cilësoni një kodkalim.

### **Fialëkontrolli**

Fjalëkontrolli duhet për të konfirmuar se keni futur kodkalimin e saktë. Në rast se keni futur kodkalimin e saktë, do të afishohen kodet e duhura. Në rast se keni futur një kodkalim të pasaktë, fjalëkontrolli dhe kodet e tjera do të jenë gjithashtu të pasakta.

#### <span id="page-65-0"></span>Për ta hapur për herë të parë kujtesën e kodeve

- 1 Nga gatishmëria, përzgjidhni Menuja > Organizuesi > Kujtesa kodeve.
- 2 Ndiqni udhëzimet në ekran dhe përzgjidhni Vazhdo.
- 3 Futni një kodkalim dhe përzgjidhni Vazhdo.
- 4 Konfirmojeni kodkalimin dhe përzajidhni Vazhdo.
- 5 Futni një fjalëkontroll dhe përzgjidhni Mbarova.

### 64 Tipare të tjera

#### Për të shtuar një kod

- 1 Nga gatishmëria, përzgjidhni Menuja > Organizuesi > Kujtesa kodeve.
- 2 Futni nië kodkalim dhe përzgjidhni Kod i ri > Shto.
- 3 Futni një emër që i bashkëlidhet kodit dhe përzgjidhni Vazhdo.
- 4 Futeni kodin dhe përzgjidhni Mbarova.

### Për ta ndryshuar kodkalimin

- 1 Nga gatishmëria, përzgjidhni Menuja > Organizuesi > Kujtesa kodeve.
- 2 Futni kodkalimin dhe përzgjidhni Të tjera > Ndrro kodkalimin.
- 3 Futni kodkalimin e ri dhe përzgjidhni Vazhdo.
- 4 Rifuteni kodkalimin e ri dhe përzgjidhni Vazhdo.
- 5 Futni një fjalëkontroll dhe përzgjidhni Mbarova.

### E keni harruar kodkalimin?

Po ta harroni kodkalimin, duhet ta ricilësoni kujtesën e kodeve. Të gjitha të dhënat që keni atje do të fshihen. Kur të hyni në kujtesën e kodeve herën tjetër, duhet të veproni sikur po e hapni për herë të parë. Shihni [Për ta hapur për herë të parë kujtesën](#page-65-0)  [e kodeve](#page-65-0) në f. [64](#page-65-0).

#### Për ta ricilësuar kujtesën e kodeve

- 1 Nga gatishmëria, përzgjidhni Menuja > Organizuesi > Kujtesa kodeve.
- 2 Futni një kodkalim çfarëdo për t'u futur në kujtesën e kodeve. Do të afishohet një fjalëkontroll dhe kode të tjera të pasakta.
- 3 Përzgjidhni Të tjera > Ricilësoji.
- 4 Ta ricilësoj kujtesn e kodeve? afishohet.
- 5 Përzgjidhni Po.

## Profilet

Profilet do t'ua përshtatin telefonin automatikisht situatave të ndryshme, për shembull kur jeni në mbledhje ose në timon. Disa cilësime profili, për shembull volumi i ziles, do t'u përshtaten automatikisht situatave ku ndodheni ose pajisjeve shtesë që po përdorni. Mund t'i ricilësoni të gjitha profilet, për t'i kthyer ashtu siç ishin kur e bletë telefonin.

### Për të përzgjedhur një profil

- 1 Nga gatishmëria përzgjidhni Menuja > Cilësimet > kartela Të përgjithshme > Profilet.
- 2 Përzgjidhni një profil.

### Për të parë dhe ndryshuar një profil

- 1 Nga gatishmëria përzgjidhni Menuja > Cilësimet > kartela Të përgjithshme > Profilet.
- 2 Shkoni te nië profil dhe përzgjidhni Të tiera > Shih dhe ndrysho.
- Profilin Normal nuk mund ta riemërtoni.

### Për t'i ricilësuar të gjitha profilet

- 1 Nga gatishmëria, përzgjidhni Menuja > Cilësimet > kartela Të përgjithshme > Profilet.
- 2 Shkoni te një profil dhe përzgjidhni Të tjera > Ricilësoji profilet.

## Ora dhe data

### Për të cilësuar orën

- 1 Nga gatishmëria, përzgjidhni Menuja > Cilësimet > kartela Të përgjithshme > Ora dhe data > Ora.
- 2 Futeni orën dhe përzgjidhni Ruaje.

### Për të cilësuar datën

- 1 Nga gatishmëria, përzgjidhni Menuja > Cilësimet > kartela Të përgjithshme > Ora dhe data > Data.
- 2 Futeni datën dhe përzgjidhni Ruaje.

### Temat

Duke përdorur ngjyra dhe sfonde të ndryshme, mund t'ia ndryshoni pamjen ekranit. Mund edhe të krijoni tema të reja dhe t'i shkarkoni. Për të dhëna të mëtejshme, shkoni te [www.sonyericsson.com/support](http://www.sonyericsson.com/support).

### Për të cilësuar nië temë

- 1 Nga gatishmëria, përzgjidhni Menuja > Skedari > Temat.
- 2 Shkoni te një temë dhe përzgjidhni Cilësoie.

## Kyçet

### <span id="page-67-0"></span>Kyçi i kartës SIM

Kyçi i kartës SIM ju mbron vetëm pajtimtarinë. Telefoni do të punojë me një kartë të re. Në rast se kyçi është aktiv, do t'ju duhet të futni një PIN.

Në qoftë se e futni gabim kodin PIN tri herë radhazi, karta SIM do të bllokohet dhe do t'ju duhet të futni kodin PUK. Kodet PIN dhe PUK do t'ju jepen nga operatori i rrietit.

### Për ta zhbllokuar kartën SIM

- 1 Kur të afishohet kumti PIN i bllokuar futni kodin PUK dhe përzgjidhni OK.
- 2 Futni një PIN të ri katër- deri tetëshifror dhe përzgjidhni OK.
- 3 Rifuteni PIN-in e ri dhe përzgjidhni OK.

#### 66 Tipare të tjera

#### Për ta ndërruar kodin PIN

- 1 Nga gatishmëria, përzgjidhni Menuja > Cilësimet > kartela Të përgjithshme > Sigurshmëria > Kyçet > Mbrojtja e SIM > Ndërro PIN.
- 2 Futni kodin PIN dhe përzgjidhni OK.
- 3 Futni një PIN të ri katër- deri tetëshifror dhe përzgjidhni OK.
- 4 Rifuteni PIN-in e ri dhe përzgjidhni OK.
- **Po të afishohet kumti Kodet nuk përputhen,** do ta keni futur PIN-in e ri pasaktësisht. Po të afishohet kumti PIN i gabuar, i pasuar nga PIN i vjetër:, e keni futur PIN-in e vjetër pasaktësisht.

### Për të përdorur kyçin e kartës SIM

- 1 Nga gatishmëria, përzgjidhni Menuja > Cilësimet > kartela Të përgjithshme > Sigurshmëria > Kyçet > Mbrojtja e SIM > Mbrojtja.
- 2 Përzgjidhni një mundësi shtesë.
- 3 Futni kodin PIN dhe përzgjidhni OK.

### Kyçi i telefonit

Mund ta bllokoni përdorimin e paautorizuar të telefonit tuaj. Kodin e kyçit të telefonit (0000 si default) mund ta ndërroni me një kod katër deritetëshifror cfarëdo.

Ka rëndësi që ta mbani mend kodin e ri. Po ta harroni kodin e ri, duhet ta çoni telefonin te një tregtore Sony Ericsson për ta zhbllokuar.

### Për të përdorur kyçin e telefonit

- 1 Nga gatishmëria, përzgjidhni Menuja > Cilësimet > kartela Të përgjithshme > Sigurshmëria > Kyçet > Mbrojtja telefonit > Mbroitia.
- 2 Përzgjidhni një mundësi shtesë.
- 3 Futni kodin kyçës të telefonit dhe përzgjidhni OK.

#### Për ta ndërruar kodin e kyçit të telefonit

- Nga gatishmëria, përzgjidhni Menuja > Cilësimet > kartela Të përgjithshme > Sigurshmëria > Kyçet > Mbrojtja telefonit > Ndërro kodin.
- 2 Futni kodin e vietër dhe përzgjidhni OK.
- 3 Futeni kodin e ri dhe përzgjidhni OK.
- 4 Përsëriteni kodin dhe përzgjidhni OK.

#### <span id="page-69-0"></span>Kyçi i tasteve muzikore

Kur telefoni është i mbyllur, mund të përdorni kyçin e tasteve muzikore për të kyçur dhe shkyçur tastet muzikore.

#### Për të kyçur dhe shkyçur tastet muzikore

• Rrëshqiteni levën e kyçit të tasteve muzikore.

### Numri IMEI

Ruani një kopje të numrit IMEI (Identiteti Ndërkombëtar i Pajisjeve Celulare, ose International Mobile Equipment Identity në anglishte), i cili do t'ju duhet në rast se telefonin jua viedhin.

#### Për ta parë numrin IMEI

• Nga gatishmëria, shtypni  $(\overline{a_{a/A}})$ ,  $(\overline{a_{-B}})$ ,  $(\overline{0+})$ ,  $(\overline{6})$ ,  $(\overline{4-5})$ .

## Mënjanimi i problemeve

#### Pse nuk punon telefoni ashtu siç e dua unë të punojë?

Për disa probleme i duhet telefonuar operatorit të rrjetit.

Për ndihmë të mëtejshme, shkoni te [www.sonyericsson.com/support](http://www.sonyericsson.com/support).

## Pyetje që bëhen shpesh

#### Kam probleme me kapacitetin e kujtesës ose telefoni punon ngadalë

Riniseni telefonin çdo ditë, Për të hapur vend në kujtesë, ose kryeni nië Ricilëso të gjitha.

#### Ricilësimi bazë

Po të përzgjidhni Ricilëso cilësimet, edhe ndryshimet që u keni bërë cilësimeve do të fshihen.

Po të përzgjidhni Ricilësoji të gjitha, do të fshihen jo vetëm ndryshimet që u keni bërë cilësimeve, por edhe të gjitha kontaktet, mesazhet, të dhënat personale, dhe materialet që keni shkarkuar, ju kanë dërguar të tjerët, ose keni krijuar ju vetë.

#### Për ta ricilësuar telefonin

- 1 Nga gatishmëria, përzgjidhni Menuja > Cilësimet > kartela Të përgjithshme > Ricilëso të gjitha > Ricilëso cilësimet.
- 2 Ndiqni udhëzimet në ekran dhe përzgjidhni Vazhdo.

#### Nuk po e ngarkoj dot telefonin, ose bateria ka kapacitet të ulët

Nuk e keni lidhur mirë ngarkuesin ose ka problem me kontaktet e baterisë. Hiqeni baterinë dhe pastrojani kontaktet.

Bateria është vjetëruar dhe duhet zëvendësuar. Shihni Për të ngarkuar [baterinë](#page-9-0) në f. [8](#page-9-0).

#### Kur nis të ngarkoj telefonin nuk shoh të afishohet në ekran ikona e baterisë Mund të duhet të kalojnë disa minuta para se ikona e baterisë të afishohet

në ekran.

#### Disa mundësi shtesë në menu më dalin në ngjyrë hiri

Shërbimi nuk është aktivizuar. Lidhuni me operatorin e rrjetit.

#### Nuk po i përdor dot mesazhet shkrimore/SMS në telefon

Cilësimet mungojnë ose nuk janë të sakta. Lidhuni me operatorin e rrjetit për të verifikuar nëse e keni cilësuar mirë qendrën e shërbimit SMS. Shihni [Mesazhet shkrimore](#page-31-0) në f. [30.](#page-31-0)

#### Nuk po i përdor dot mesazhet-figurë në telefon

Paitimtaria juaj nuk e parashikon transmetimin e të dhënave. Cilësimet mungojnë ose nuk janë të sakta. Lidhuni me operatorin e rrjetit.

Shihni [Ndihma në telefon](#page-8-0) në f. [7](#page-8-0) ose shkoni te [www.sonyericsson.com/support](http://www.sonyericsson.com/support)  për të kërkuar cilësime dhe ndiqni udhëzimet në ekran. Shihni [Cilësimet](#page-52-0) në f. [51.](#page-52-0)

#### Si ta aktivizoj ose ta çaktivizoj mënyrën shkrimore T9, kur jam duke shkruar tekst?

Kur futni tekst, shtypni pak caste  $(\overline{\ast a}A)$ . Kur T9 është aktive, shenja «T9» do të afishohet në krye të mesazhit.

### Si t'ia ndërroj gjuhën telefonit?

- Nga gatishmëria përzgjidhni Menuja > Cilësimet > kartela Të përgjithshme > Gjuha > Gjuha e telefonit.
- 2 Përzgjidhni një mundësi shtesë.

### Nuk po e përdor dot Internetin

Pajtimtaria juaj nuk e parashikon transmetimin e të dhënave. Cilësimet për Internet mungojnë ose nuk janë të sakta. Lidhuni me operatorin e rrietit.

Mënjanimi i problemeve 69 **This is the Internet version of the User's guide. © Print only for private use.**

Shihni [Ndihma në telefon](#page-8-0) në f. [7](#page-8-0) ose shkoni te [www.sonyericsson.com/support](http://www.sonyericsson.com/support) për të kërkuar cilësime Interneti dhe ndiqni udhëzimet në ekran. Shihni [Cilësimet](#page-52-0) në f. [51.](#page-52-0)

#### Telefoni nuk është i gjetshëm nga pajisje të tjera që përdorin radioteknologjinë Bluetooth

Nuk e keni aktivizuar funksionin Bluetooth në telefon.

Sigurohuni që telefonin e keni cilësuar si të gjetshëm. Shihni Për të marrë një [objekt](#page-56-0) në f. [55.](#page-56-0)

#### Nuk po sinkronizoj as po transferoj dot të dhëna midis telefonit dhe kompjuterit, nëpërmjet kabllos USB.

Kablloja ose programet që ju janë dhënë me telefonin nuk janë instaluar siç duhet. Shkoni te [www.sonyericsson.com/support](http://www.sonyericsson.com/support), për të lexuar udhëzues «Getting started» («Për të filluar»), të cilët përmbajnë udhëzime instalimi të hollësishme dhe udhëzues për mënjanim problemesh.

### Mesazhet e gabimit

#### Fut një kartë SIM

Nuk ka kartë SIM në telefon, ose mund ta keni instaluar gabim.

Shihni [Për të ngarkuar baterinë](#page-9-0) në f. [8](#page-9-0).

Kontaktet e kartës SIM kanë nevojë të pastrohen. Lidhuni me operatorin e rrjetit, në qoftë se karta është e dëmtuar.

#### Fut një kartë SIM korrekte

Telefoni është programuar të punojë vetëm me disa karta SIM të caktuara. Sigurohuni që po përdorni një kartë SIM të përshtatshme për operatorin tuaj.

#### PIN i gabuar/PIN2 i gabuar

E keni futur gabim kodin PIN ose PIN2.

Futni PIN ose PIN2 korrekt dhe përzgjidhni Po. Shihni [Për të futur](#page-6-0)  [kartën SIM](#page-6-0) në f. [5](#page-6-0).

#### PIN i bllokuar/PIN2 i bllokuar

E keni futur kodin PIN ose PIN2 gabim tri herë radhazi.

Për ta zhbllokuar, shihni [Kyçi i kartës](#page-67-0)  [SIM](#page-67-0) në f. [66](#page-67-0).

#### Kodet nuk përputhen

Kodet që keni futur nuk përkojnë. Kur jeni duke ndërruar një kod të sigurshmërisë, për shembull kodin PIN, duhet ta konfirmoni kodin e ri. Shihni [Kyçi i kartës SIM](#page-67-0) në f. [66.](#page-67-0)
#### Nuk ka rriet

Telefoni iuaj është profiluar për avion. Shihni [Profili Avion](#page-8-0) në f. [7](#page-8-0).

Telefonit nuk po i mbërrin sinjal rrjeti. ose sinjali është tepër i dobët. Lidhuni me operatorin e rrjetit për t'u siguruar nëse ka sinjal të rrjetit atje ku ndodheni.

Karta SIM nuk po punon mirë. Futeni kartën SIM në një telefon tjetër. Nëse ashtu punon, ka të ngjarë që problemin ta shkaktojë telefoni. Lidhuni me qendrën më të afërt të shërbimit Sony Ericsson.

#### Vetm tlf. urgjence

Jeni brenda rrezes së një rrjeti, por nuk ju lejohet ta përdorni. Megjithatë, në rast të një urgjence, disa operatorë rrjeti ju lejojnë t'i telefononi, për shembull, numrit ndërkombëtar të urgjencës 112. Shihni Telefonata të urgiencës në f. [20.](#page-21-0)

### PUK i bllokuar. Lidhu me operatorin.

E keni shkruar kodin PUK gabim 10 herë radhazi.

### Po ngarkoj, bateri e huaj

Bateria që po përdorni nuk është miratuar nga Sony Ericsson. Shihni [Bateria](#page-75-0) në f. [74](#page-75-0).

# Të dhëna të rëndësishme

#### Selia në Internet e Sony Ericsson për Konsumatorin

Në [www.sonyericsson.com/support](http://www.sonyericsson.com/support) do të gjeni një seksion ku ju ofrohet ndihmë dhe këshilla praktike. Këtu gjeni edhe përditësimet më të fundit të programeve dhe këshilla si ta përdorni produktin tuaj në mënyrë sa më të frytshme.

### Shërbim dhe asistencë teknike

Që nga ky moment, do të mund të përdorni një numër shërbimesh të posaçme, të tilla si:

- Seli Interneti globale dhe lokale, që ju ofrojnë asistencë.
- Një rrjet global Qendrash Telefonimi Call Centers.
- Një rrjet të gjerë partnerësh shërbimi Sony Ericsson.
- Një periudhë garancie. Njihuni me kushtet e garancisë në këtë Udhëzues përdorimi.

Në selinë [www.sonyericsson.com](http://www.sonyericsson.com), në seksionin e asistencës në gjuhën që dëshironi, do të gjeni veglat dhe të dhënat më të fundit të asistencës, të tilla si përditësime të programeve, funksionin Knowledge base, ndihmë me konfigurimin e telefonit dhe ndihmë të mëtejshme në rast se keni nevojë.

Për shërbime dhe funksione që varen nga operatori, lidhuni me operatorin e rrjetit tuaj për të dhëna të mëtejshme.

Mund edhe të lidheni me Qendrat tona të Telefonimit Call Centers. Gjejeni numrin e telefonit të Qendrës së Telefonimit Call Center më afër jush në listën që vijon. Në rast se vendi ose zona juaj gjeografike nuk figurojnë në listë, lidhuni me koncesionarin lokal. (Numrat e telefonit në vijim ishin të saktë në kohën kur u çua në shtyp ky udhëzues. Në selinë [www.sonyericsson.com](http://www.sonyericsson.com) mund të gjeni gjithnjë përditësimet më të fundit.

Në ato raste të rralla kur produkti juaj ka nevojë të riparohet, lidhuni me tregtarin që jua ka shitur ose me ndonjë nga partnerët tanë të shërbimit. Ruajeni dëftesën origjinale të blerjes, sepse do t'ju duhet për të kërkuar garancinë.

#### Ndihmë

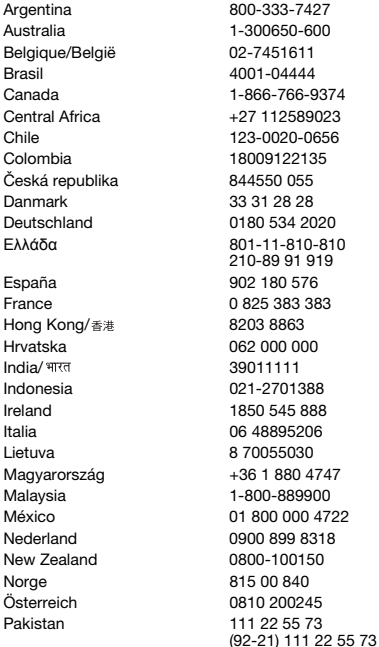

Telefonata njërës prej Qendrave tona të Telefonimit Call Center do t'ju faturohet në bazë të tarifave ndërqytetëse, duke përfshirë edhe taksat vendore, me përjashtim të atyre rasteve kur numri i telefonit është numër falas.

questions.AR@support.sonvericsson.com questions.AU@support.sonvericsson.com auestions.BE@support.sonyericsson.com questions.BR@support.sonvericsson.com questions.CA@support.sonvericsson.com questions.CF@support.sonyericsson.com questions.CL@support.sonvericsson.com questions.CO@support.sonyericsson.com questions.CZ@support.sonvericsson.com questions.DK@support.sonvericsson.com questions.DE@support.sonvericsson.com questions.GR@support.sonyericsson.com

questions.ES@support.sonyericsson.com questions.FR@support.sonvericsson.com questions.HK@support.sonvericsson.com questions.HR@support.sonvericsson.com questions.IN@support.sonvericsson.com questions.ID@support.sonyericsson.com questions.IE@support.sonyericsson.com questions.IT@support.sonvericsson.com questions.LT@support.sonyericsson.com questions.HU@support.sonyericsson.com questions.MY@support.sonvericsson.com questions.MX@support.sonyericsson.com questions.NL@support.sonvericsson.com questions.NZ@support.sonvericsson.com questions.NO@support.sonyericsson.com questions.AT@support.sonvericsson.com questions.PK@support.sonyericsson.com

#### 72 Të dhëna të rëndësishme

Philippines/Pilipinas 02-6351860 questions.PH@support.sonyericsson.com Polska 0 (prefiks) 22 6916200 questions.PL@support.sonyericsson.com Portugal 808 204 466 questions.PT@support.sonyericsson.com România (+4021) 401 0401 questions.RO@support.sonyericsson.com Россия 8 (495) 787 0986 questions.RU@support.sonyericsson.com Schweiz/Suisse/Svizzera 0848 824 040 questions.CH@support.sonyericsson.com Singapore 67440733 questions.SG@support.sonyericsson.com Slovensko 02-5443 6443 questions.SK@support.sonyericsson.com South Africa 0861 6322222 questions.ZA@support.sonyericsson.com Suomi 09-299 2000 questions.FI@support.sonyericsson.com Sverige 013-24 45 00 questions.SE@support.sonyericsson.com Türkiye 0212 473 77 71 questions.TR@support.sonyericsson.com Україна (+0380) 44 590 1515 questions.UA@support.sonyericsson.com United Kingdom 08705 23 7237 questions.GB@support.sonyericsson.com United States 1-866-7669347 questions.US@support.sonyericsson.com Venezuela 0-800-100-2250 questions.VE@support.sonyericsson.com الاما, ات العربيّة المتّحدة 中国 台灣 ไทย

### <span id="page-74-0"></span>Udhëzime për përdorim të sigurt dhe të frytshëm

Lutemi lexojini këto radhë para se të filloni ta përdorni telefonin tuaj celular. Këto udhëzime janë për sigurinë tuaj. Lutemi ndiqini me kujdes. Në rast se produkti është ndodhur në ndonjë prej rrethanave të përmendura më

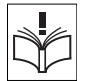

poshtë ose në rast se ju keni ndonjë dyshim në lidhje me funksionimin, kërkojini ndonjë partneri shërbimi të certifikuar që t'jua kontrollojë para se ta ngarkoni ose ta përdorni. Po të mos veproni kështu, produkti ka rrezik të mos funksionojë mirë, madje edhe t'ju rrezikojë shëndetin.

43 919880 questions.AE@support.sonyericsson.com 4008100000 questions.CN@support.sonyericsson.com 02-25625511 questions.TW@support.sonyericsson.com 02-2483030 questions.TH@support.sonyericsson.com

#### Këshilla për përdorim të sigurt të produktit (telefon celular, bateri, ngarkues dhe pajisje të tjera)

- Gjithnjë trajtojeni produktin me kujdes dhe mbajeni në një vend të pastër e pa pluhur.
- Vini Re! Mund të shpërthejë po të hidhet në zjarr.
- Mos lejoni që produkti të bjerë në kontakt me lëngje, lagështi ose objekte të njomura.
- Mos e lini produktin në mjedise me temperaturë shumë të lartë ose shumë të ulët. Mos e lini baterinë në temperatura më të larta se +60°C (+140°F).

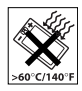

• Mos lejoni që produkti t'u ekspozohet flakëve ose duhanit të ndezur.

- Mos e lini produktin të bjerë në tokë, mos e hidhni në ajër e mos u përpiqni ta përkulni.
- Mos e lyeni produktin me bojë.
- Mos u përpiqni ta zbërtheni ose ta modifikoni produktin. Vetëm personeli i autorizuar nga Sony Ericsson duhet ta riparojë produktin.
- Po të keni telefon tip guaskë, mos e mbyllni duke lënë ndonjë objekt të futur midis tastierës dhe ekranit, sepse ashtu mund t'ju dëmtohet.
- Mos e përdorni produktin në afërsi të pajisjeve mjekësore pa i kërkuar leje mjekut kurues ose personelit mjekësor të autorizuar.

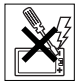

- Mos e përdorni produktin kur ndodheni brenda ose afër një avioni. ose në zona ku kërkohet me afishim që «të fiken radiot dhënëse dhe marrëse».
- Mos e përdorni produktin në zona ku atmosfera është potencialisht shpërthyese.

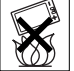

- Mos e vendosni produktin në zonën mbi air bag-un e veturës suaj, as mos instaloni atje pajisje radiodhënëse e marrëse.
- Kujdes: Po të jetë krisur ose thyer ekrani, mund të përftohen cepa ose buzë të mprehta që mund t'ju lëndojnë në qoftë se i prekni.

# FËMIJËT

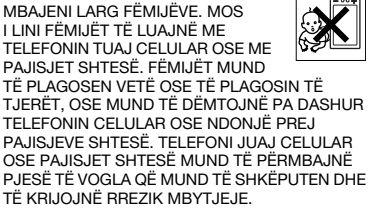

# Ushqyesi (Ngarkuesi)

Lidheni përshtatësin e rrymës vetëm me priza që u përgjigjen simboleve të shenjuara në produkt. Sigurohuni që kordoni është i shtrirë në mënyrë të tillë që të mos ketë rrezik dëmtimi ose sforcimi. Për të shmangur rrezikun e goditjes elektrike, shkëputeni njësinë nga rrjeti para se të filloni ta pastroni. Përshtatësi i rrymës nuk duhet të përdoret në vende të hapura, as në zona me lagështirë. Kurrë mos e modifikoni kordonin, as spinën. Në rast se nuk mundeni që ta futni spinën në prizë, kërkojini një elektricisti të kualifikuar që t'ju instalojë një prizë të përshtatshme.

Përdorni vetëm bateringarkues origjinalë të markës Sony Ericsson të destinuar për t'u përdorur me telefonin tuaj celular. Ngarkuesit e tjerë mund të mos garantojnë të njëjtat standarde sigurie dhe rendimenti.

### <span id="page-75-1"></span><span id="page-75-0"></span>Bateria

Ju këshillojmë që ta ngarkoni baterinë plotësisht para se ta përdorni për herë të parë telefonin tuaj celular. Kur bateria është e re, ose kur nuk është përdorur për një kohë të gjatë, mund të punojë me kapacitet të reduktuar për herët e para. Bateria duhet të ngarkohet vetëm në temperatura midis 5°C (+41°F) dhe +45°C (+113°F).

Përdorni vetëm bateri origjinale të markës Sony Ericsson të destinuara për t'u përdorur me telefonin tuaj celular. Përdorimi i baterive dhe i bateringarkuesve të tjerë mund të jetë me rreziqe.

Kohëzgjatja e bisedës dhe e gatishmërisë varet nga rrethana të ndryshme, të tilla si forca e sinjalit, temperatura e funksionimit, rregullsitë e përdorimit të aplikacionit, funksionet e përzgjedhura dhe transmetimet zanore ose dhanore gjatë përdorimit të telefonit celular.

Fikeni telefonin celular para se të hiqni baterinë. Mos e futni baterinë në gojë. Elektrolitet e baterisë mund të shkaktojnë helmim në rast se gëlltiten. Mos lejoni që kontaktet metalike të baterisë të prekin një tjetër objekt metalik. Kjo mund ta qarkshkurtojë dhe ta dëmtojë baterinë. Baterinë përdoreni vetëm për telefonin celular.

### Pajisjet mjekësore personale

Telefonat celularë mund të ndikojnë në funksionimin e disa stimuluesve kardiakë (pacemakers) ose të pajisjeve të tjera të implantuara. Kujdesuni të mos e mbani telefonin celular mbi stimuluesin, për shembull, në xhepin e këmishës ose të xhaketës. Kur përdorni telefonin celular, mbajeni në veshin në anë të kundërt me anën ku mbani stimuluesin kardiak. Po të ruhet një distancë prej të paktën 15 cm (6 inç) midis telefonit dhe stimuluesit kardiak, kufizohet rreziku i interferencës. Megjithatë, nëse keni arsye të dyshoni se një interferencë e tillë ekziston, fikeni telefonin menjëherë. Këshillohuni me kardiologun tuaj për të informacione të mëtejshme. Për pajisje të tjera mjekësore, këshillohuni me mjekun tuaj dhe fabrikantin e pajisjes.

### Kur jeni në timon

Kontrolloni nëse ligjet dhe rregulloret lokale e kufizojnë përdorimin e telefonave celularë kur jeni në timon të automjetit, si dhe nëse drejtuesve të automjeteve u kërkohet përdorimi i pajisjeve pa duar. Ju këshillojmë të përdorni vetëm pajisje telefonimi pa duar Sony Ericsson, të destinuara për t'u përdorur me produktin tuaj.

Mbani parasysh se, për shkak të mundësisë së interferencave me pajisjet elektronike, disa fabrikantë automjetesh e ndalojnë përdorimin e telefonave celularë në automjete, në rast se nuk është instaluar një sistem telefonimi pa duar me antenë të jashtme.

Gjithnië kushtojini vëmendje maksimale timonit: dilni nga trafiku dhe parkojeni automjetin para se të kryeni një telefonatë, ose t'i përgjigjeni një të tille. në rast se këtë e kërkojnë kushtet e të ngarit.

### Funksione të vendndodhjes/GPS

Disa produkte ofrojnë funksione të vendndodhjes/ GPS. Këto funksione ofrohen «SIÇ JANË» dhe «ME GJITHË MANGËSITË». Sony Ericsson nuk merr përsipër ndonjë përgjegjësi, as garanci, për saktësinë e të dhënave të vendndodhjes. Përdorimi i të dhënave të vendndodhjes nga telefoni mund të mos ndodhë pa ndërprerje as pa gabime dhe mund të varet edhe nga përdorshmëria e shërbimit të rrjetit. Kini parasysh se në mjedise të caktuara, të tilla si në brendësi të ndërtesave ose në zona pranë tyre funksionaliteti i këtij shërbimi mund të reduktohet.

Kujdes: Mos i përdorni funksionet GPS në mënyrë të tillë që t'ju zhvendosë vëmendjen nga timoni.

### Telefonata të urgjencës

Telefonat celularë funksionojnë duke përdorur radiosinjale, të cilat nuk garantojnë lidhje në çdo rrethanë të mundshme. Për këtë arsye, asnjëherë nuk duhet ta konsideroni telefonin celular si të vetmin mjet për komunikime me rëndësi të posaçme (për shembull, urgjenca mjekësore).

Telefonatat e urgjencës mund të mos jenë të realizueshme në të gjitha zonat, në të gjitha rrjetet celulare, ose në rastet kur janë në përdorim shërbime të caktuara të rrjetit dhe/ose funksione të telefonit celular. Informohuni më tej pranë ofruesit të shërbimit lokal.

#### Antena

Telefoni vjen me një antenë të inkorporuar. Përdorimi i pajisjeve antena që nuk janë tregtizuar nga Sony Ericsson posaçërisht për këtë model mund t'jua dëmtojë telefonin celular, t'ia ulë rendimentin, dhe të prodhojë nivele të SAR mbi kufijtë e përcaktuar (shihni më poshtë).

### Përdorimi i frytshëm

Mbajeni telefonin ashtu siç do të mbanit çdo telefon tietër. Mos e mbuloni kokën e telefonit gjatë kohës që e përdorni, pse kjo ndikon në cilësinë e telefonatës dhe mund të bëjë që telefoni të punojë me fuqi më të madhe se ç'është e nevojshme, duke shkurtuar kështu kohëzgjatjen e përgjithshme të bisedës dhe të gatishmërisë.

#### Ekspozimi ndaj Energjisë Radiovalore (RF) dhe Shkalla Speficike e Përthithjes (SAR)

Telefoni juaj celular është një radiodhënëse dhe marrëse me fuqi të ulët. Kur është i ndezur, ai lëshon energji radiovalore me nivel të ulët (kjo energji njihet edhe si valë radio, ose fushë e radiofrekuencës).

Qeveritë në botën mbarë kanë adoptuar direktiva gjithëpërfshirëse ndërkombëtare të sigurisë, të hartuara nga institucione shkencore, si p.sh. ICNIRP (International Commission on Non-Ionizing Radiation Protection) dhe IEEE (The Institute of Electrical and Electronics Engineers Inc.), nëpërmjet vlerësimit tërësor dhe të herëpashershëm të studimeve shkencore. Këto direktiva përcaktojnë nivelet e lejuara të ekspozimit radiovalor për popullatën në përgjithësi. Nivelet në fjalë parashikojnë edhe një kufi sigurie, qëllimi i të cilit është të garantohet siguria e të gjithëve, pavarësisht nga mosha dhe gjendja shëndetësore, si dhe të merren parasysh luhatje në matjet. Shkalla Specifike e Përthithjes (Specific Absorption Rate në anglishte, ose SAR) është njësia matëse e sasisë së energjisë radiovalore të përthithur nga trupi gjatë përdorimit të një telefoni celular. Vlera SAR përcaktohet në nivelin më të lartë të energjisë të certifikueshëm në kushte laboratorike, në një

kohë që nivelet reale të SAR gjatë funksionimit të telefonit celular mund të jenë mjaft më të ulëta se kjo vlerë. Kjo ndodh ngaqë telefoni celular përdor nivelin më të ulët të energjisë që i nevojitet për t'u lidhur me rrjetin.

Variacionet e SAR nën nivelet e përcaktuara nga direktivat e ekspozimit të lejueshëm ndaj radiovalëve nuk nënkuptojnë ekzistencën e variacioneve në standardet e sigurisë. Edhe pse nivelet e SAR mund të jenë të ndryshme për telefona celularë të ndryshëm, të gjitha modelet e telefonave celularë Sony Ericsson janë ndërtuar në mënyrë të tillë që të kënaqin direktivat e ekspozimit ndaj radiovalëve.

Për telefona që shiten në SHBA, një model i ri, para se të hidhet në qarkullim për shitje, duhet të testohet dhe të certifikohet nga FCC (Komisioni Federal i Komunikimeve) se nuk i tejkalon kufijtë e përcaktuar nga direktiva qeveritare për ekspozim të padëmshëm. Testet kryhen në ato pozicione dhe vendndodhje (d.m.th. në vesh dhe në trup), që përcaktohen nga FCC për çdo model. Për funksionim të telefonit në trup, ky telefon është testuar dhe i kënaq direktivat FCC të ekspozimit radiovalor kur aparati vendoset deri 15 mm larg trupit, pa ndonjë pjesë metalike në afërsi të telefonit, ose kur përdoret i mbajtur në trup, me pajisjen origjinale Sony Ericsson të destinuar për këtë telefon. Përdorimi i pajisjeve të tjera shtesë mund të mos garantojë pajtueshmërinë me direktivat e FCC për ekspozimin radiovalor.

Mes materialeve që i bashkëlidhen këtij telefoni celular, do të gjeni një fletushkë të veçantë me të dhëna për SAR me këtë model telefoni celular. Këto të dhëna, së bashku me të dhëna të tjera rreth ekspozimit ndaj radiovalëve dhe SAR, mund të gjenden në: [www.sonyericsson.com/health](http://www.sonyericsson.com/health).

#### Zgjidhje të përdorueshmërisë/Nevoja të posaçme

Me telefonat që shiten në SHBA, mund të përdorni terminalin tuaj TTY me telefonin tuaj Sony Ericsson (ju duhet edhe një pajisje e posaçme). Për të dhëna në lidhje me zgjidhje të përdorueshmërisë për individë me nevoja të posaçme telefonojini qendrës Sony Ericsson Special Needs Center në numrin 877 878 1996 (TTY) ose 877 207 2056 (zë), ose vizitoni qendrën Sony Ericsson Special Needs Center në selinë [www.sonyericsson-snc.com](http://www.sonyericsson-snc.com ).

#### Eliminimi i pajisjeve të vjetra elektrike dhe elektronike

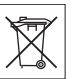

Ky simbol tregon se pajisjet elektrike dhe elektronike që i bashkëlidhen nuk duhen trajtuar në plehrat shtëpiake.

Përkundrazi, duhen lënë në një pikë grumbullimi të posaçme për riciklimin e pajisjeve elektrike dhe elektronike. Duke u siguruar që ky produkt të eliminohet si duhet, ju do të ndihmoni për të parandaluar pasoja negative të mundshme për mjedisin dhe shëndetin e njeriut, të cilat do të mund të shkaktoheshin nga eliminimi i papërshtatshëm i këtij produkti. Riciklimi i materialeve do të ndihmojë të ruhen burimet natyrore. Për të dhëna të mëtejshme rreth riciklimit të këtij produkti, lidhuni me zyrën e bashkisë së qytetit, shërbimin e trajtimit të plehrave tuaja shtëpiake ose tregtoren ku e keni blerë produktin.

## Eliminimi i baterisë

Eliminojeni baterinë në pajtim me rregulloret lokale ose telefonojini qendrës vendore të telefonimit Sony Ericsson Call Center për të dhëna të mëtejshme.

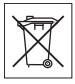

Asnjëherë mos e hidhni baterinë në plehrat komunale. Përdorni ndonjë vend të posaçëm për eliminim baterish, nëse të tilla vende ekzistojnë.

# Karta e kujtesës

Produkti mund t'ju ketë ardhur me një kartë kujtese portative. Kjo kartë është kompatibël me telefonin që keni blerë, por mund të mos jetë kompatibël me pajisje të tjera ose funksionet e kartave të kujtesës që përdorin ato pajisje. Para se t'i bleni pajisjet e tiera, sigurohuni se janë kompatibël me kartën tuaj. Nëse produkti përmban një lexues kartash kujtese, sigurohuni që karta e kujtesës është kompatibël me lexuesin, para se ta bleni ose ta përdorni.

Karta e kujtesës ju vjen e formatuar. Për ta riformatuar kartën e kujtesës, përdorni një pajisje kompatibël. Mos përdorni formatin e sistemit operativ standard për formatimin e kartës së kujtesës në një PC. Për hollësi të mëtejshme, lexoni udhëzimet për përdorimin e pajisjes ose lidhuni me ndihmën për klientin.

### VINI RE!

Në qoftë pajisja juaj ka nevojë për një përshtatës, që të futet në telefon ose në një pajisje tjetër, mos e futni kartën drejtpërdrejt pa përshtatësin e duhur.

### Kur e përdorni kartën e kujtesës

- Mbrojeni kartën e kujtesës nga lagështia.
- Mos i prekni kontaktet me dorë ose me ndonjë objekt metalik.
- Mos e goditni, përkulni ose hidhni në tokë kartën e kujtesës.
- Mos u përpiqni ta zbërtheni ose ta modifikoni kartën e kujtesës.
- Mos e përdorni as mos e lini kartën e kujtesës në mjedise të lagështa ose gërryese ose tepër të nxehta, si në një veturë të mbyllur në verë, në diell ose afër ndonjë ngrohësi, etj.
- Mos e shtypni as mos e përkulni me forcë skajin e përshtatësit të kartës së kujtesës.
- Mos lejoni që në folenë e përshtatësit të kartës të grumbullohen papastërti, pluhur ose objekte të huaja.
- Sigurohuni që e keni futur kartën mirë.
- Futeni kartën e kujtesës duke e shtyrë deri në fund brenda përshtatësit. Karta e kujtesës mund të mos funksionojë mirë, po të mos futet deri në fund.
- Ju rekomandojmë të mbani kopje rezervë të të dhënave të rëndësishme. Nuk mbajmë përgjegjësi në qoftë se materialet që ruani në kartë të kujtesës humbasin ose dëmtohen.
- Të dhënat e regjistruara mund të dëmtohen ose të humbasin kur e hiqni kartën e kujtesës ose përshtatësin e kartës, fikni telefonin gjatë formatimit, leximit ose shkrimit të të dhënave, ose kur e përdorni kartën e kujtesës në mjedise me elektricitet statik ose fusha elektromagnetike të fuqishme.

### Mbroitia e informacionit vetiak

Për të ruajtur fshehtësinë e të dhënave tuaja dhe për të mos lejuar që këto të bien në duar të personave të tretë, ju duhet t'i fshini të gjitha të dhënat vetjake para se ta shitni ose ta eliminoni produktin. Për të fshirë të dhënat vetjake, kryeni një ricilësim bazë, hiqeni kartën e kujtesës, ose formatoni kujdesën e mediave. FSHIRJA E MATERIALIT NGA KUJTESA E TELEFONIT DHE E MEDIAVE NI IK GARANTON QË KY INFORMACION NUK DO TË MUND TË REKLIPEROHET NGA NJË PËRDORLJES I MËPASMË. SONY ERICSSON NUK GARANTON QË NJË PËRDORUES I MËPASMË I PAJISJES NUK DO TË PËRDORË INFORMACIONIN E FUTUR ATJE PREJ JUSH, AS MERR PËRSIPËR NDONJË PËRGJEGJËSI NË RAST BËRJEJE PUBLIKE TË ATIJ INFORMACIONI, MADJE EDHE SIKUR JU TË KENI KRYER RICILËSIMIN BAZË OSE TË KENI FORMATUAR KUJTESËN E MEDIAVE. Nëse ju shqetëson një mundësi e tillë, mos ia jepni kujt pajisjen, ose sigurohuni që ta shkatërroni krejtësisht.

### Pajisjet shtesë

Sony Ericsson rekomandon përdorimin e pajisjeve shtesë origjinale Sony Ericsson për të bërë të mundur përdorim të sigurtë dhe të frytshëm të produkteve të veta. Përdorimi i pajisjeve shtesë

prodhuar nga palë të treta mund t'ia ulë rendimentin pajisjes, ose të përbëjë rrezik për shëndetin ose sigurinë tuaj.

### PARALAJMËRIM PËR DËMTIM TË DËGJIMIT:

Lutemi rregullojeni volumin e zërit me kujdes kur përdorni pajisje audio prodhuar nga palë të treta, për të parandaluar dëmtim të dëgjimit nga volumi i lartë. Sony Ericsson nuk i provon paraprakisht me këtë telefon celular pajisjet shtesë audio të palëve të treta. Sony Ericsson rekomandon të përdorni vetëm pajisje origjinale audio Sony Ericsson.

### Marrëveshja e licensës të përdoruesit

Kjo pajisje radiotelefonike, duke përfshirë pa kufizim çfarëdo media që ju është dorëzuar me pajisjen («Pajisja») përmban programe që janë pronë e Sony Ericsson Mobile Communications AB dhe filialeve e saj («Sony Ericsson») si dhe e furnizuesve dhe licensuesve të saj («Programe»). Juve si përdorues i kësaj Pajisjeje, Sony Ericsson ju jep një licensë joekskluzive, të patransferueshme dhe të paemërueshme për t'i përdorur Programet vetëm në bashkëlidhje me Pajisjen ku ato janë instaluar ose me të cilën ju janë dorëzuar. Asgjë në këtë marrëveshje nuk mund të interpretohet si shitje e Programeve një përdoruesi të Pajisjes. Ju nuk do të riprodhoni, modifikoni, shpërndani, kundër-inxhinieroni, shkompiloni ose të ndryshoni në ndonjë mënyrë tjetër ose të përdorni mjete të tjera për të zbuluar kodin burimor të Programeve ose të ndonjë komponenti të Programeve. Për të shmangur dyshimet, ju jeni i autorizuar në çdo kohë që t'ia transferoni një pale të tretë të gjitha të drejtat dhe detyrimet në lidhje me programet, por vetëm së bashku me pajisjen me të cilën i morët këto Programe, me kusht që kjo palë e tretë të pranojë me shkrim që u nënshtrohet këtyre rregullave.

Kjo licensë ju jepet për sa kohë do të mbetet e përdorshme Pajisja. Mund ta zgjidhni duke ia transferuar një pale të tretë me shkrim të gjitha të drejtat tuaja ndaj Pajisjes me të cilën i keni marrë Programet. Nëse nuk i përmbaheni ndonjërit prej termave dhe kushteve të parashtruara në këtë licensë, licensa do të zgjidhet me efekt të menjëhershëm.

Sony Ericsson dhe furnizuesit dhe licensuesit e vet palë të treta janë pronar i vetëm dhe ekskluziv i Programeve dhe i ruajnë të gjitha të drejtat, titujt dhe interesat në lidhje me këto Programe. Sony Ericsson, dhe – në atë masë që Programet përmbajnë material ose kod të një pale të tretë – kjo palë e tretë, do të konsiderohen si përfitues palë të treta të autorizuar të këtyre termave.

Vlefshmëria, struktura dhe funksionimi i kësaj license do të geverisen nga ligjet e Suedisë. Sa më sipër do të vlejë në atë masë që lejohet, sipas rastit, nga të drejtat statutore të konsumatorit.

# Garancia e kufizuar

Sony Ericsson Mobile Communications AB, Nya Vattentornet, SE-221 88 Lund, Sweden, (Sony Ericsson) ose filiali i saj lokal, ofron këtë Garanci të Kufizuar për telefonin tuaj celular, pajisjet shtesë origjinale që ju janë dorëzuar së bashku me telefonin celular dhe/ose produktin tuaj kompjuterik portativ (këtej e tutje të referuara si «Produkti»).

Në rast se Produkti do të ketë nevojë për shërbime të garancisë, kthejeni në tregtoren ku e bletë ose lidhuni me qendrën vendore të telefonimit Sony Ericsson Call Center (mund tju duhet të paguani tarifa ndërqytetëse) ose vizitoni [www.sonyericsson.com](http://www.sonyericsson.com) për të marrë të dhëna të mëtejshme.

### Garancia që ofrojmë

Në varësi të kushteve të kësaj Garancie të kufizuar, Sony Ericsson garanton që Produkti është i lirë nga defekte projektimi, materiali dhe montimi në momentin e blerjes fillestare nga konsumatori. Kjo Garanci e kufizuar do të zgjatë për një periudhë një (1) vjeçare duke filluar nga data e blerjes fillestare të Produktit.

### Çfarë zotohemi të bëjmë

Në rast se, gjatë periudhës së garancisë, ky Produkt nuk funksionon si duhet, në kushte përdorimi dhe shërbimi normal, për shkak defektesh projektimi, materiali dhe montimi, shpërndarësit e autorizuar ose partnerët e shërbimit Sony Ericsson në vendin\* ku e keni blerë Produktin, do ta riparojnë ose zëvendësojnë Produktin, me vendim të tyre dhe në pajtim me termat dhe kushtet e parashtruara në këtë dokument.

<span id="page-80-0"></span>Sony Ericsson dhe partnerët e shërbimit ruajnë të drejtën t'ju kërkojnë të paguani një tarifë trajtimi, në rast se një Produkt i kthyer rezulton të mos ketë qenë nën garanci, në pajtim me kushtet e parashtruara më poshtë.

Kini parasysh se disa nga cilësimet personale, shkarkimet që keni bërë ose të dhëna të tjera mund t'ju humbasin kur Produkti juaj Sony Ericsson t'ju riparohet ose zëvendësohet. Tani për tani, ekziston një mundësi që Sony Ericsson të jetë e penguar me ligi, rregullore të tjera ose pengesa teknike, që të bëjë kopje rezervë të disa shkarkimeve të caktuara. Sony Ericsson nuk mban përgjegjësi për të dhënat e çfarëdo lloji që mund të humbasin, as mund t'ju zhdëmtojë për humbje të tilla. Gjithnjë duhet të bëni kopje rezervë të të gjitha të dhënave që ruani në Produktin tuaj Sony Ericsson, të tilla si shkarkime, kalendar dhe kontakte, para se ta dorëzoni Produktin Sony Ericsson për riparim ose zëvendësim.

### Kushtet

- 1 Kjo Garanci e kufizuar ka vlerë vetëm në rast se Produkti për t'u riparuar ose zëvendësuar shoqërohet nga dëftesa origjinale e blerjes së këtij Produkti, e lëshuar nga një tregtues i autorizuar Sony Ericsson, dhe që përmban datën e blerjes dhe numrin serial\*\* të Produktit. Sony Ericsson ruan të drejtën të refuzojë shërbimin e garancisë në qoftë se këto të dhëna janë fshirë nga fatura, ose janë modifikuar pas blerjes fillestare të Produktit nga tregtari.
- 2 Në rast se Sony Ericsson e riparon ose e zëvendëson Produktin, riparimi i defektit përkatës ose Produkti i zëvendësuar do të mbulohen nga garancia për periudhën e kohës së mbetur nga kohëzgjatja fillestare e garancisë, ose për nëntëdhjetë (90) ditë nga data e riparimit, cilado nga këto periudha të jetë më e gjatë. Riparimi ose zëvendësimi mund të kryhen nëpërmjet aparatesh të rikushtëzuara, funksionalisht të barasvlershme. Pjesët ose komponentet e zëvendësuara do të bëhen pronë e Sony Ericsson.
- 3 Kjo garanci nuk mbulon ndonjë keqfunksionim të Produktit për shkak të vjetërimit normal ose keqpërdorimit, duke përfshirë këtu përdorimin në mënyrë jo të zakonshme, në pajtim me udhëzimet e Sony Ericsson për përdorimin dhe mirëmbajtjen e Produktit, por jo duke u kufizuar vetëm në këto. Gjithashtu kjo garanci nuk mbulon keqfunksionime të Produktit për shkak aksidentesh, modifikimesh ose përshtatjesh të aparatit ose të programeve që e bëjnë të funksionojë; dëmtime nga një forcë madhore, si dhe nga kontakti me substanca të lëngshme.

Një bateri e ringarkueshme mund të ngarkohet dhe të shkarkohet me qindra herë. Megjithatë, do të vijë momenti kur të mos funksionojë më, çka nuk duhet konsideruar si defekt i produktit, por vetëm si fazë e procesit normal të vjetërimit. Kur koha e bisedës ose e gatishmërisë vjen duke u shkurtuar ndjeshëm, bateria duhet zëvendësuar. Sony Ericsson ju rekomandon të përdorni vetëm bateri dhe bateringarkues të miratuar nga Sony Ericsson.

Telefona të ndryshëm mund të paraqitin variacione të lehta në shkëlqim dhe ngjyra të ekranit. Në ekran mund të shfaqen njolla të vogla të ndritshme ose të errëta. Këto quhen pikselë të dëmtuar dhe ndodhin kur zona të veçanta të kristalit kanë funksionuar keq dhe nuk mund të ndreqen më. Deri në dy pikselë të dëmtuar konsiderohet e pranueshme. Nga një telefon në tjetrin, edhe imazhi i kameras mund të ndryshojë. Kjo nuk është për t'u shqetësuar, meqë nuk është fjala për ndonjë mangësi të modulit të kameras.

- 4 Meqenëse sistemi celular brenda të cilit do të funksionojë Produkti, ofrohet nga një kompani e pavarur nga Sony Ericsson, Sony Ericsson nuk mban asnjë përgjegjësi për funksionimin, disponueshmërinë, shkallën e mbulimit me sinjal, shërbimet ose rrezen e mbulimit me sinjal të ofruar prej atij sistemi.
- 5 Kjo garanci nuk mbulon keqfunksionime të Produktit të shkaktuara nga montime, modifikime, riparime ose zbërthime të Produktit të kryera nga personel i paautorizuar prej Sony Ericsson.
- 6 Garancia nuk mbulon keqfunksionime të Produktit shkaktuar nga përdorimi i pajisjeve shtesë ose i pajisjeve të tjera periferike të cilat nuk janë pajisje origjinale të markës Sony Ericsson origjinale të destinuara për përdorim me Produktin.
- 7 Cenimi i vulave të Produktit e shfuqizon garancinë.

8 NUK OFROHET ASNJË GARANCI TJETËR E SHPREHUR, ME SHKRIM OSE ME GOJË PËRVEÇ KËSAJ GARANCIE TË KUFIZUAR TË PARASHTRUAR KËTU. TË GJITHA GARANCITË E NËNKUPTUARA, DUKE PËRFSHIRË PA KUFIZIM GARANCITË E NËNKUPTUARA TË VLERËS TREGTARE, OSE PËRSHTATSHMËRISË PËR NJË QËLLIM TË CAKTUAR, KUFIZOHEN ME KOHËZGJATJEN E KËSAJ GARANCIE TË KUFIZUAR. NË ASNJË RAST SONY ERICSSON OSE LICENSUESIT E SAJ NUK DO TË MBAHEN TË PËRGJEGJSHËM PËR DËME TË RASTËSISHME OSE RRJEDHIMORE TË ÇFARËDOLLOJ NATYRE, DUKE PËRFSHIRË HUMBJET NË FITIME OSE TREGTARE POR PA U KUFIZUAR NË TO, NË ATË MASË TË PLOTË QË ATO HUMBJE MUND SHPËRNJIHEN ME LIGJ. Disa vende/shtete nuk lejojnë përjashtimin ose kufizimin e dëmeve të rastësishme ose rrjedhimore, ose kufizimet në kohëzgjatjen e garancive të nënkuptuara, kështuqë kufizimet ose përjashtimet e përmendura më sipër mund të mos kenë vlerë në rastin tuaj.

Garancia e parashtruar më sipër nuk i prek të drejtat statutare të konsumatorëve të parashikuara nga legjislacioni i zbatueshëm në këto raste, as të drejtat e konsumatorit ndaj tregtarit që burojnë nga kontrata e shitblerjes midis tyre.

#### \* Shtrirja gjeografike e garancisë

Nëse e keni blerë Produktin në një vend anëtar të Zonës Ekonomike Evropiane (EEA), ose në Zvicër a në Republikën e Turqisë, dhe ky Produkt ishte destinuar për t'u shitur në EEA ose në Zvicër a në Turqi, është e drejta juaj ta shpini produktin për riparim në çfarëdo vendi të EEA ose në Zvicër a në Turqi, nën kushtet e garancisë që janë në fuqi në vendin ku kërkoni riparime, me kusht që në atë vend të shitet një Produkt i njëjtë me tuajin, nga një shpërndarës i autorizuar i Sony Ericsson. Për të marrë vesh nëse Produkti juaj shitet në atë vend ku ndodheni, lidhuni me qendrën vendore të telefonimit Sony Ericsson Call Center. Kini parasysh se disa shërbime mund t'i kryhen Produktit vetëm në vendin ku është blerë origjinalisht; për shembull në vartësi të faktit që Produkti mund të ketë pamje ose përmbajtje të ndryshme nga modelet e barasvlershme që shiten në vende të tjera. Kini parasysh edhe se, në ndonjë rast, mund të mos jetë e mundshme të riparohen Produkte të kyçur në SIM.

\*\* Në disa vende/rajone mund t'ju kërkohen të dhëna të mëtejshme (si për shembull një kartë e vlefshme garancie).

Të dhëna të rëndësishme 81 **This is the Internet version of the User's guide. © Print only for private use.**

# FCC Statement

This device complies with Part 15 of the FCC rules. Operation is subject to the following two conditions: (1) This device may not cause harmful interference, and

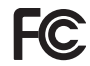

(2) This device must accept any interference

received, including interference that may cause undesired operation.

# <span id="page-83-0"></span>Declaration of Conformity for W380i

We, Sony Ericsson Mobile Communications AB of Nya Vattentornet SE-221 88 Lund, Sweden

declare under our sole responsibility that our product

Sony Ericsson type AAB-1022111-BV

and in combination with our accessories, to which this declaration relates is in conformity with the appropriate standards EN 301511:V9.0.2, EN 301489-7:V1.3.1, EN 301489-17:V1.2.1, EN 300328:V1.7.1 and EN 60950-1:2006, following the provisions of, Radio Equipment and Telecommunication Terminal Equipment directive 99/5/EC.

Lund, September 2007  $C<sub>60682</sub>$ 

Ne përmbushim kërkesat e direktivës R&TTE (99/5/EC). Shoii Nemoto, Head of Product Business Group GSM/UMTS

82 Të dhëna të rëndësishme

# Treguesi alfabetik

# A

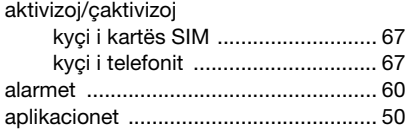

# B

### bateria

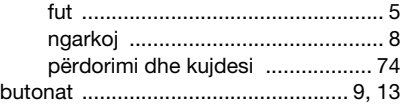

# C

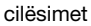

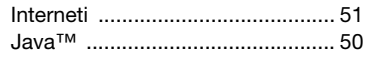

# D

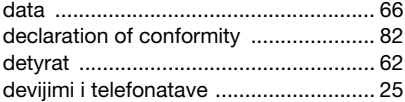

#### dërgoj

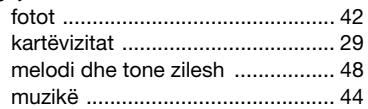

### E

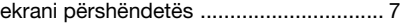

# F<br>fc

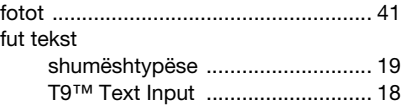

### G

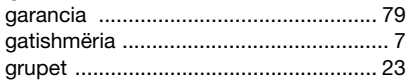

# Gj

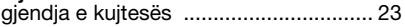

### I

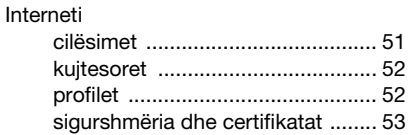

Treguesi alfabetik 83

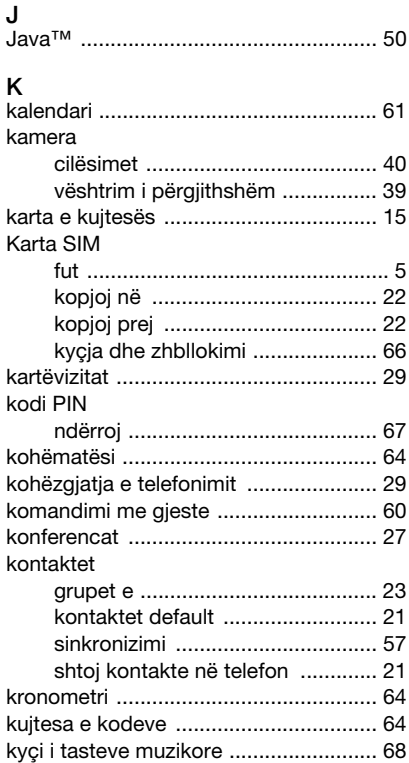

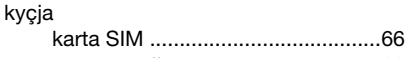

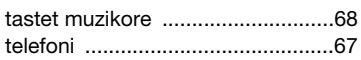

# L

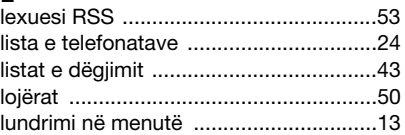

# Ll

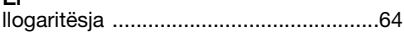

# M

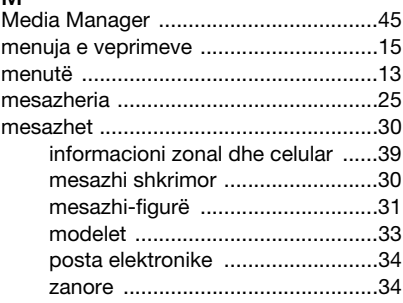

### 84 Treguesi alfabetik

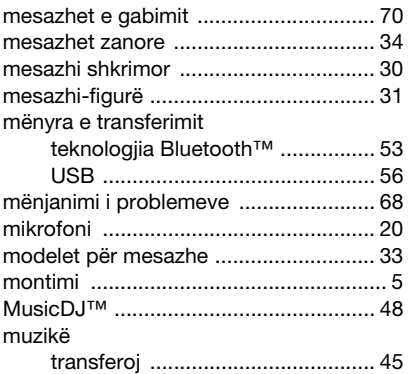

# N

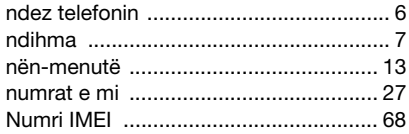

# O

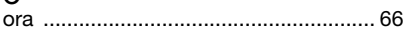

### P

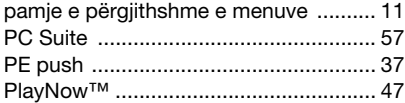

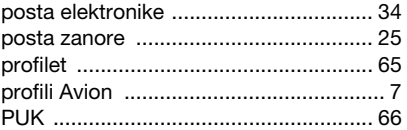

# R

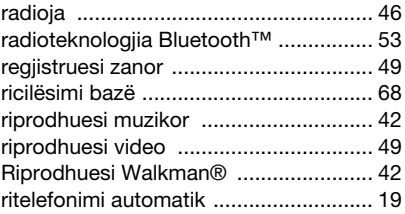

## S

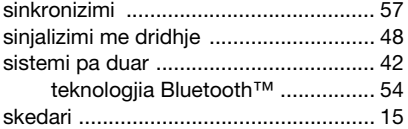

# Sh

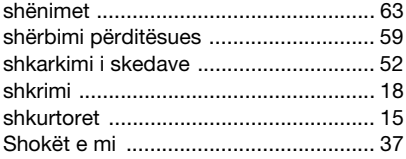

### Treguesi alfabetik 85

## $\mathbf \tau$

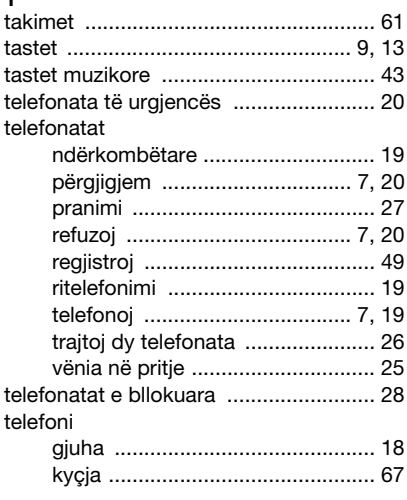

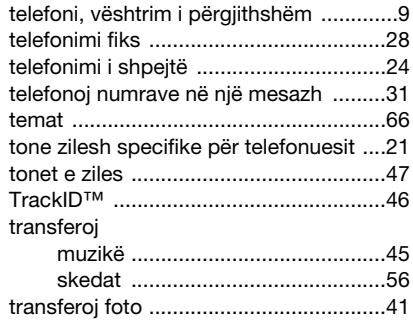

### U

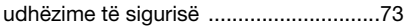

## V

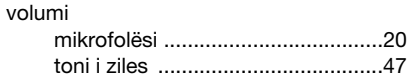

# Z

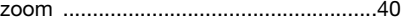

## Zh

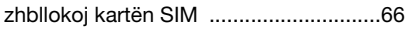

### 86 Treguesi alfabetik